# <span id="page-0-0"></span>**INSTALLATION GUIDE Enhanced Support Facility 2.6 for Solaris™ Operating System**

The Customer acknowledges and agrees that the Product is designed, developed and manufactured as contemplated for general use, including without limitation, general office use, personal use, household use, and ordinary industrial use, but is not designed, developed and manufactured as contemplated for use accompanying fatal risks or dangers that, unless extremely high safety is secured, could lead directly to death, personal injury, severe physical damage or other loss (hereinafter "High Safety Required Use"), including without limitation, nuclear reaction control in nuclear facility, aircraft flight control, air traffic control, mass transport control, medical life support system, missile launch control in weapon system. The Customer, shall not use the Product without securing the sufficient safety required for the High Safety Required Use. In addition, Fujitsu (or its agents) shall not be liable against the Customer and/or any third party for any claims or damages arising in connection with the High Safety Required Use of the Product.

UNIX is a registered trademark of The Open Group in the United States and other countries. Sun, Solaris, HotJava and SunVTS are trademarks or registered trademarks of Sun Microsystems, Inc. in the U.S. and other countries.

Java and all Java-based trademarks and logos are trademarks or registered trademarks of Sun Microsystems, Inc. in the United States and other countries.

FLEXlm is a registered trademark of GLOBEtrotter Software, Inc. in U.S.

Microsoft is a registered trademark of Microsoft Corporation in the United States and/or other countries.

Netscape, Netscape Navigator and Netscape Communications are trademarks of Netscape Communications Corporation in the United States and in other countries.

PostScript is a trademark of Adobe System, Incorporated.

All other trademarks or registered trademarks are the property of their respective companies.

Copyright 1998- Sun Microsystems, Inc. All rights reserved.

Copyright 1995- GLOBEtrotter Software, Inc.

Copyright 1995- Software Research Associates, Inc.

All Rights Reserved.

All Rights Reserved, Copyright © FUJITSU LIMITED 2005

## **Preface**

#### **Purpose**

This document explains the procedures from installing Enhanced Support Facility to defining the environment.

#### ■ Intended Readers

This document is intended for system administrators who use the Enhanced Support Facility. Readers of this document should understand computer network concepts and terminology and have basic knowledge of the system management of the Solaris(TM) operating system (hereinafter referred to as Solaris OS).

#### **Organization**

This document is organized as follows:

#### Chapter 1 Program Components

Chapter 1 explains the programs that constitute the system.

#### Chapter 2 Online Manuals

Chapter 2 explains the online manuals related to Enhanced Support Facility.

#### Chapter 3 Operating Environment

Chapter 3 explains the operating environment of this product.

#### Chapter 4 Restrictions and Notes

Chapter 4 explains restrictions and provides notes.

#### Chapter 5 Installation Procedures

Chapter 5 explains the procedure for installing Enhanced Support Facility.

#### Chapter 6 Removing Enhanced Support Facility

Chapter 6 explains the procedure for removing Enhanced Support Facility.

#### Appendix

The Appendix explains supplementary items.

#### ■ Notations Used

System Control Facility driver is abbreviated to the following: SCF driver.

System Control Facility hardware is abbreviated to the following: SCF.

This documents also uses abbreviations for the names of supported models. See "Appendix. F Model Name Abbreviation and Platform Names" for the relationship between abbreviations and platform names used in this and previous Enhanced Support Facility Documents.

# $Contents$

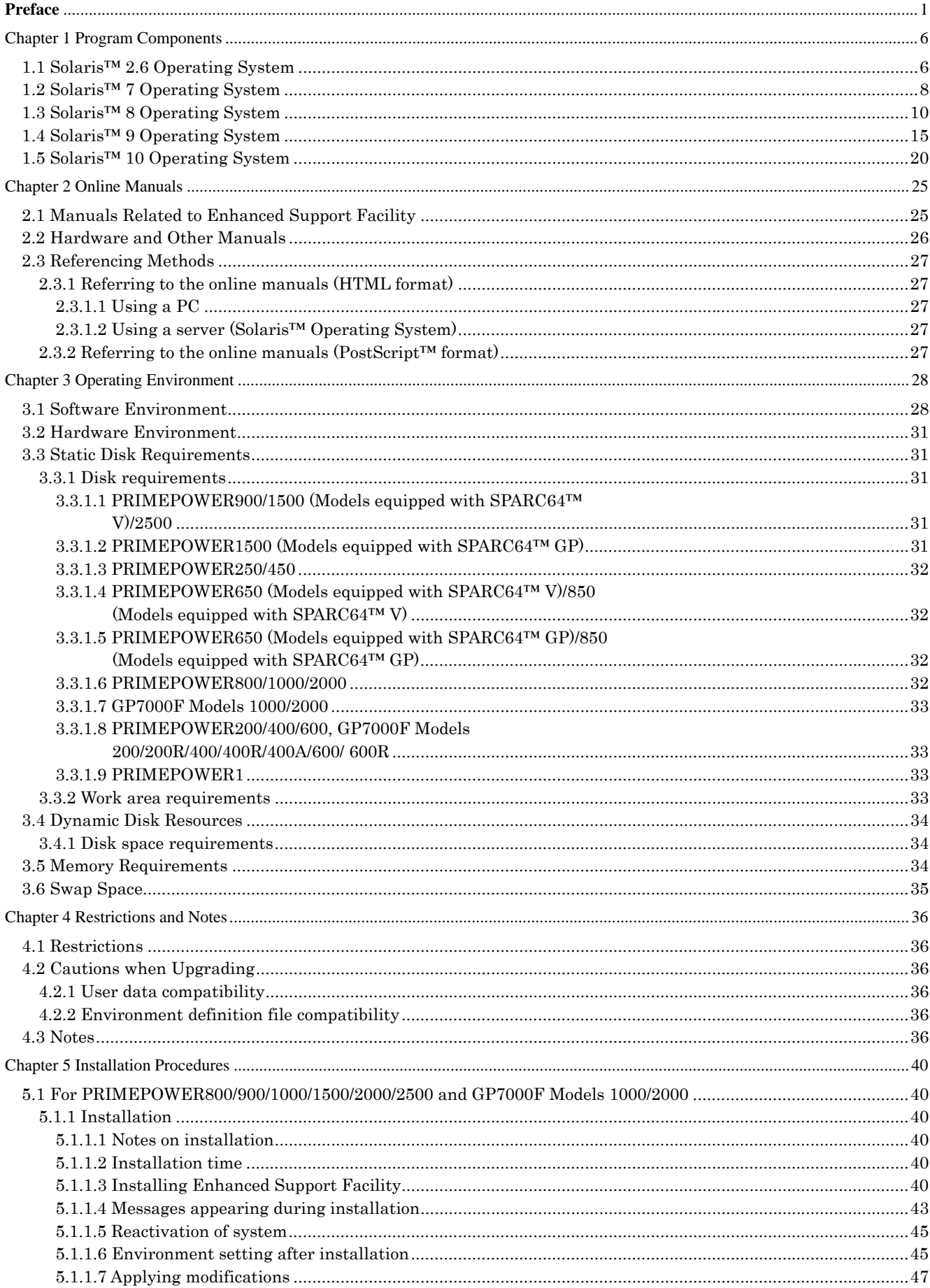

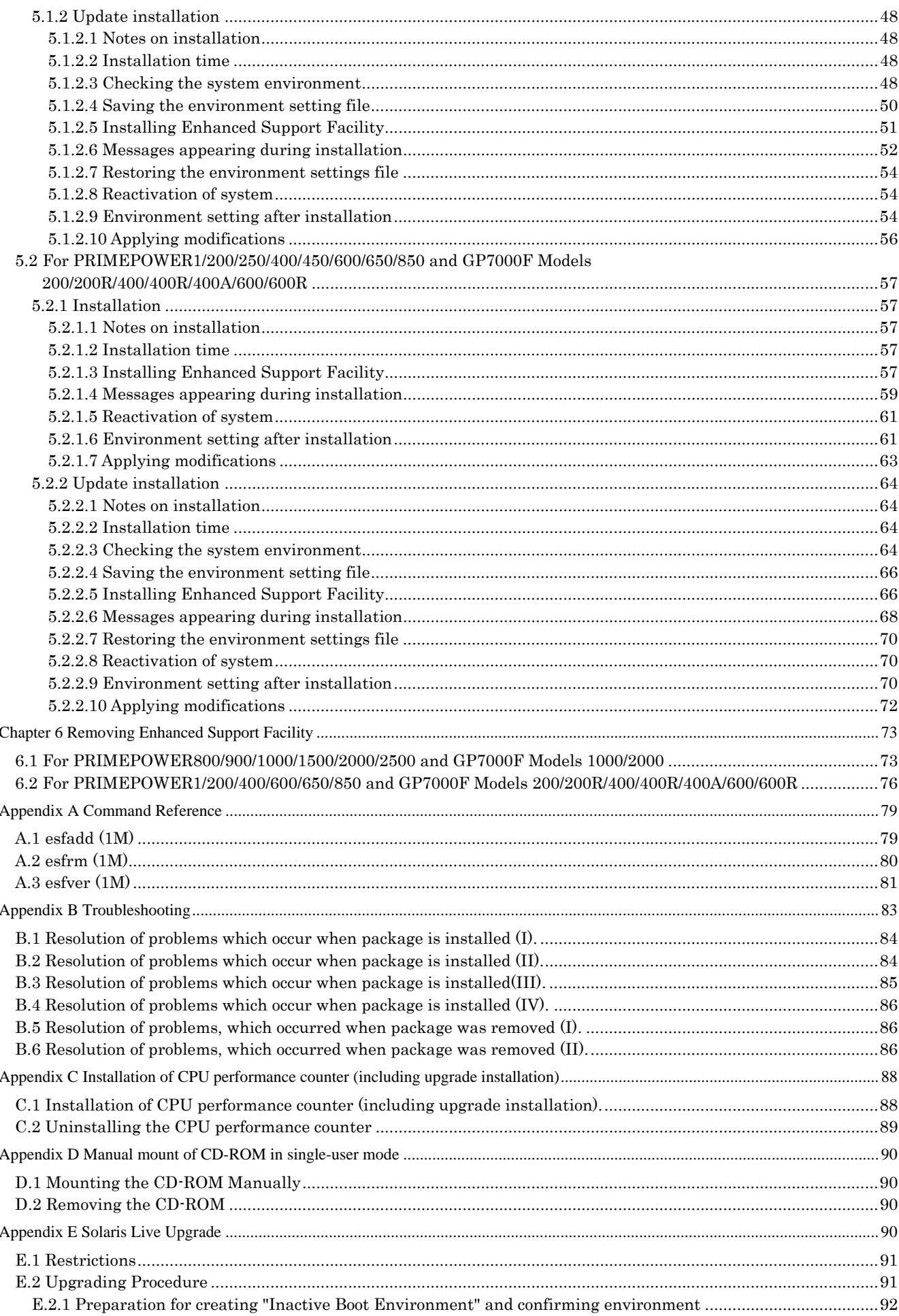

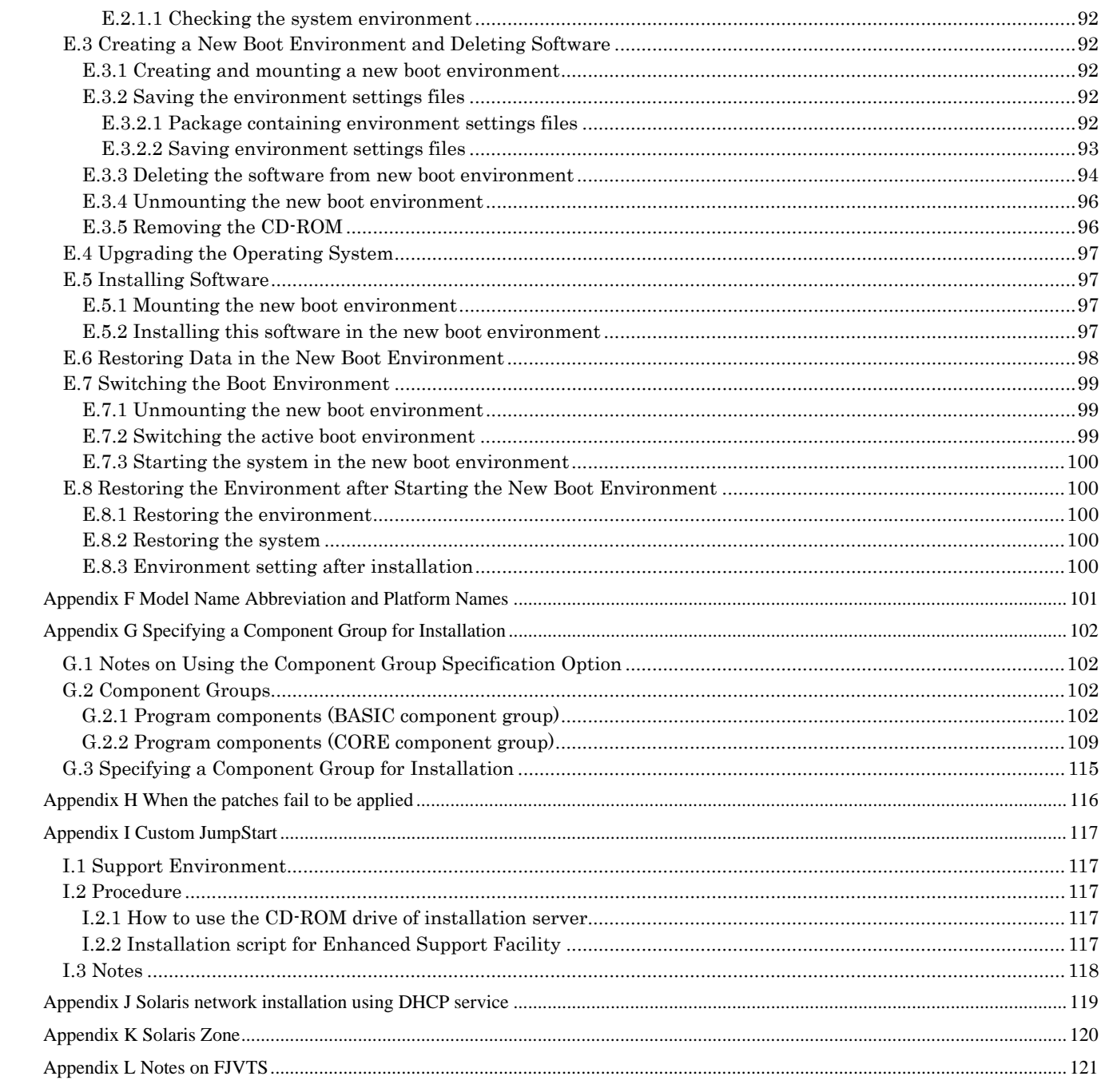

# <span id="page-5-0"></span>Chapter 1 Program Components

The following components and packages comprise this software.

## 1.1 Solaris™ 2.6 Operating System

PW-K : PRIMEPOWER800/1000/2000

PW-T : PRIMEPOWER200/400/600, GP7000F Models 200/200R/400/400R/400A/600/600R

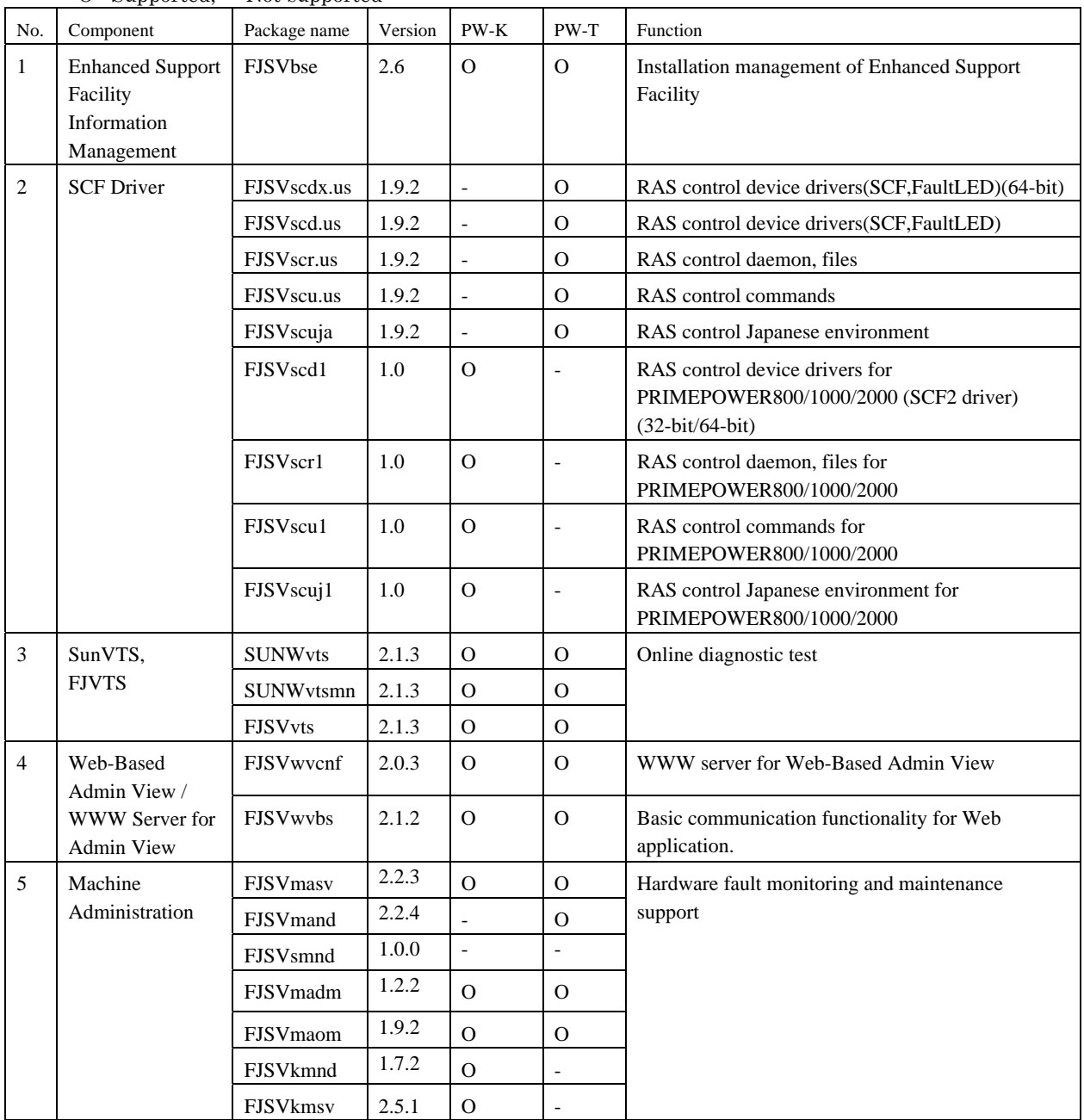

O : Supported, - : Not supported

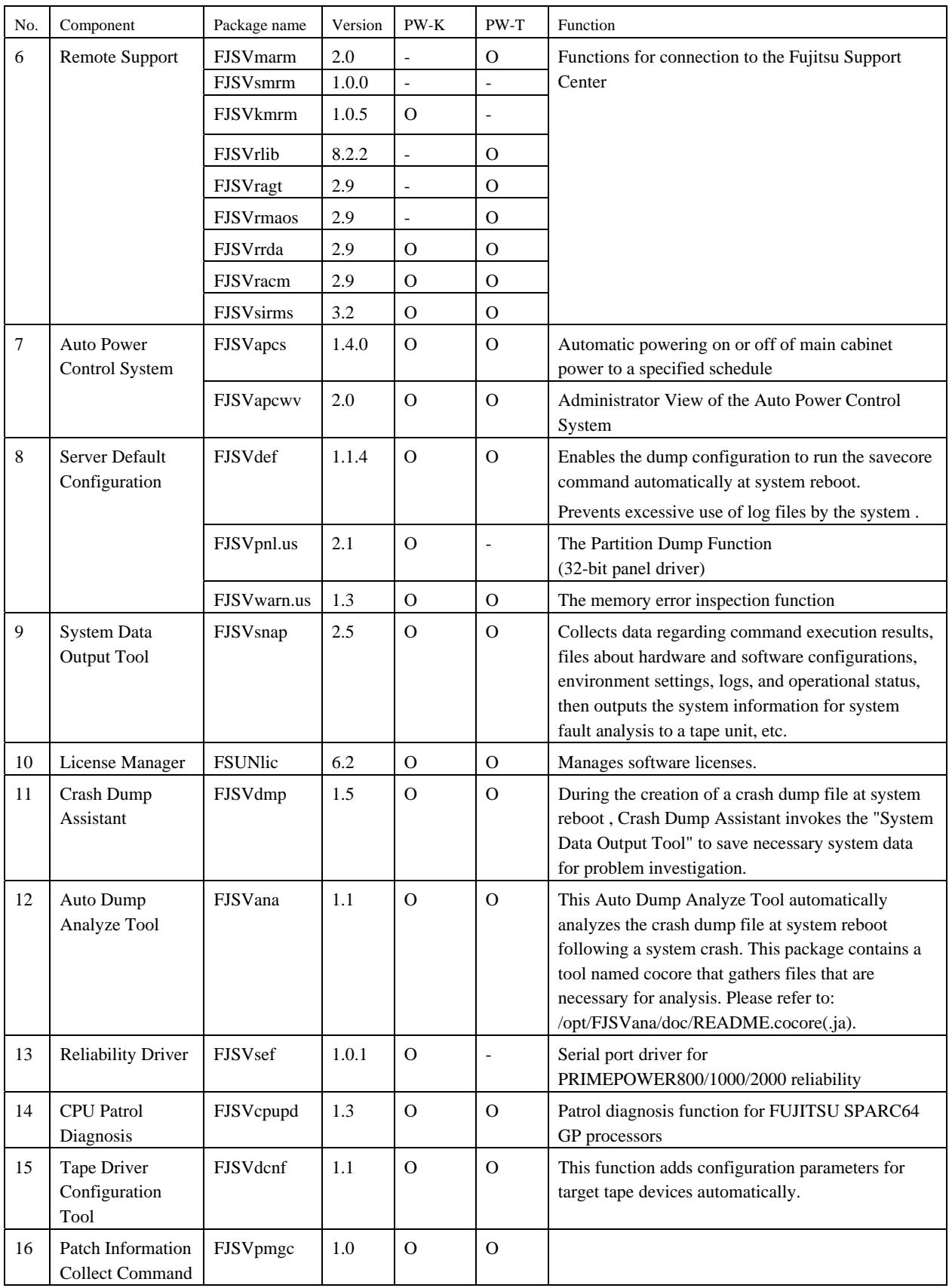

# <span id="page-7-0"></span>1.2 Solaris™ 7 Operating System

PW-K: PRIMEPOWER800/1000/2000, GP7000F Models 1000/2000 PW-T : PRIMEPOWER200/400/600, GP7000F Models 200/200R/400/400R/400A/600/600R

| No.            | Component                                                        | Package name    | Version | PW-K                     | PW-T                         | Function                                                                                                    |
|----------------|------------------------------------------------------------------|-----------------|---------|--------------------------|------------------------------|----------------------------------------------------------------------------------------------------|
| $\mathbf{1}$   | <b>Enhanced Support</b><br>Facility<br>Information<br>Management | FJSVbse         | 2.6     | $\Omega$                 | $\Omega$                     | Installation material data management of<br><b>Enhanced Support Facility</b>                                            |
| $\mathbf{2}$   | <b>SCF Driver</b>                                                | FJSVscdx.us     | 1.9.2   | $\overline{a}$           | $\overline{O}$               | RAS control device drivers(SCF, FaultLED)<br>$(64-bit)$                                                                 |
|                |                                                                  | FJSVscd.us      | 1.9.2   | $\overline{\phantom{a}}$ | $\overline{O}$               | RAS control device drivers(SCF, FaultLED)                                                                               |
|                |                                                                  | FJSVscr.us      | 1.9.2   | $\Box$                   | O                            | RAS control daemon, files                                                                                               |
|                |                                                                  | FJSVscu.us      | 1.9.2   | $\overline{\phantom{a}}$ | $\overline{O}$               | RAS control commands                                                                                                    |
|                |                                                                  | FJSVscuja       | 1.9.2   | $\frac{1}{2}$            | $\mathbf{O}$                 | RAS control Japanese environment                                                                                        |
|                |                                                                  | FJSViomp        | 2.3     | $\mathbf{O}$             | $\overline{a}$               | IOMP level 2 framework for<br>PRIMEPOWER800/1000/2000 and GP7000F<br>Models 1000/2000                                   |
|                |                                                                  | FJSVscd2        | 1.3.1   | $\mathbf{O}$             |                              | RAS control device drivers for<br>PRIMEPOWER800/1000/2000 and GP7000F<br>Models 1000/2000 (SCF2 driver) (32-bit/64-bit) |
|                |                                                                  | FJSVscr2        | 1.3.1   | $\Omega$                 | $\overline{a}$               | RAS control daemon, files for<br>PRIMEPOWER800/1000/2000 and GP7000F<br>Models 1000/2000                                |
|                |                                                                  | FJSVscu2        | 1.3.1   | $\mathbf{O}$             | $\overline{a}$               | RAS control commands for<br>PRIMEPOWER800/1000/2000 and GP7000F<br>Models 1000/2000                                     |
|                |                                                                  | FJSVscuj2       | 1.3.1   | $\mathbf{O}$             | $\overline{\phantom{a}}$     | RAS control Japanese environment for<br>PRIMEPOWER800/1000/2000 and GP7000F<br>Models 1000/2000                         |
| 3              | SunVTS,<br><b>FJVTS</b>                                          | <b>SUNWvts</b>  | 4.0     | $\mathbf O$              | $\Omega$                     | Online diagnostic test                                                                                                  |
|                |                                                                  | SUNWvtsmn       | 4.0     | $\mathbf{O}$             | $\overline{O}$               |                                                                                                    |
|                |                                                                  | <b>SUNWvtsx</b> | 4.0     | $\mathbf O$              | $\mathbf{O}$                 |                                                                                                    |
|                |                                                                  | <b>FJSVvts</b>  | 4.0     | $\mathbf{O}$             | $\mathbf{O}$                 |                                                                                                    |
| $\overline{4}$ | Web-Based<br>Admin View /                                        | FJSVwvcnf       | 2.0.3   | $\mathbf O$              | $\Omega$                     | WWW server for Web-Based Admin View                                                                                     |
|                | WWW Server for<br>Admin View                                     | FJSVwvbs        | 2.1.2   | $\mathbf O$              | $\mathcal{O}$                | Basic communication functionality for Web<br>application.                                                               |
| 5              | Machine<br>Administration                                        | FJSVmasv        | 2.2.3   | $\mathbf O$              | ${\rm O}$                    | Hardware fault monitoring and maintenance<br>support                                                                    |
|                |                                                                  | FJSVmand        | 2.2.4   | $\qquad \qquad -$        | $\mathcal{O}$                |                                                                                                    |
|                |                                                                  | FJSVsmnd        | 1.0.0   | $\overline{\phantom{a}}$ | $\overline{\phantom{0}}$     |                                                                                                    |
|                |                                                                  | FJSVmadm        | 1.2.2   | $\mathbf{O}$             | $\mathbf{O}$                 |                                                                                                    |
|                |                                                                  | FJSVmaom        | 1.9.2   | $\mathbf{O}$             | $\mathbf{O}$                 |                                                                                                    |
|                |                                                                  | FJSVkmnd        | 1.7.2   | $\mathbf{O}$             | $\qquad \qquad \blacksquare$ |                                                                                                    |
|                |                                                                  | FJSVkmsv        | 2.5.1   | ${\cal O}$               | -                            |                                                                                                    |

O : Supported, - : Not supported

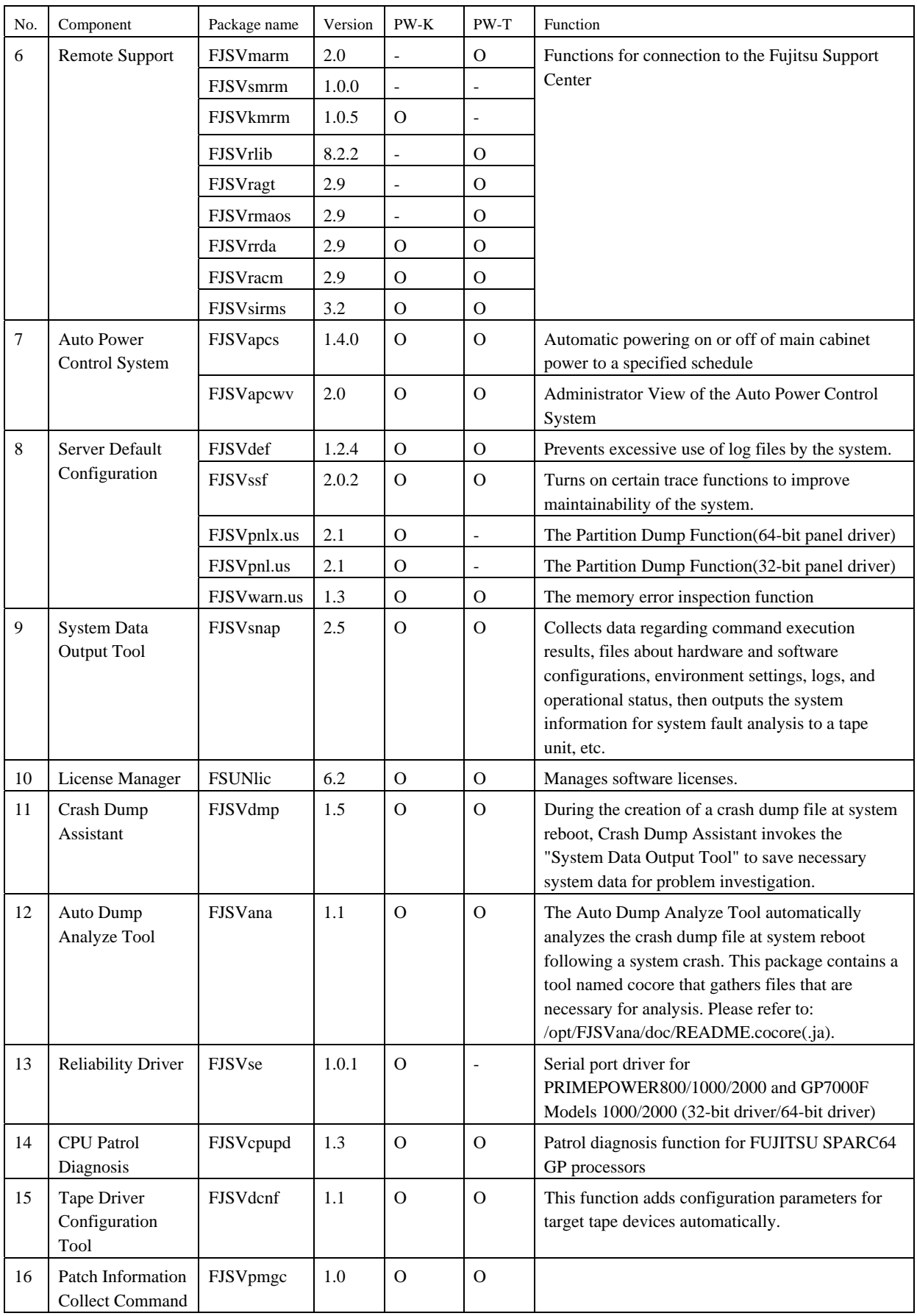

## <span id="page-9-0"></span>1.3 Solaris<sup>™</sup> 8 Operating System

### PW-P: PRIMEPOWER250/450

PW-CLZ : PRIMEPOWER900/1500 (Model equipped with SPARC64™ V)/2500

PW-CL : PRIMEPOWER1500 (Model equipped with SPARC64™ GP)

PW-CMZ : PRIMEPOWER650 (Model equipped with SPARC64™ V)/850 (Model equipped with SPARC64™ V) PW-CM : PRIMEPOWER650(Model equipped with SPARC64™ GP)/850(Model equipped with SPARC64™ GP) PW-K : PRIMEPOWER800/1000/2000, GP7000F Models 1000/2000

PW-T : PRIMEPOWER200/400/600, GP7000F Models 200/200R/400/400R/400A/600/600R PW-U : PRIMEPOWER1

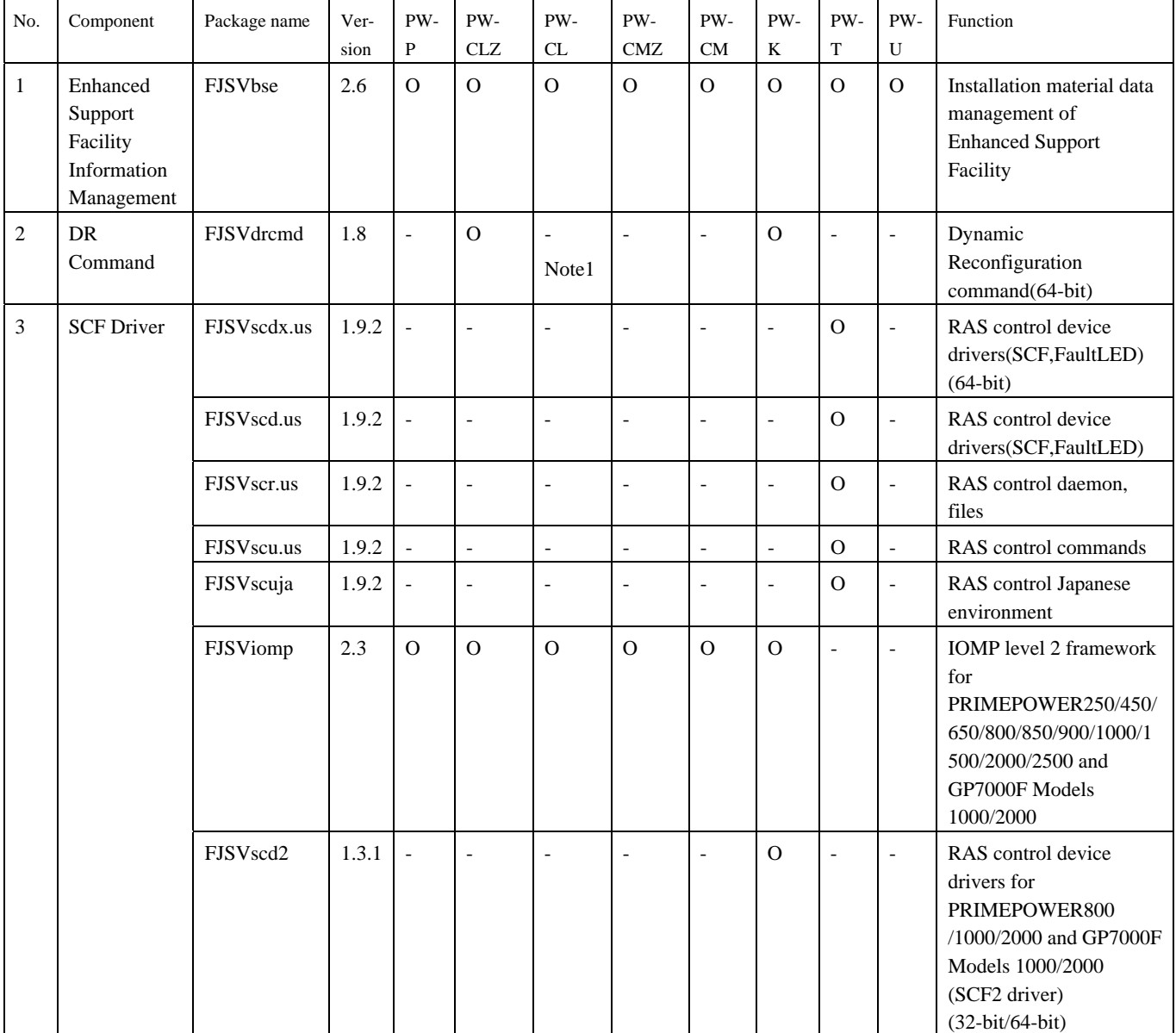

#### O : Supported, - : Not supported

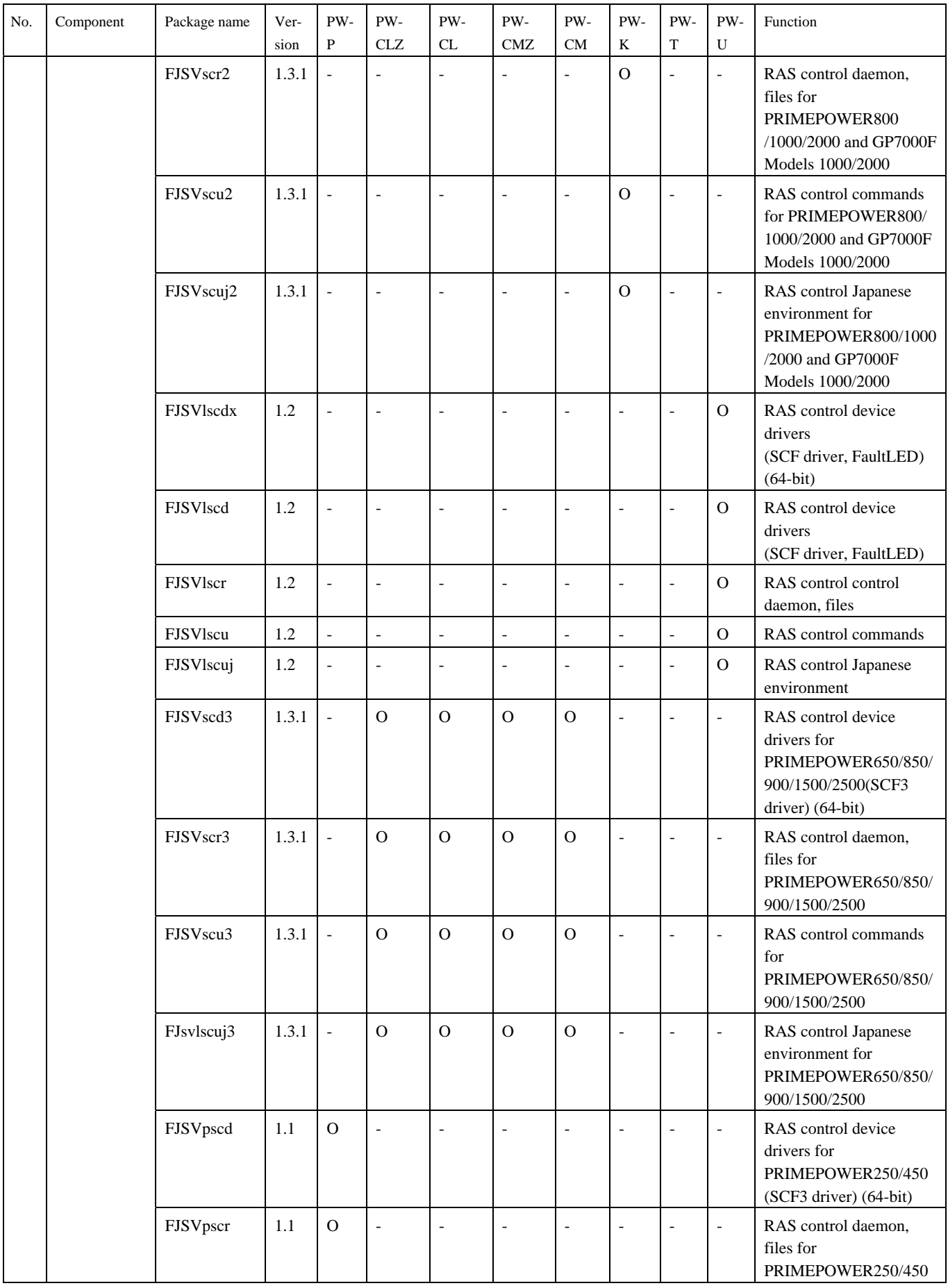

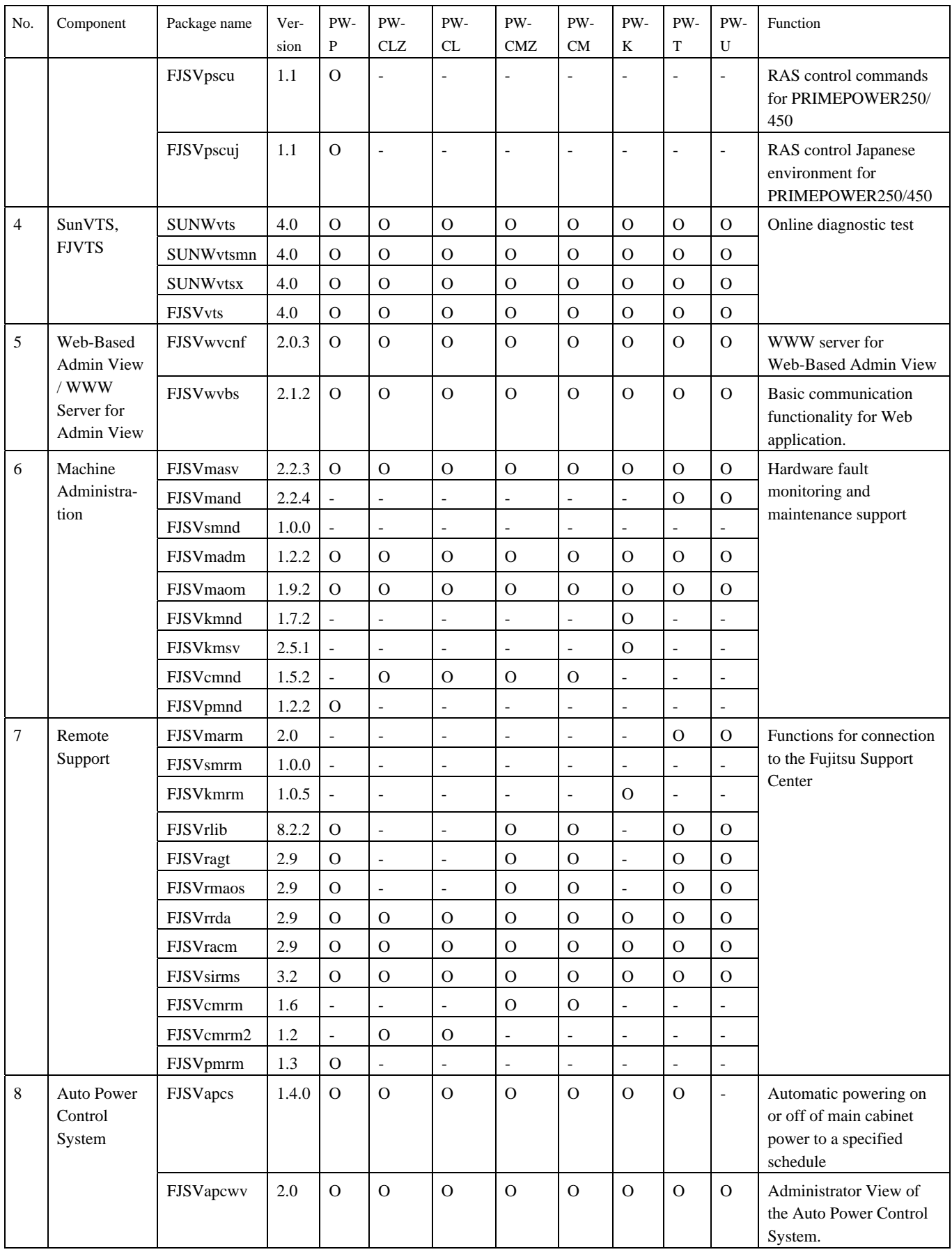

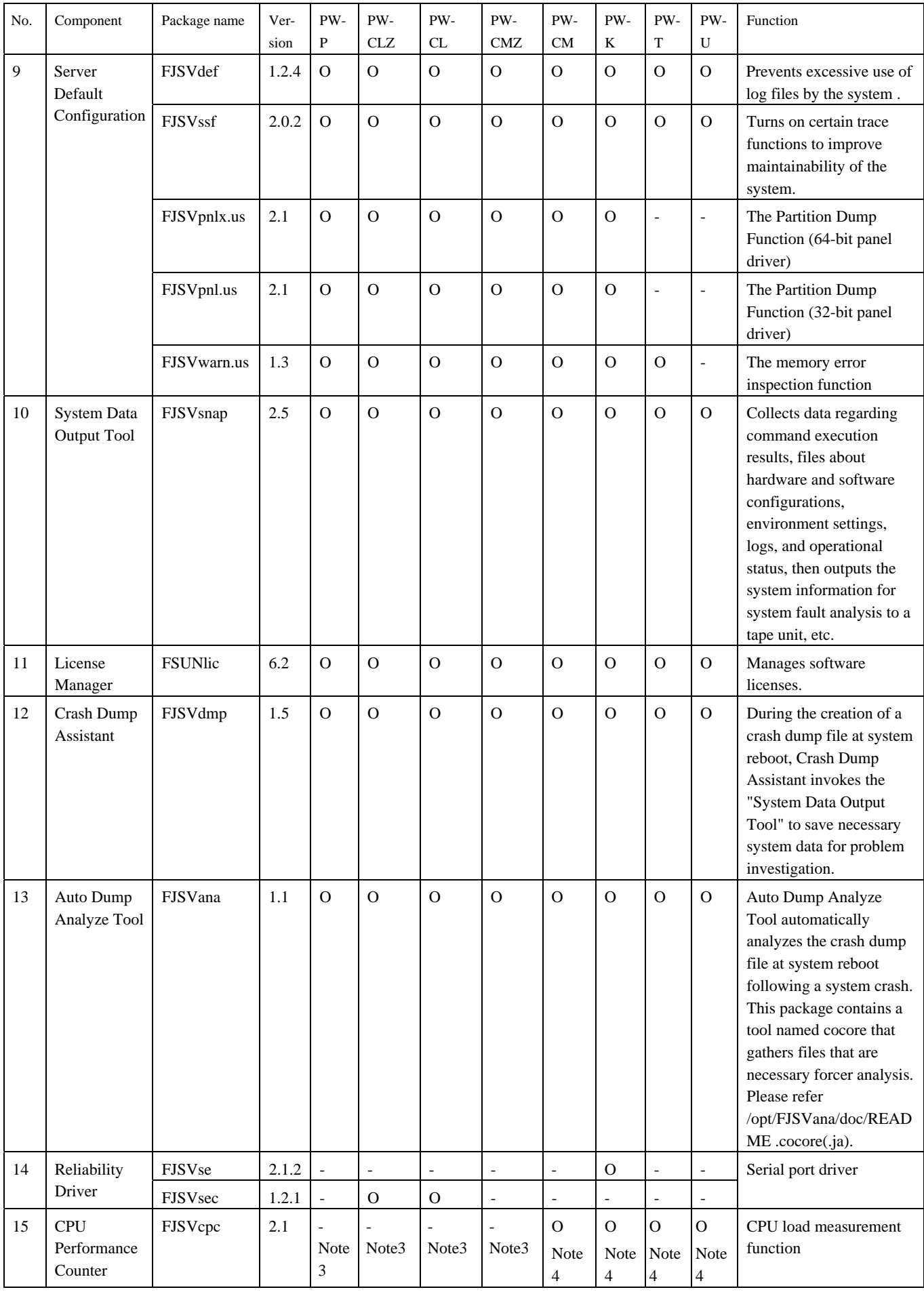

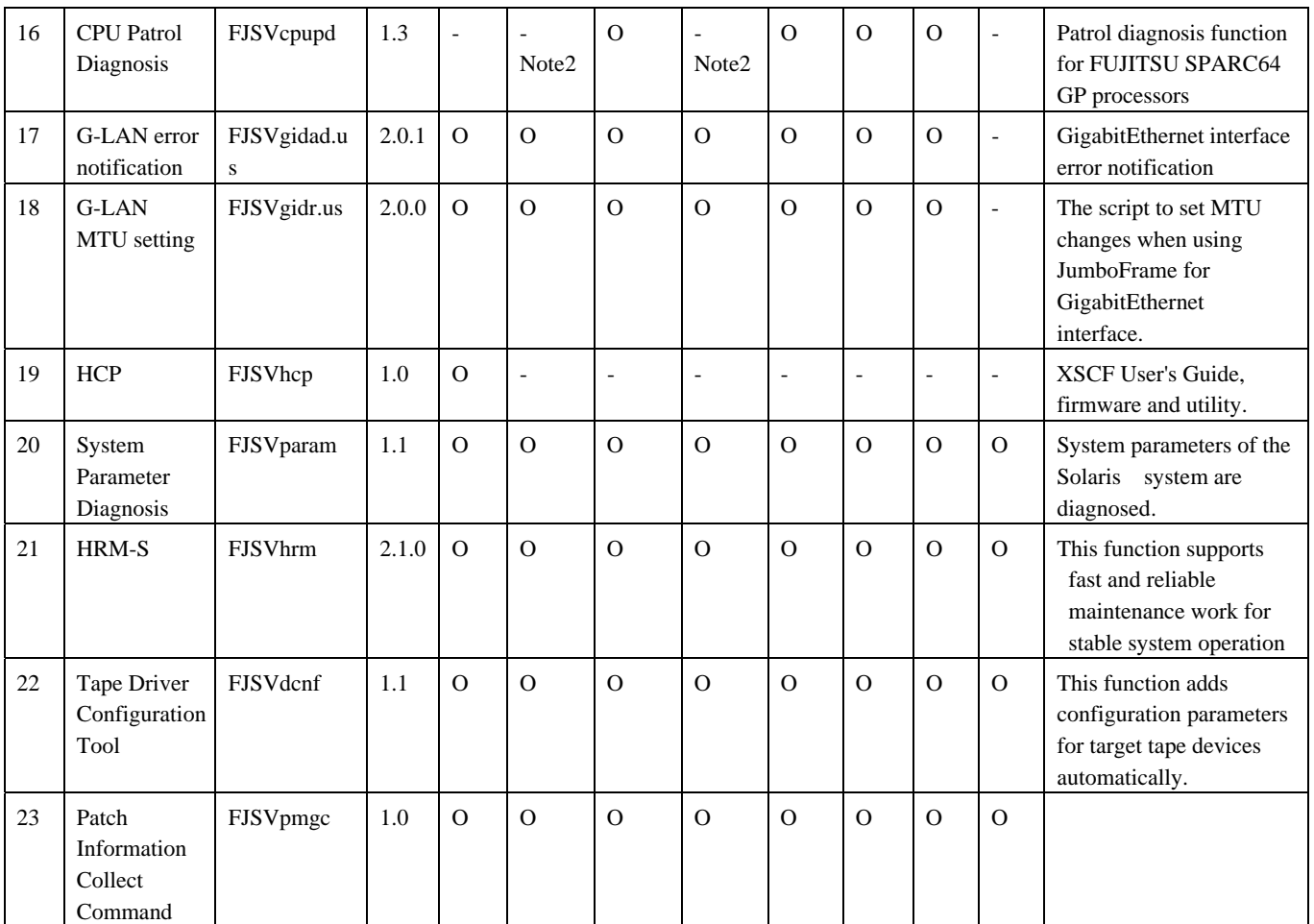

Note1: DR command FJSVdrcmd is installed, but not supported.

Note2: CPU patrol diagnosis FJSVcpupd, installed but unsupported on PW-CLZ and PW-CMZ models. Note3: Use the CPU performance counter provided by Solaris OS. The CPU performance counter provided by Enhanced Support Facility is not supported on PW-P, PW-CLZ, PW-CL, PW-CMZ, and PW-CM.

Note4: Because the CPU performance counter is supported as a Solaris standard function by Solaris OS 8 10/01 OS or later, do not install the Enhanced Support Facility CPU performance counter. However, the CPU performance counter is not supported as a Solaris standard function by Solaris 8 7/01 OS or earlier. Accordingly, for such OS versions, install the Enhanced Support Facility CPU performance counter. See Appendix C, "Installation of CPU performance counter (including upgrade installation)" for more information.

## <span id="page-14-0"></span>1.4 Solaris<sup>™</sup> 9 Operating System

#### PW-P: PRIMEPOWER250/450

PW-CLZ : PRIMEPOWER900/1500(Model equipped with SPARC64™ V)/2500

PW-CL : PRIMEPOWER1500 (Model equipped with SPARC64™ GP)

PW-CMZ : PRIMEPOWER650 (Model equipped with SPARC64™ V)/850 (Model equipped with SPARC64™ V) PW-CM : PRIMEPOWER650(Model equipped with SPARC64™ GP)/850(Model equipped with SPARC64™ GP) PW-K : PRIMEPOWER800/1000/2000, GP7000F Models 1000/2000

PW-T : PRIMEPOWER200/400/600, GP7000F Models 200/200R/400/400R/400A/600/600R PW-U : PRIMEPOWER1

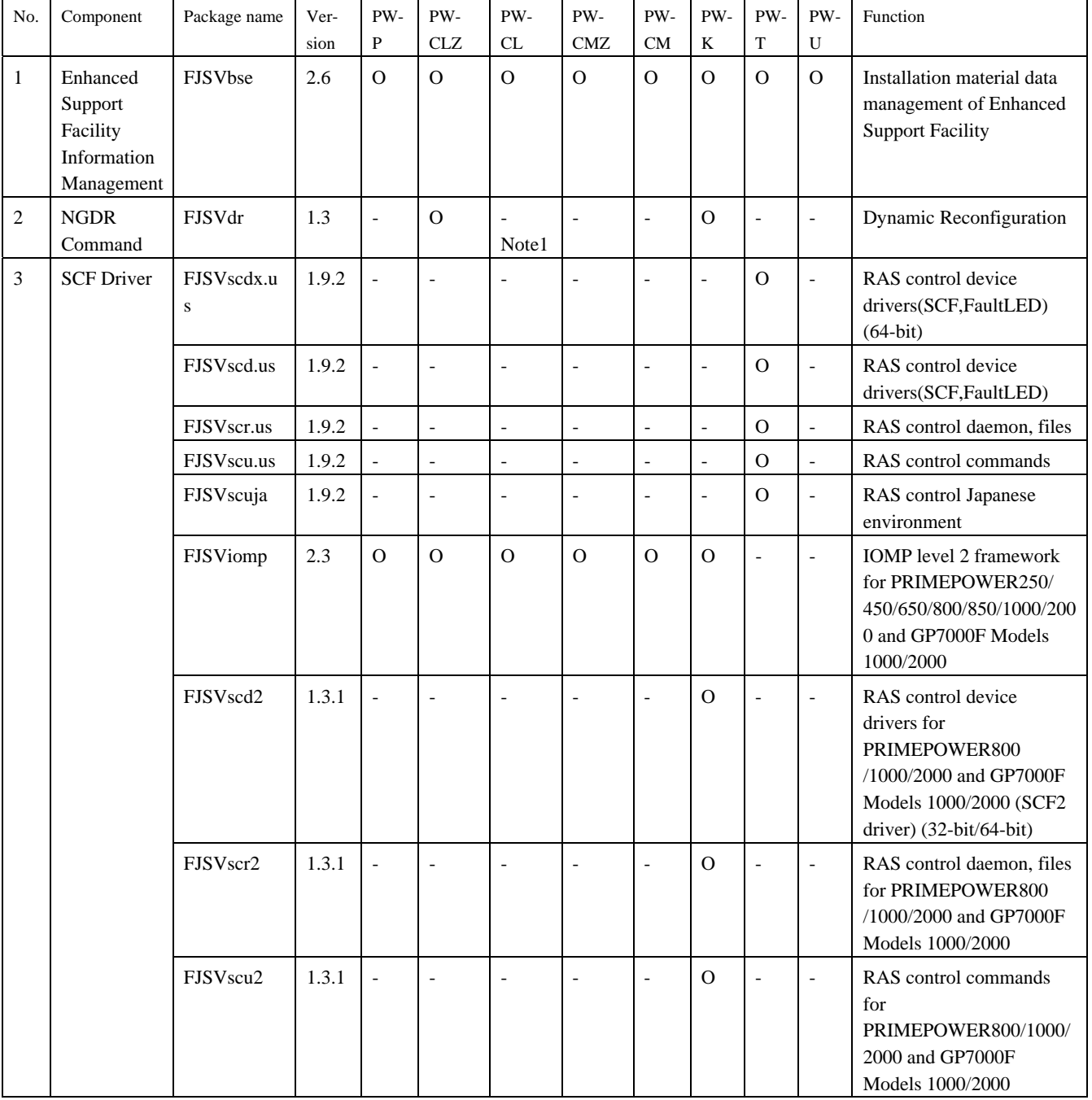

O : Supported, - : Not supported

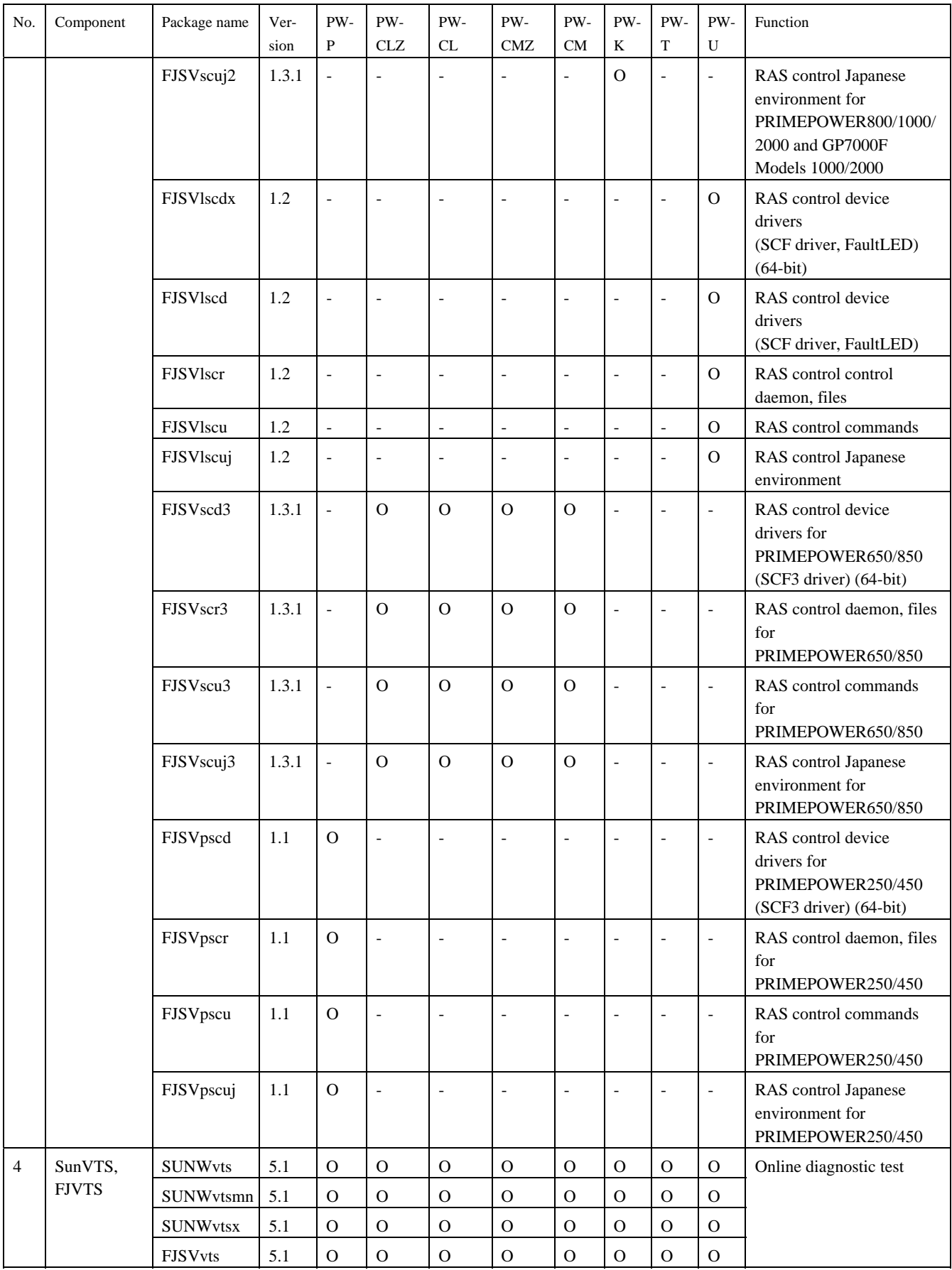

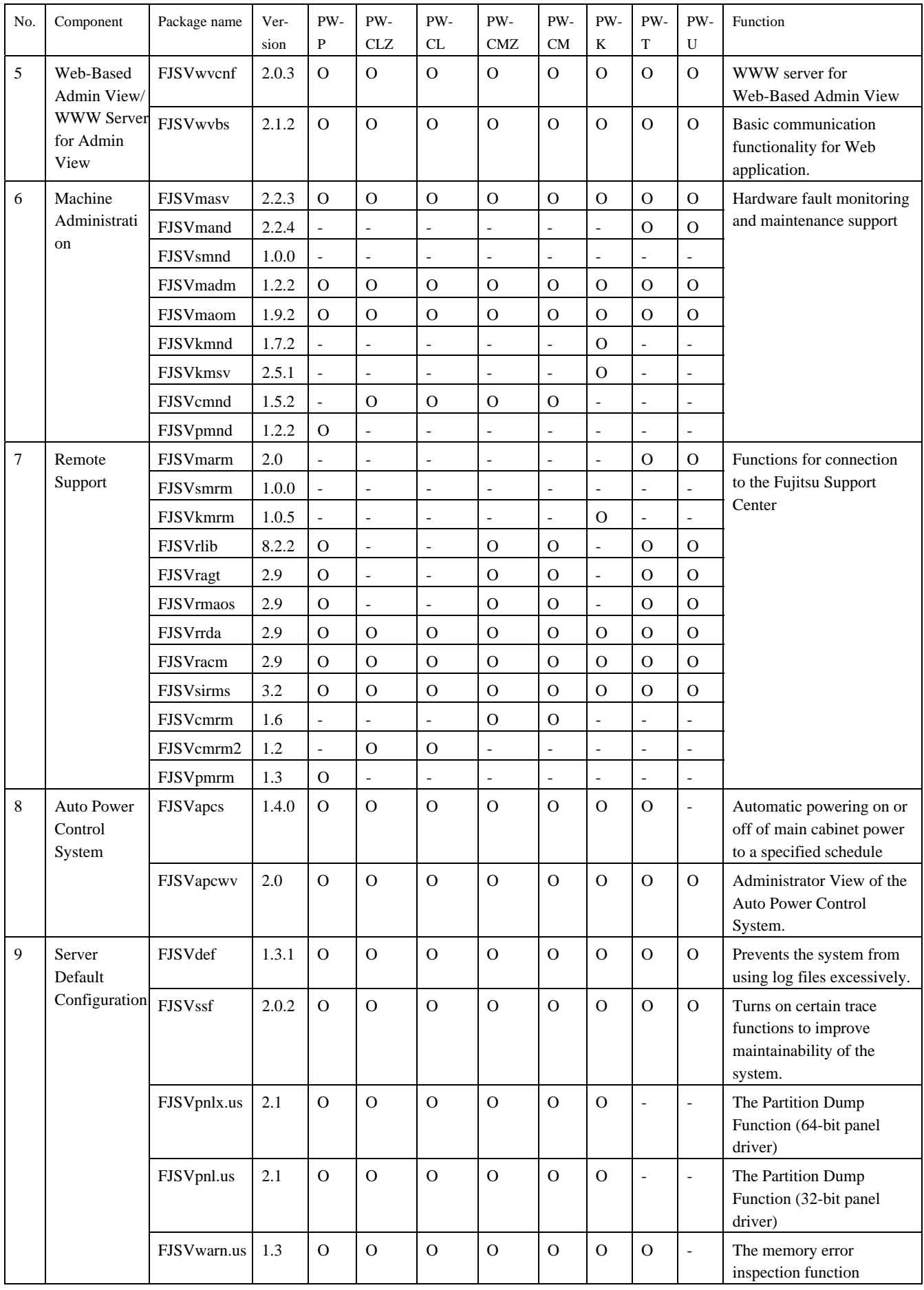

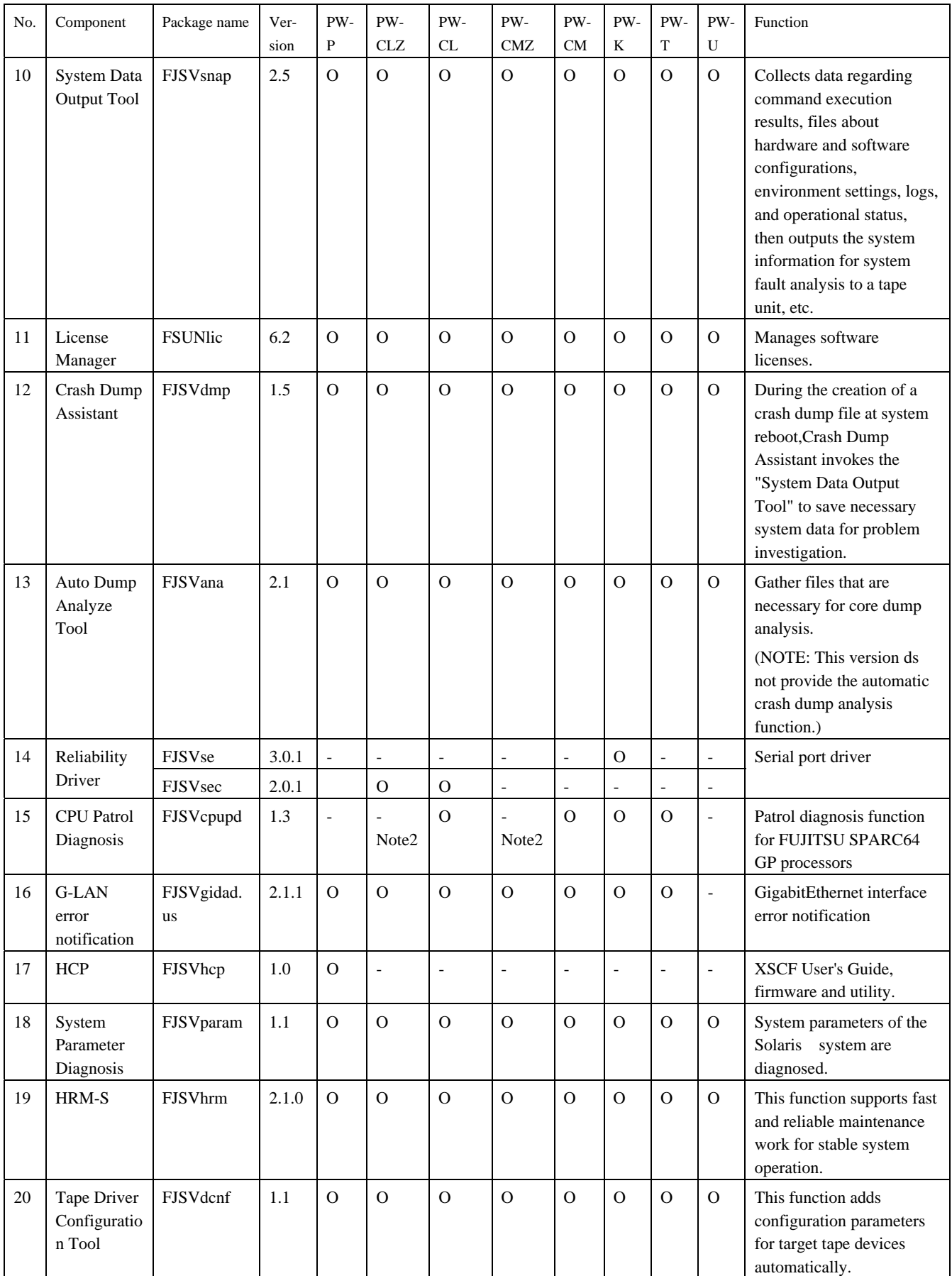

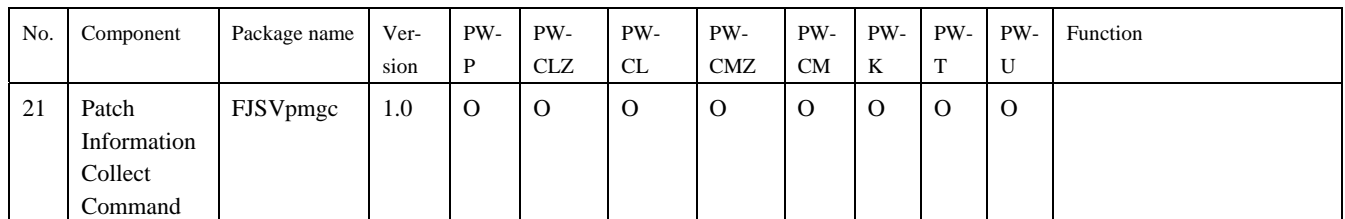

Note1: NGDR command FJSVdr is installed, but not supported.

Note2: CPU patrol diagnosis FJSVcpupd, installed but not supported on PW-CLZ and PW-CMZ models.

## <span id="page-19-0"></span>1.5 Solaris™ 10 Operating System

#### PW-P: PRIMEPOWER250/450

PW-CLZ : PRIMEPOWER900/1500(Model equipped with SPARC64™ V)/2500

PW-CL : PRIMEPOWER1500 (Model equipped with SPARC64™ GP)

PW-CMZ : PRIMEPOWER650 (Model equipped with SPARC64™ V)/850 (Model equipped with SPARC64™ V) PW-CM : PRIMEPOWER650(Model equipped with SPARC64™ GP)/850(Model equipped with SPARC64™ GP) PW-K : PRIMEPOWER800/1000/2000, GP7000F Models 1000/2000

PW-T : PRIMEPOWER200/400/600, GP7000F Models 200/200R/400/400R/400A/600/600R PW-U : PRIMEPOWER1

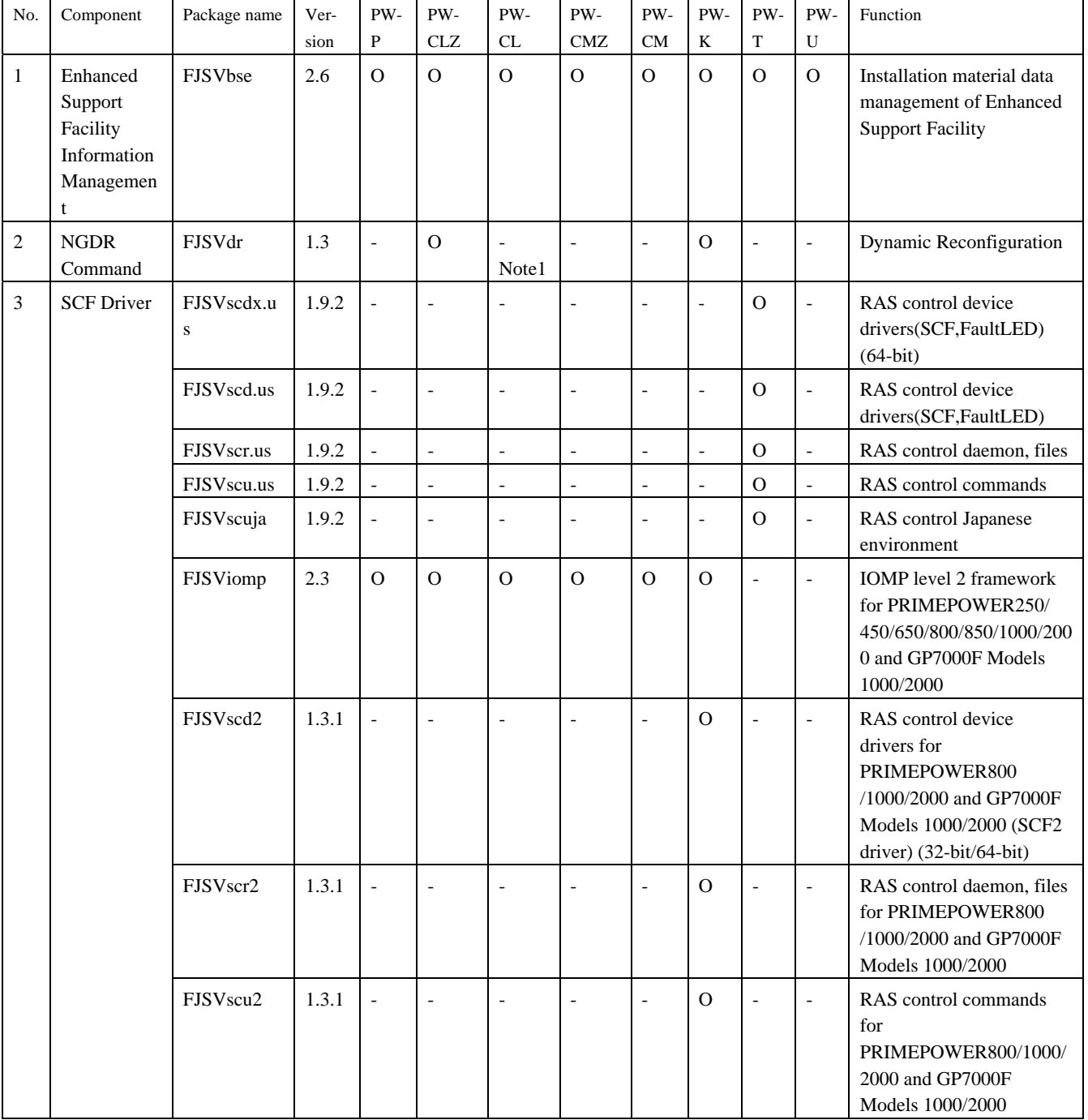

O : Supported, - : Not supported

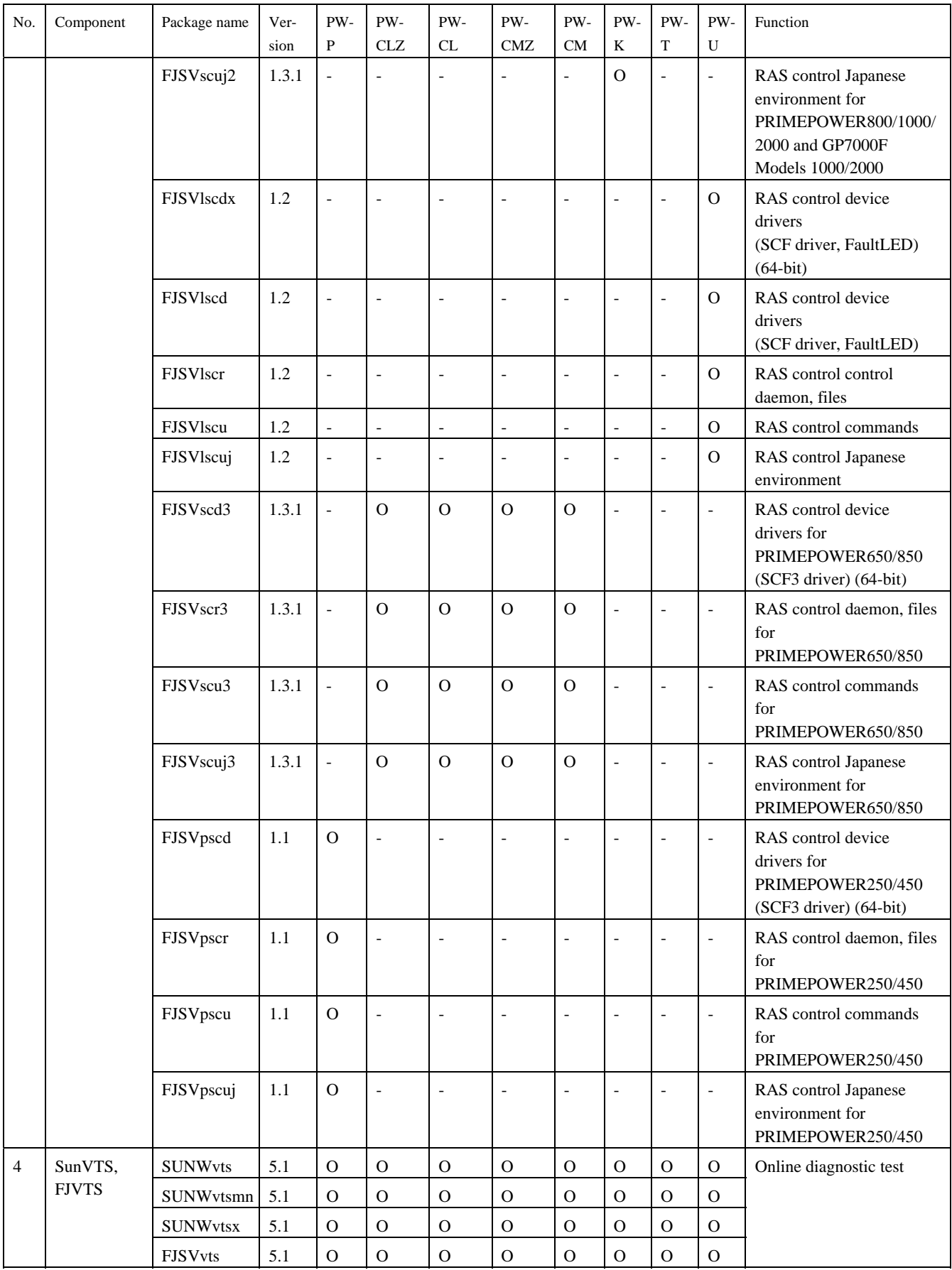

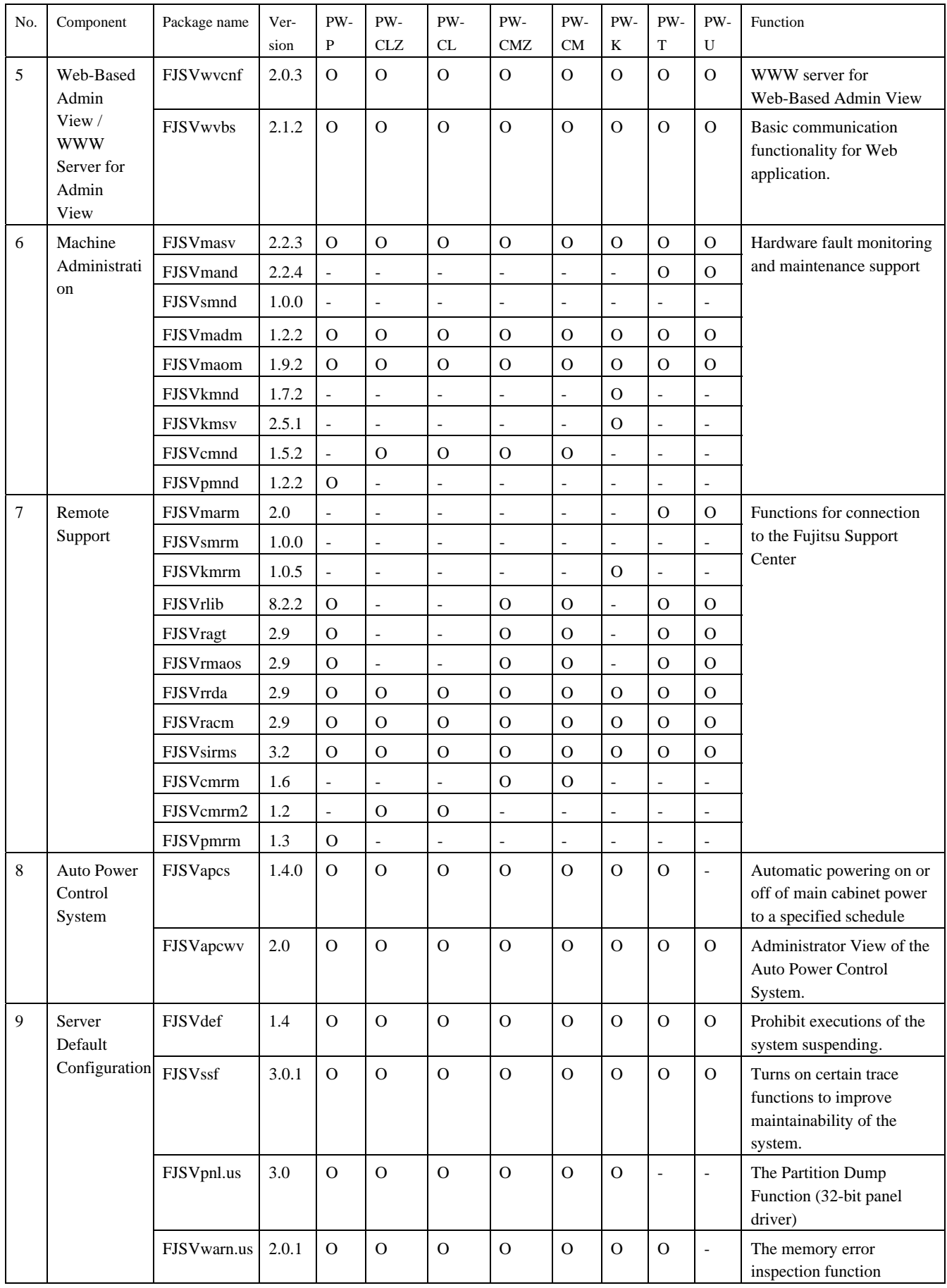

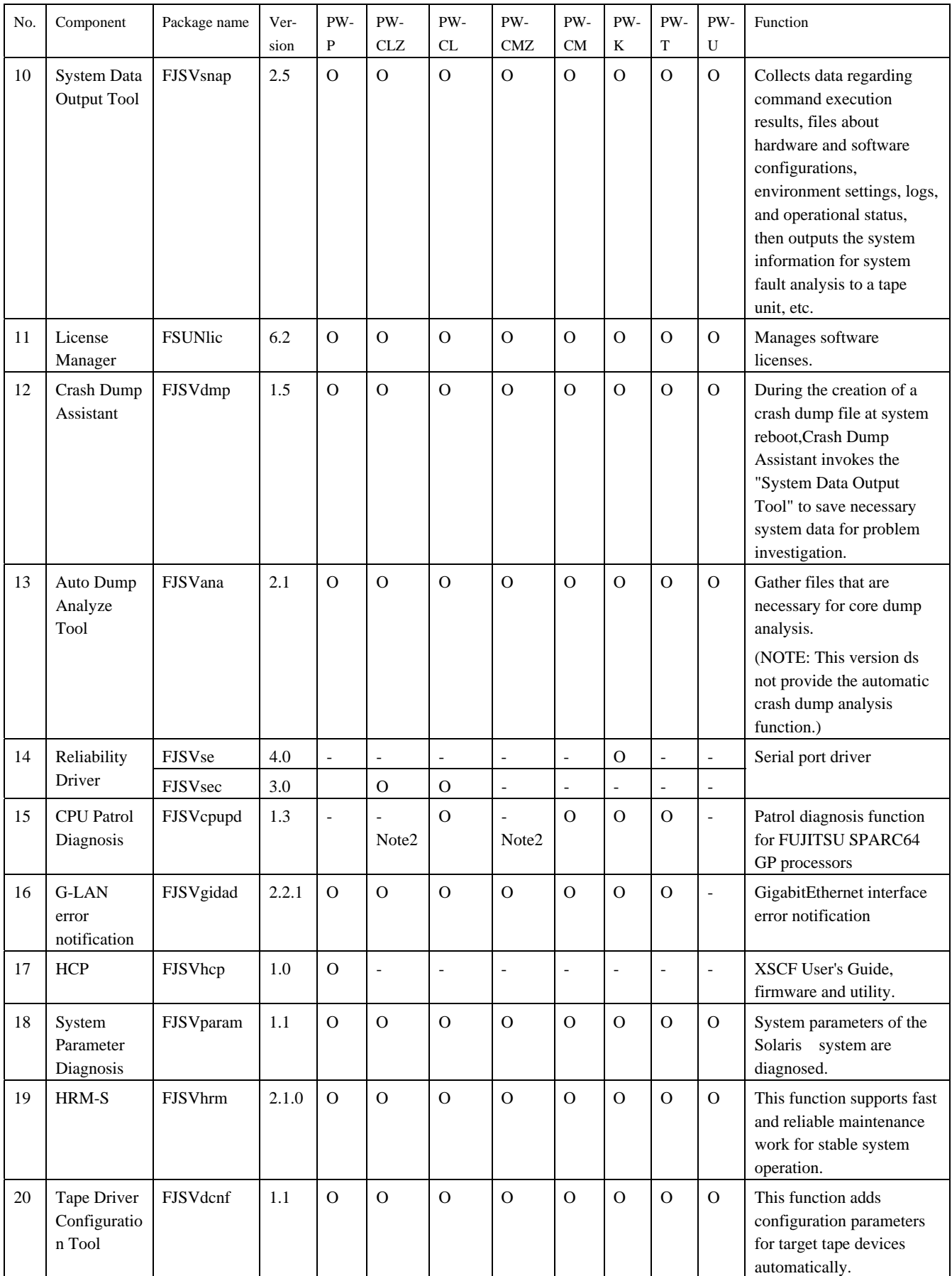

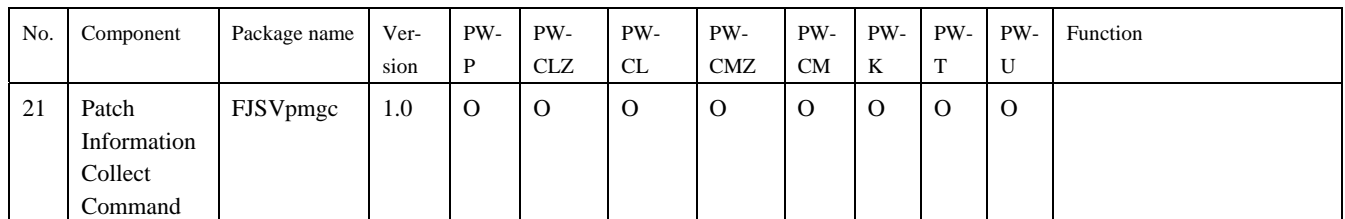

Note1: NGDR command FJSVdr is installed, but not supported.

Note2: CPU patrol diagnosis FJSVcpupd, installed but not supported on PW-CLZ and PW-CMZ models.

# <span id="page-24-0"></span>Chapter 2 Online Manuals

# 2.1 Manuals Related to Enhanced Support Facility

The following manuals, in HTML or PDF format, are stored on the Software CDROM.

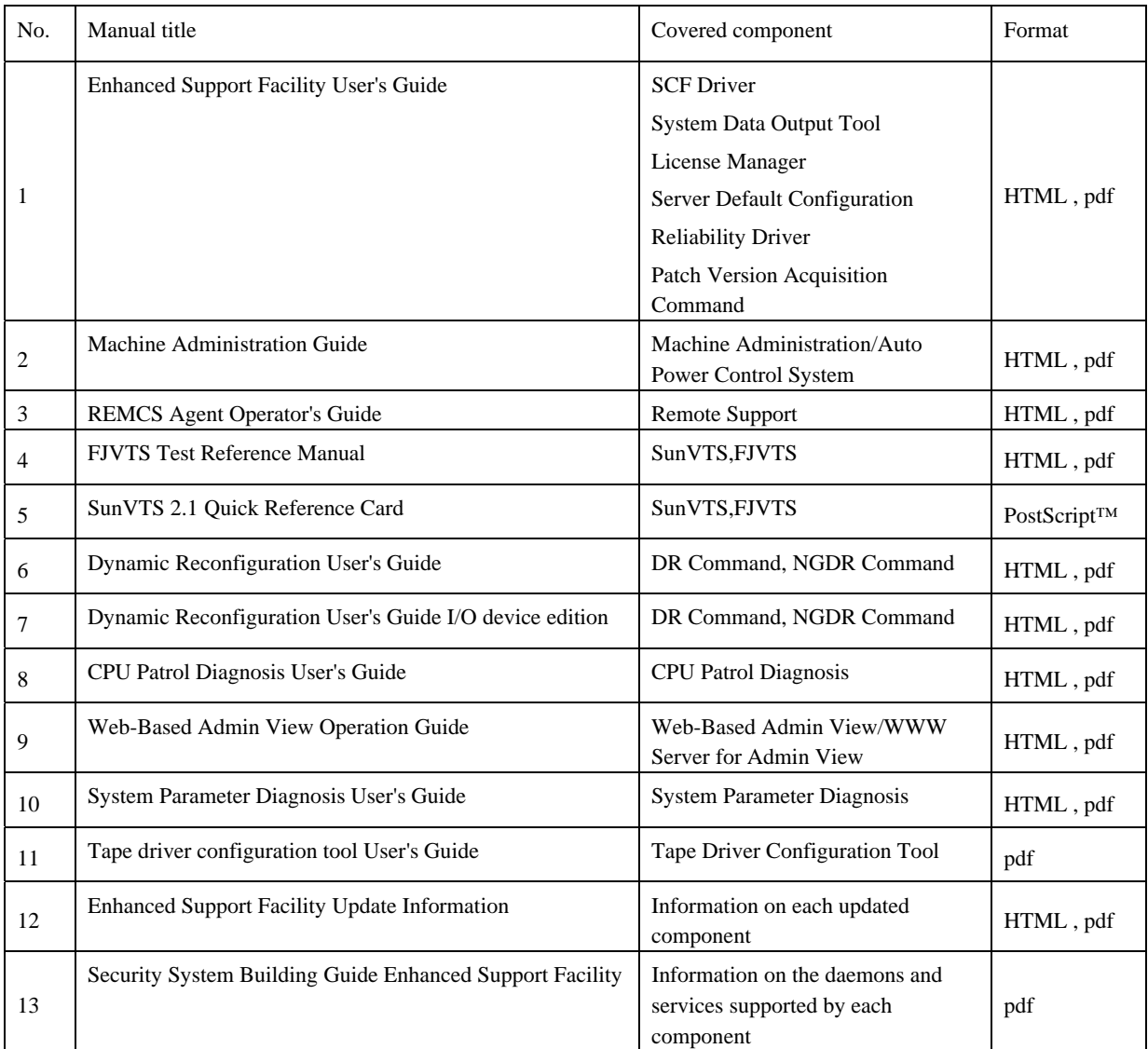

## <span id="page-25-0"></span>2.2 Hardware and Other Manuals

The following manuals, in HTML or PDF format, are stored on the Software CDROM.

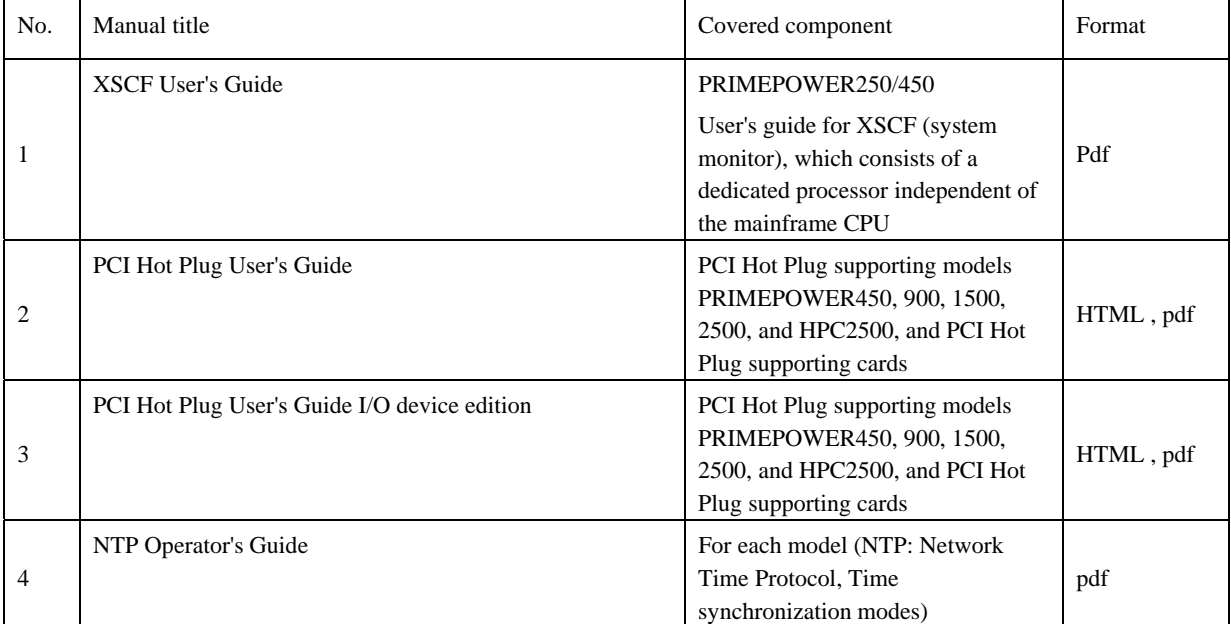

## <span id="page-26-0"></span>2.3 Referencing Methods

## 2.3.1 Referring to the online manuals (HTML format)

You can refer to the online manuals on the server or at a personal computer (PC) by using a Web browser that supports HTML3.2 (Microsoft® Internet Explorer 3.0 or later, Netscape Navigator® 3.0 or later, or Netscape® Communicator 4.0 or later, or Netscape 6.0 or later). Do not attempt to view these online manuals using HotJava ™. This may cause operational problems.

### 2.3.1.1 Using a PC

- 1. Insert the CD-ROM into the CD-ROM drive.
- 2. Open the following file using the Web browser.

*CD-ROM\_drive\_name :*\MANUAL\ENGLISH\INDEX.HTM

### 2.3.1.2 Using a server (Solaris™ Operating System)

- 1. Insert the CD-ROM into the CD-ROM drive on the server.
- 2. If the CD-ROM has not been mounted, mount it.

# **/etc/init.d/volmgt start** <Return>

3. Open the following file using the Web browser. /mount\_point/manual/english/index.htm

### 2.3.2 Referring to the online manuals (PostScript<sup>™</sup> format)

Refer to the following file using Image Viewer, etc. or print it by PostScript™ printer.

/*mount\_point*/manual/english/sunvts/qref21e.ps

/*mount\_point*/manual/english/sunvts/qref21ec.ps

/*mount\_point*/manual/english/sunvts/qref21el.ps

## <span id="page-27-0"></span>Chapter 3 Operating Environment

To use this software, the following software and hardware prerequisites must be satisfied.

## 3.1 Software Environment

### 1) Basic Software prerequisites

Before you can use this software, one of the following Basic Software products must be installed.

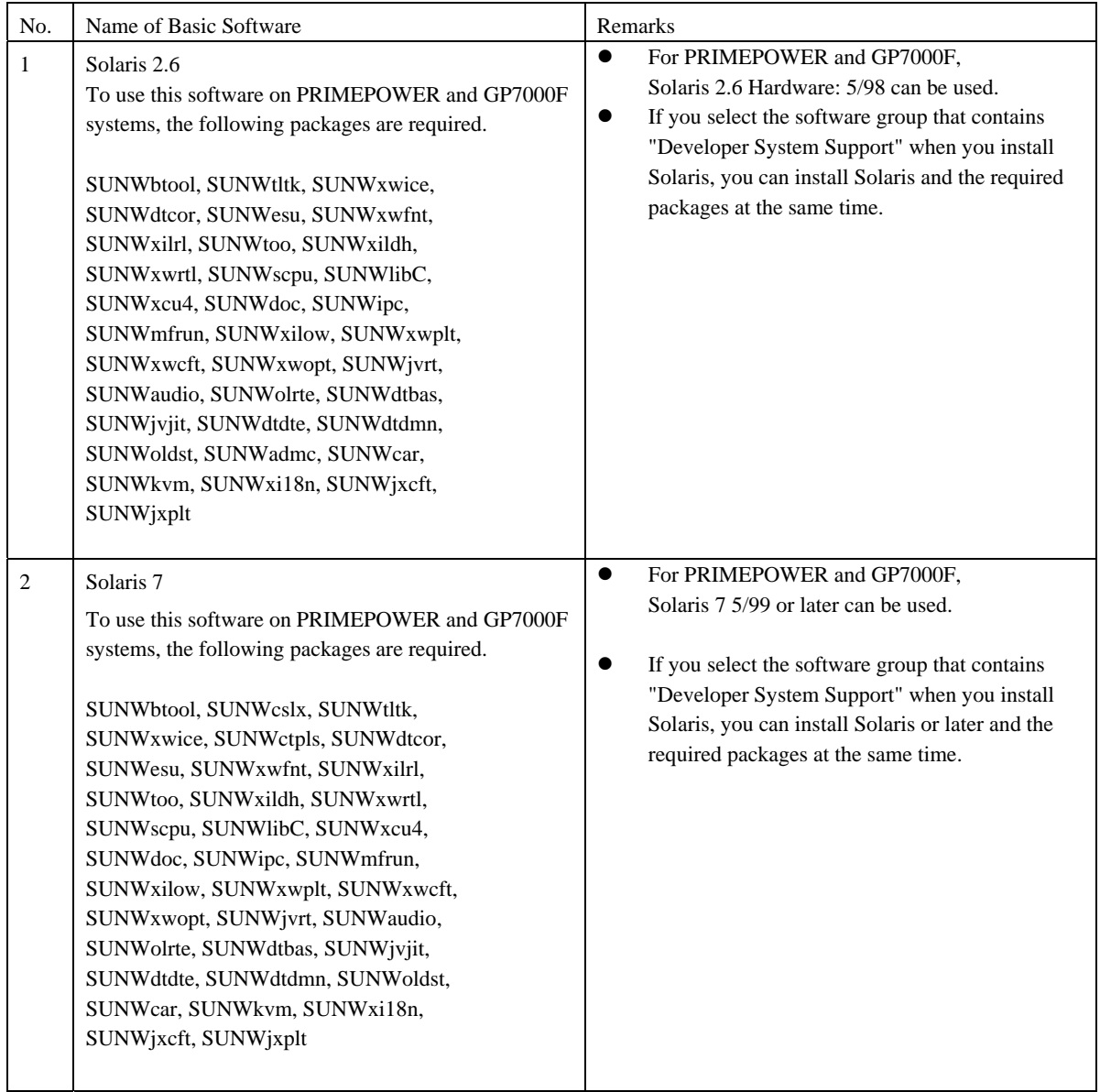

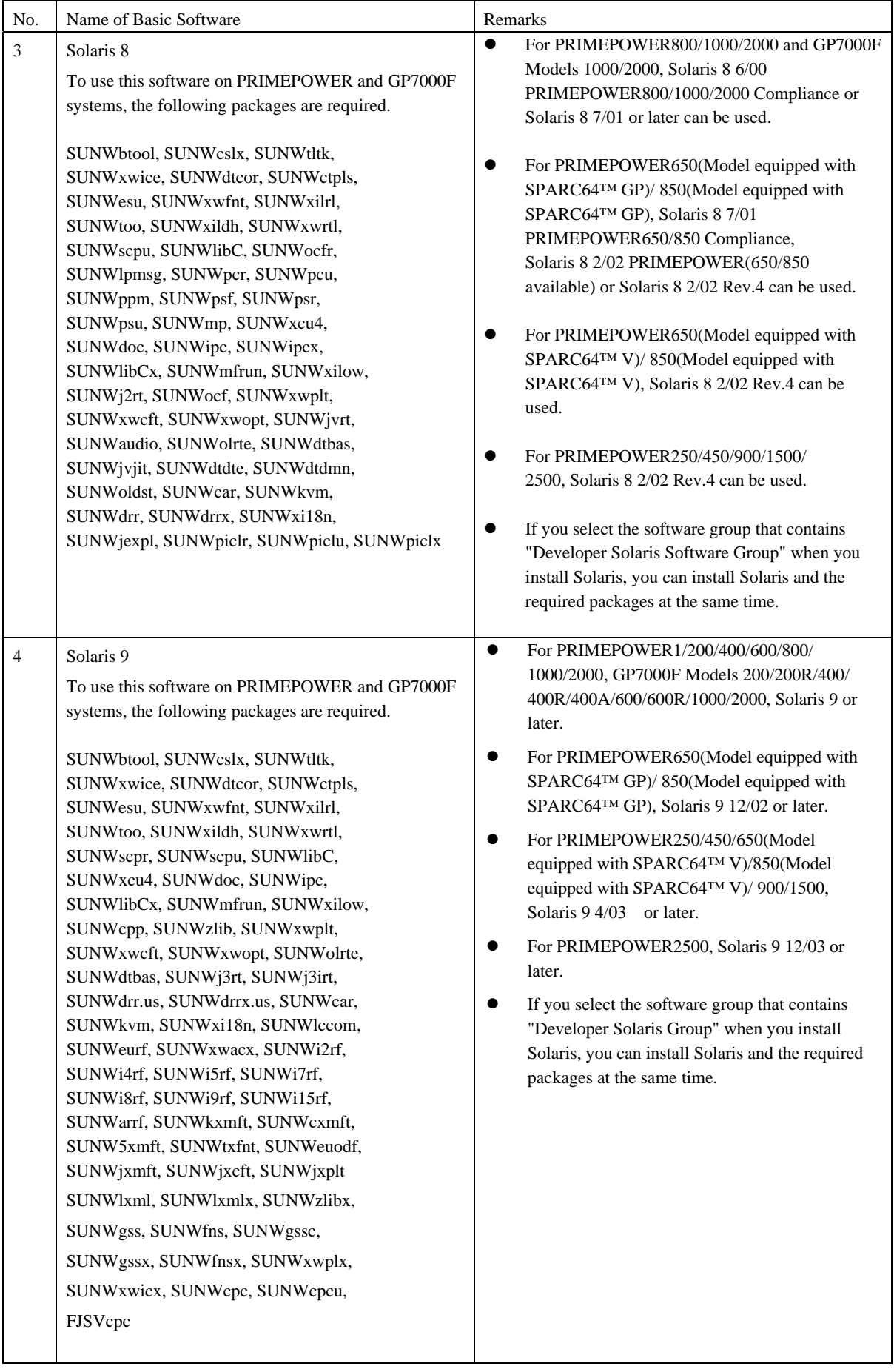

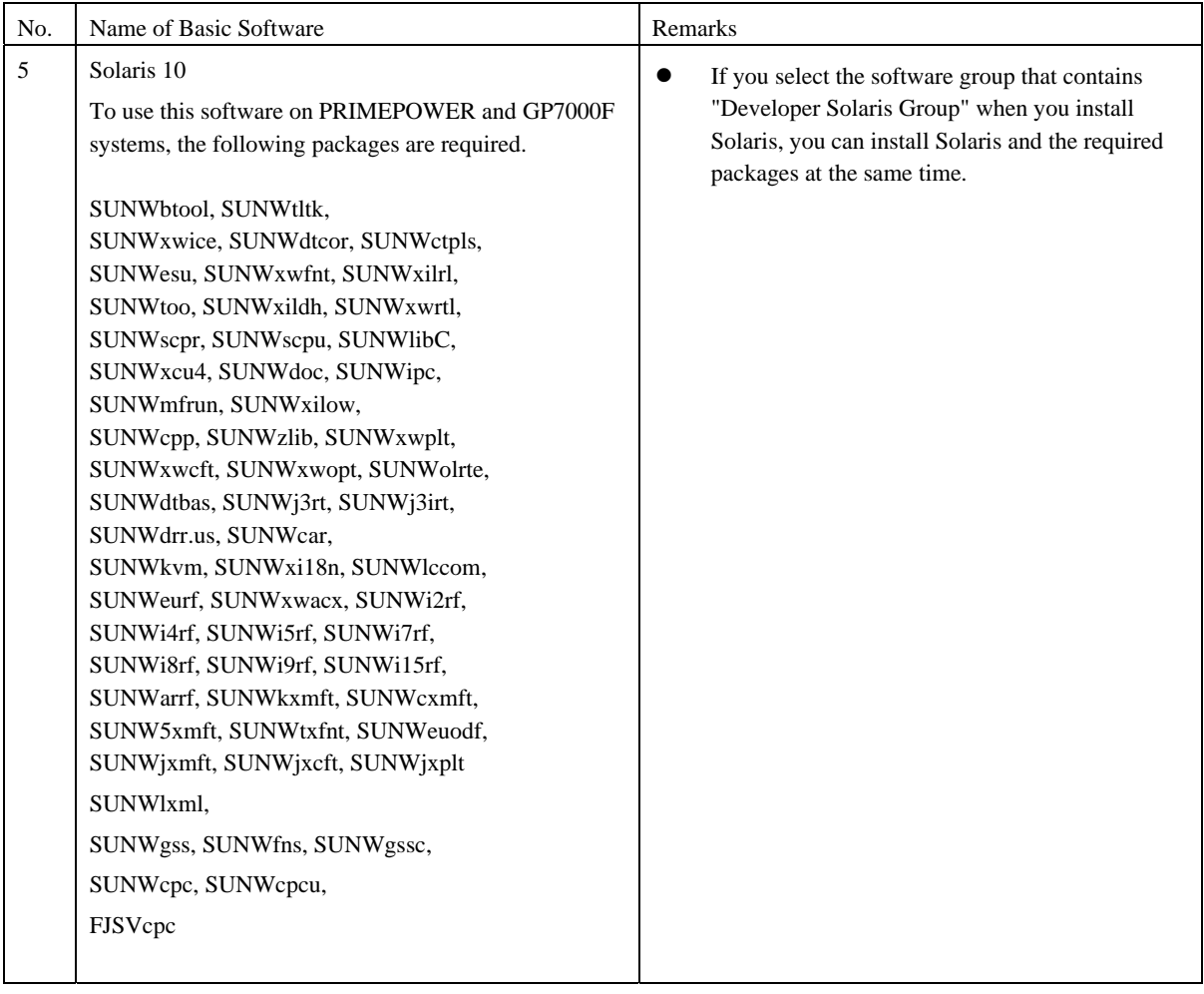

### 2) Software requirements

The software products listed in the following table are required to use Web-Based Admin View

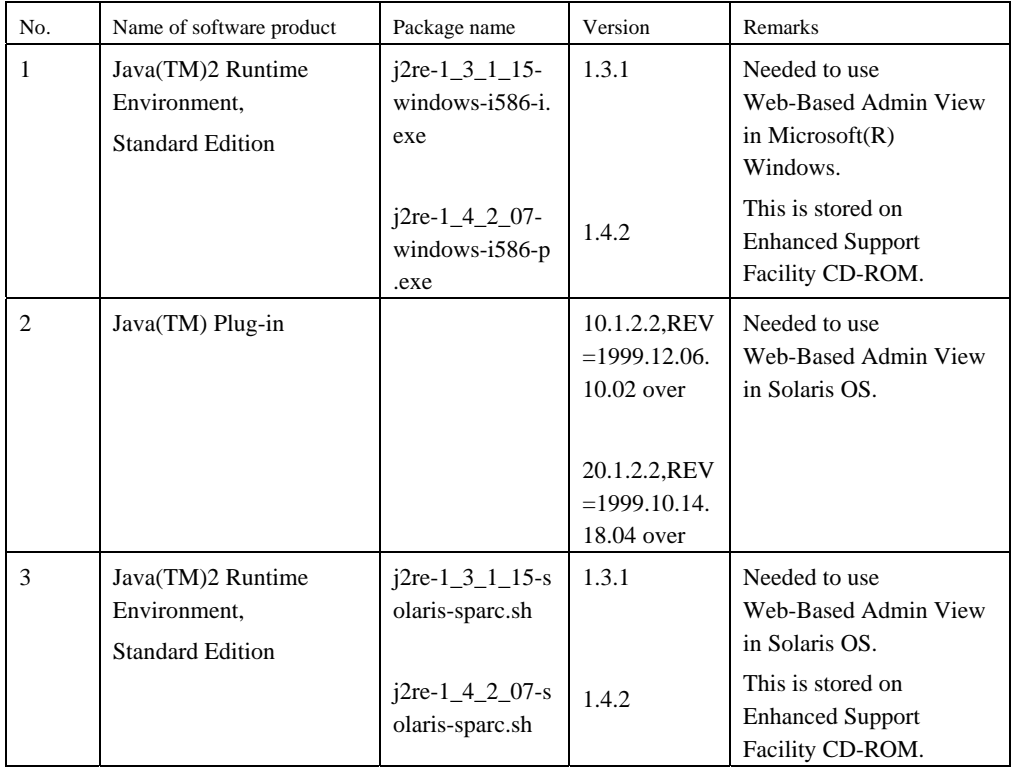

### <span id="page-30-0"></span>3) Excluded software

When this software is used, do not install the following software product.

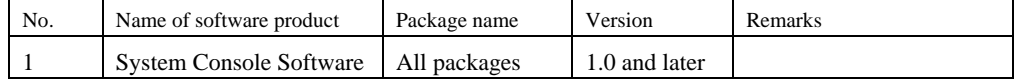

#### 4) Patch requirements

None

## 3.2 Hardware Environment

The following hardware environment is required when using this software.

#### 1) Main memory

Main memory of 64Mbytes or more

For PRIMEPOWER800/900/1000/1500/2000/2500 and GP7000F Models 1000/2000, main memory must be 512Mbytes or more.

#### 2) Hardware requirements

None

## 3.3 Static Disk Requirements

The disk space requirements for this software are shown below.

### 3.3.1 Disk requirements

The following tables list the disk space requirements for installing this software. If disk space is insufficient, expand the size of the appropriate file systems.

### 3.3.1.1 PRIMEPOWER900/1500 (Models equipped with SPARC64™ V)/2500

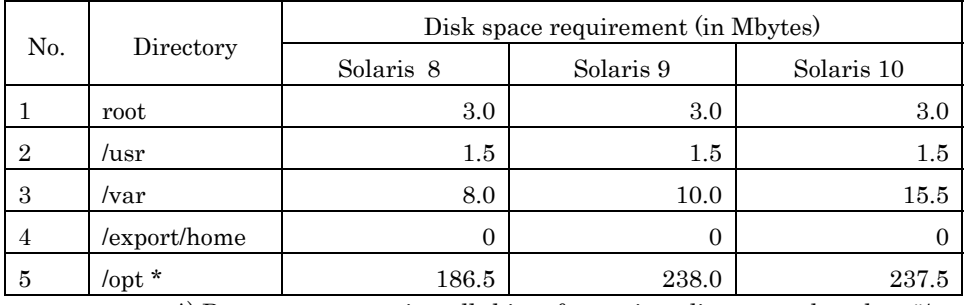

\*) Do not attempt to install this software in a directory other than "/opt."

#### 3.3.1.2 PRIMEPOWER1500 (Models equipped with SPARC64™ GP)

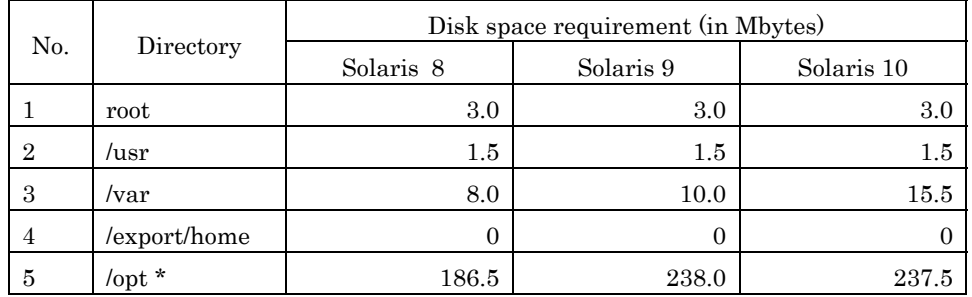

\*) Do not attempt to install this software in a directory other than "/opt."

### <span id="page-31-0"></span>3.3.1.3 PRIMEPOWER250/450

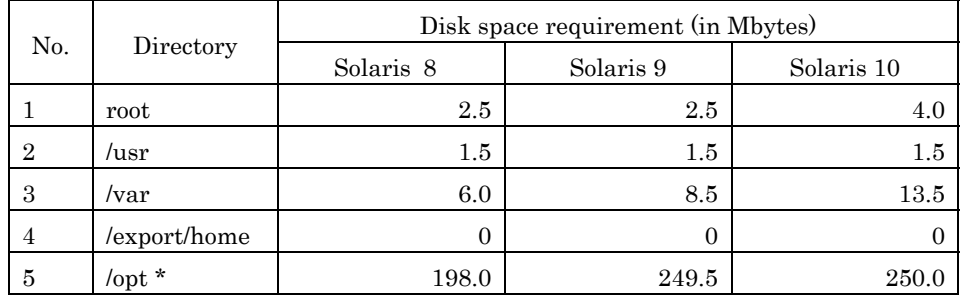

\*) Do not attempt to install this software in a directory other than "/opt."

### 3.3.1.4 PRIMEPOWER650 (Models equipped with SPARC64™ V)/850 (Models equipped with SPARC64™ V)

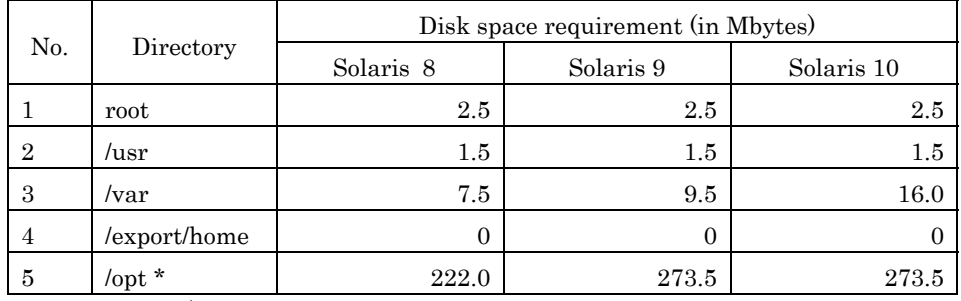

\*) Do not attempt to install this software in a directory other than "/opt."

### 3.3.1.5 PRIMEPOWER650 (Models equipped with SPARC64™ GP)/850 (Models equipped with SPARC64™ GP)

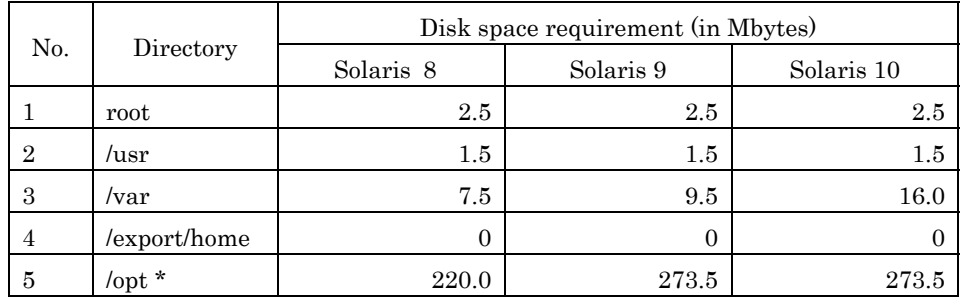

\*) Do not attempt to install this software in a directory other than "/opt."

### 3.3.1.6 PRIMEPOWER800/1000/2000

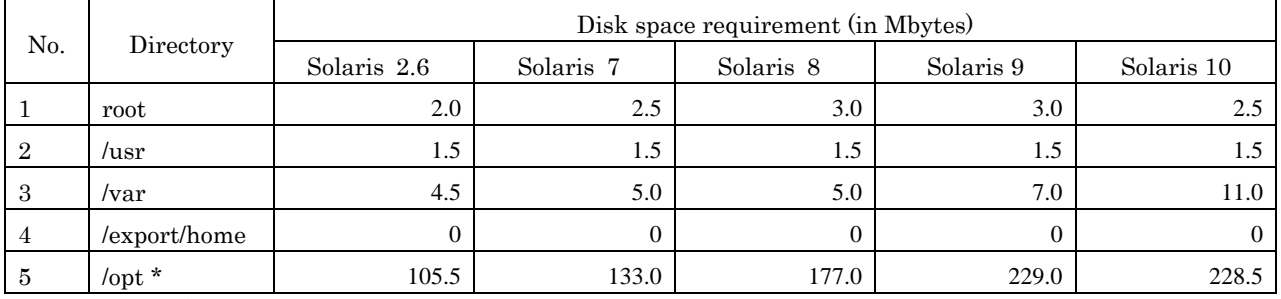

\*) Do not attempt to install this software in a directory other than "/opt."

### <span id="page-32-0"></span>3.3.1.7 GP7000F Models 1000/2000

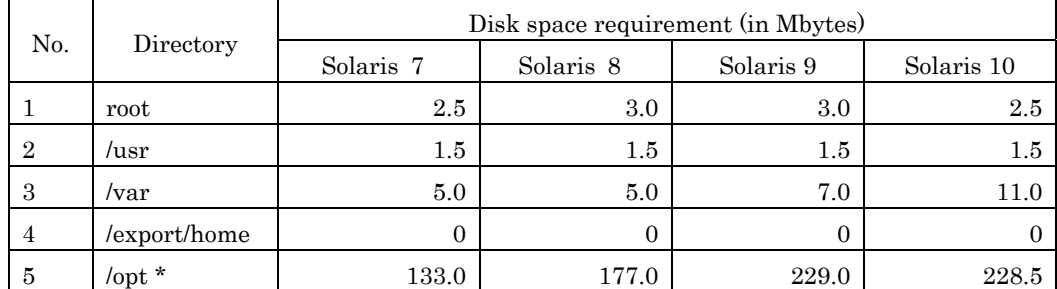

\*) Do not attempt to install this software in a directory other than "/opt."

### 3.3.1.8 PRIMEPOWER200/400/600, GP7000F Models 200/200R/400/400R/400A/600/ 600R

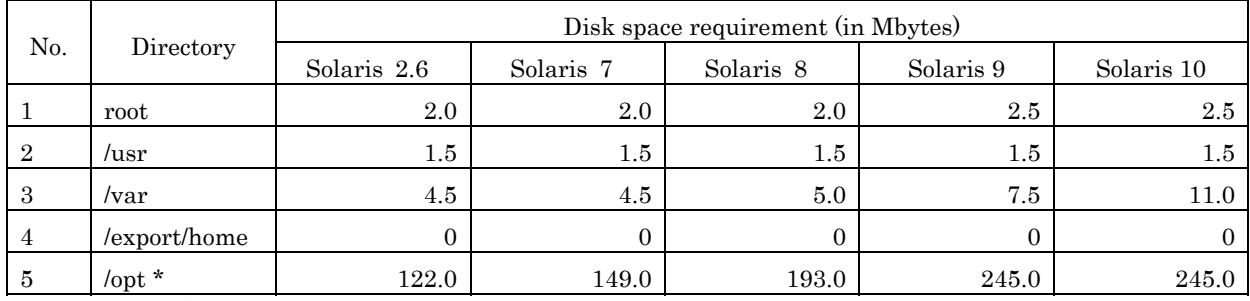

\*) Do not attempt to install this software in a directory other than "/opt."

### 3.3.1.9 PRIMEPOWER1

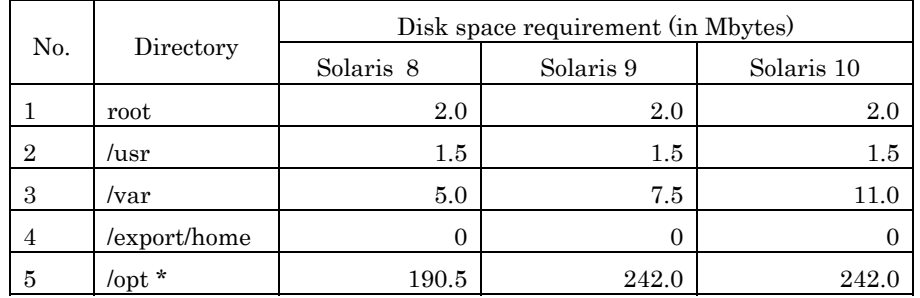

\*) Do not attempt to install this software in a directory other than "/opt."

### 3.3.2 Work area requirements

When you install this software with the following installation procedures, additional disk workspace as shown below might be required.

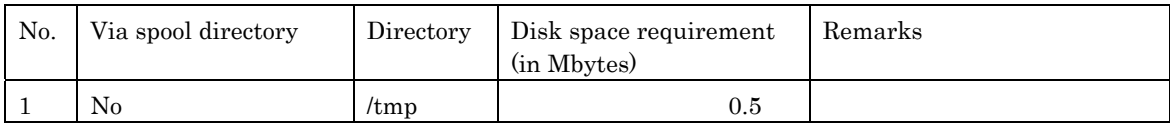

## <span id="page-33-0"></span>3.4 Dynamic Disk Resources

The dynamic disk space requirements for this software are shown below.

### 3.4.1 Disk space requirements

When you use this software for the following operations, additional disk space might be required in the directories listed in "3.3 Static Disk Requirements." If disk space is insufficient, expand the size of the appropriate file systems as shown.

#### PW-P: PRIMEPOWER250/450

PW-CLZ : PRIMEPOWER900/1500(Model equipped with SPARC64™ V)/2500

PW-CL : PRIMEPOWER1500 (Model equipped with SPARC64™ GP)

PW-CMZ : PRIMEPOWER650 (Model equipped with SPARC64™ V)/850 (Model equipped with SPARC64™ V) PW-CM : PRIMEPOWER650(Model equipped with SPARC64™ GP)/850(Model equipped with SPARC64™ GP) PW-K : PRIMEPOWER800/1000/2000, GP7000F Models 1000/2000

PW-T : PRIMEPOWER200/400/600, GP7000F Models 200/200R/400/400R/400A/600/600R PW-U : PRIMEPOWER1

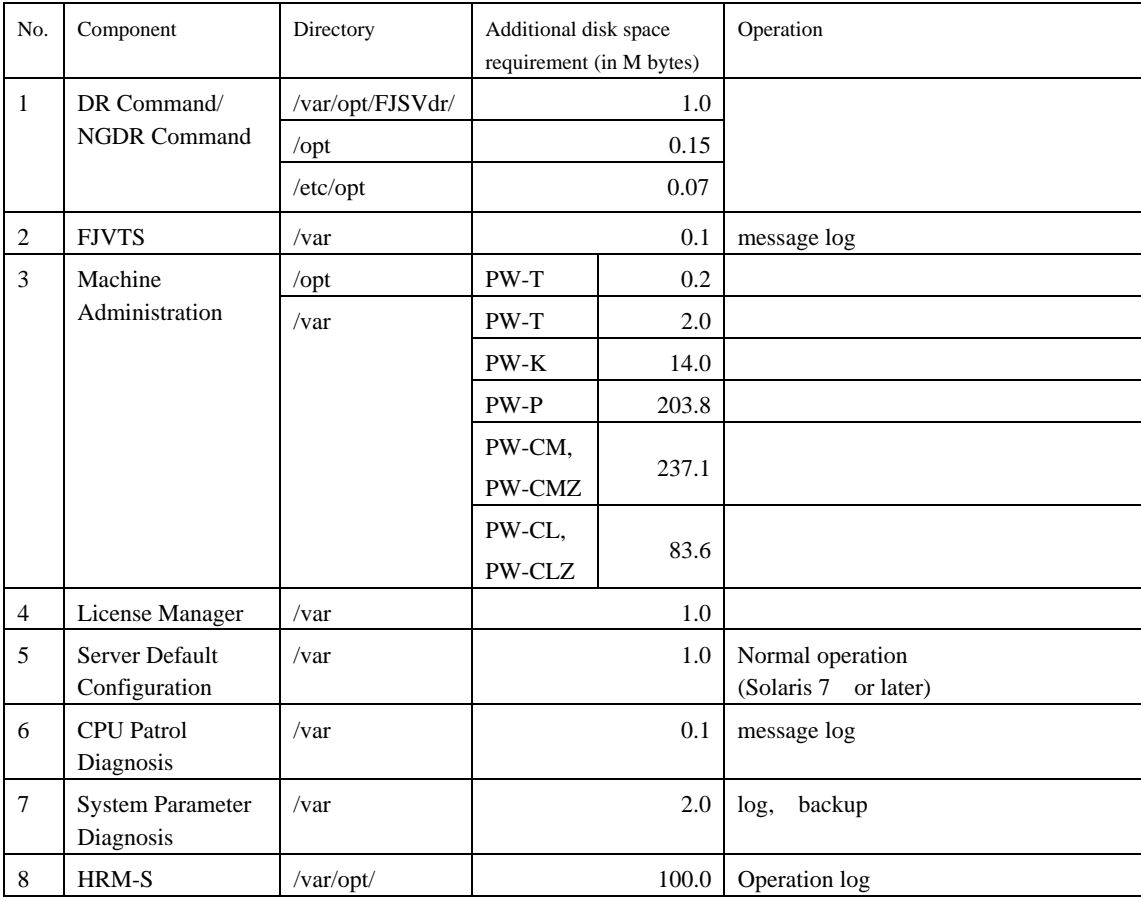

## 3.5 Memory Requirements

The following table shows the memory required when you use this software for the following operations

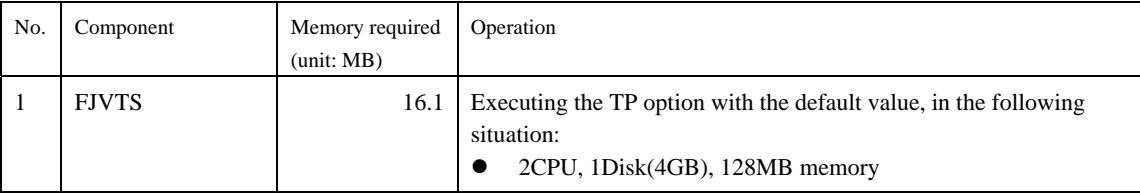

<span id="page-34-0"></span>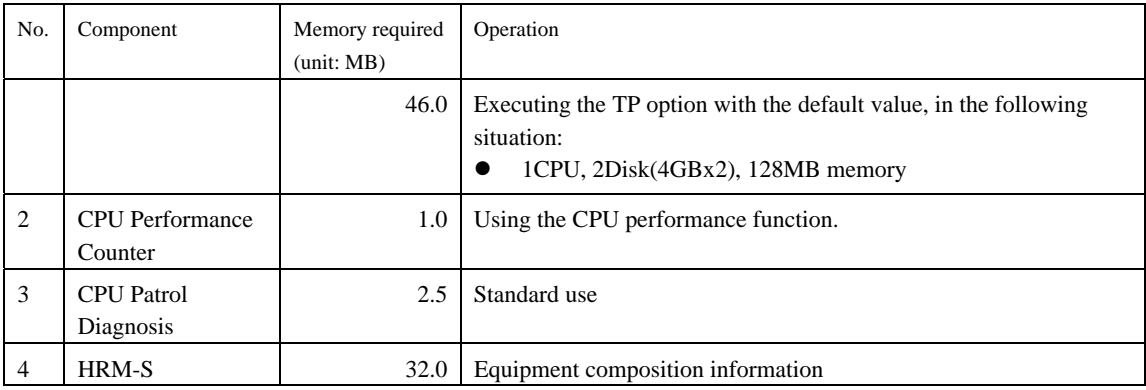

## 3.6 Swap Space

The following shows the swap space requirement of this software in normal operation. The swap space requirement depends on the system situation. The total swap space can be calculating as the sum of each individual swap space requirement. If the swap space provided by the system is insufficient, it must be expanded.

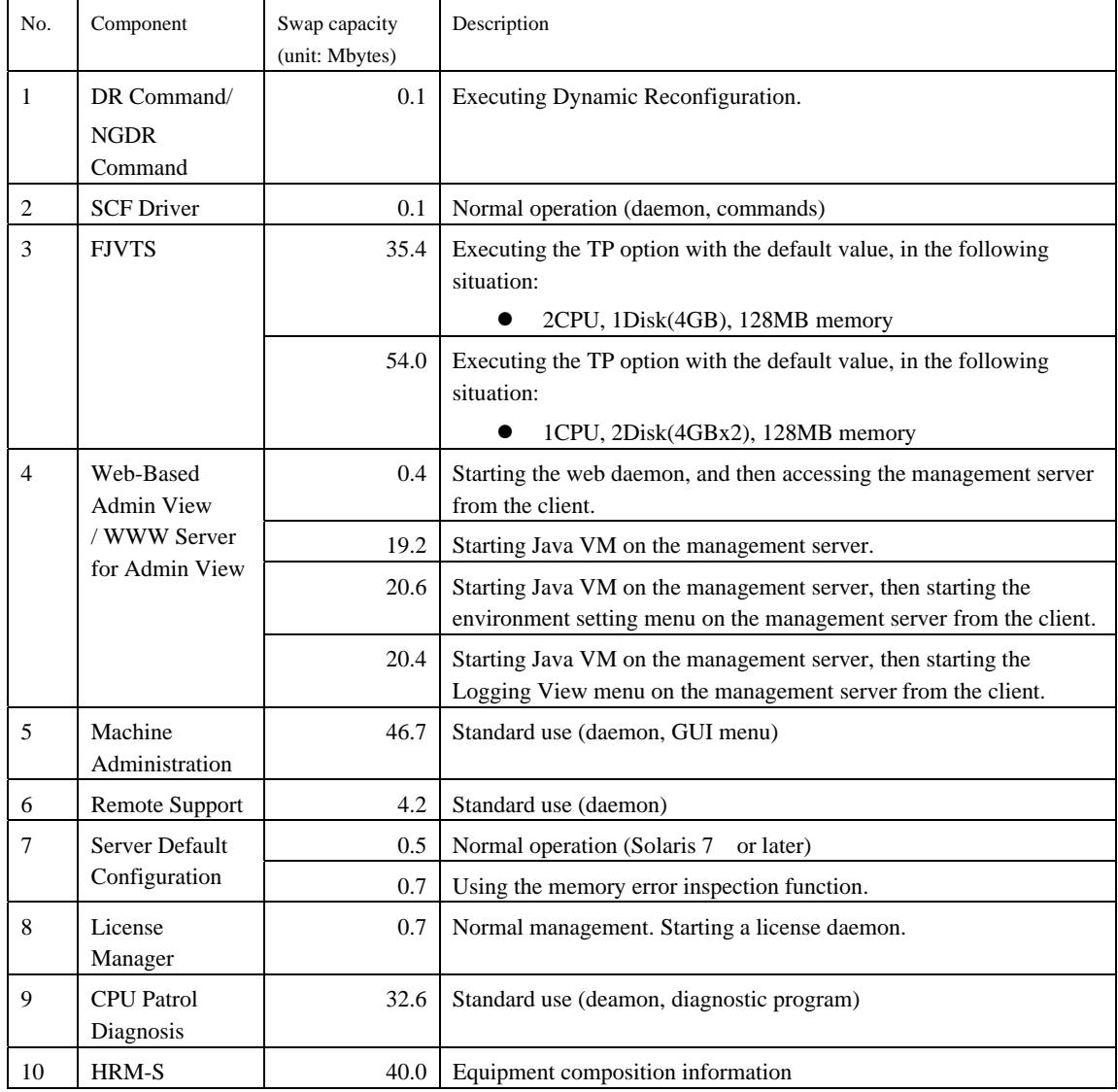

## <span id="page-35-0"></span>Chapter 4 Restrictions and Notes

## 4.1 Restrictions

None

## 4.2 Cautions when Upgrading

The cautions when upgrading from the previous level to this software level are described below.

### 4.2.1 User data compatibility

There are no user data incompatibilities between this version and the previous version of this software.

### 4.2.2 Environment definition file compatibility

There are no environment definition file incompatibilities between this version and the previous version of this software.

## 4.3 Notes

The notes shown below refer to functions described in this manual.

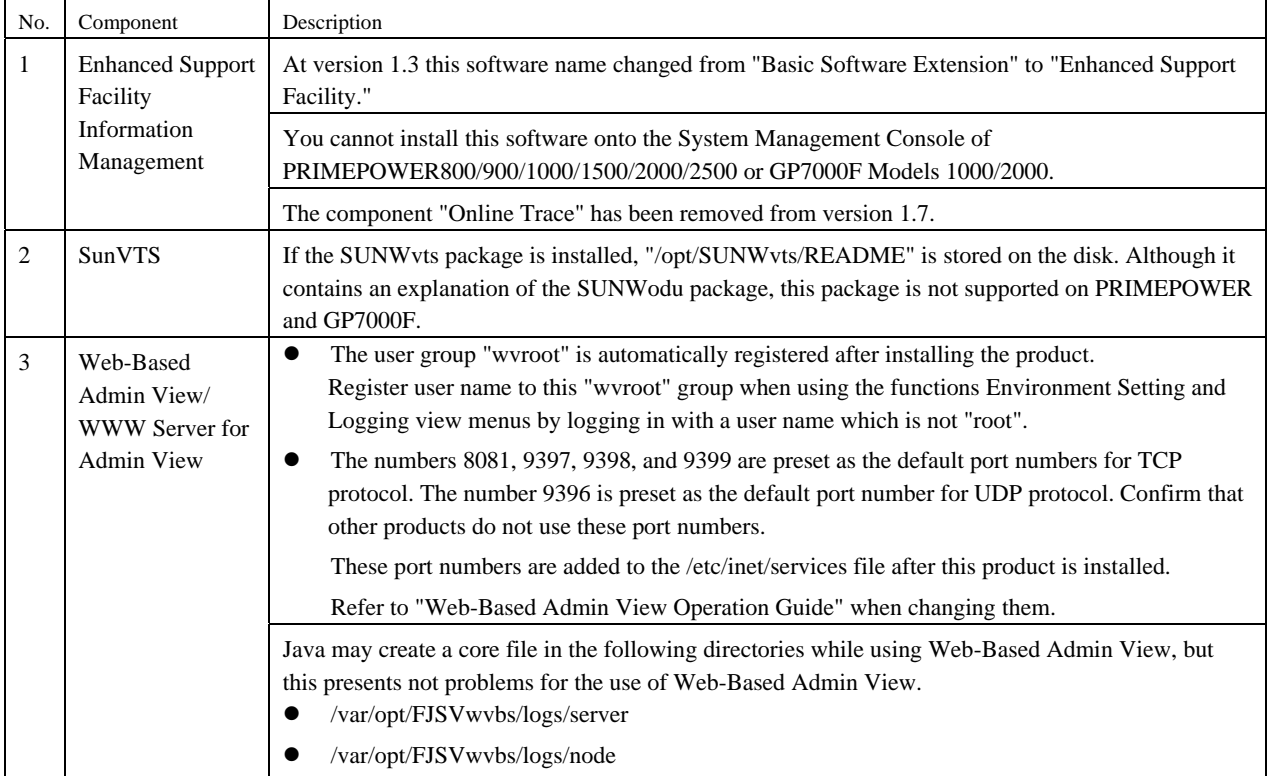
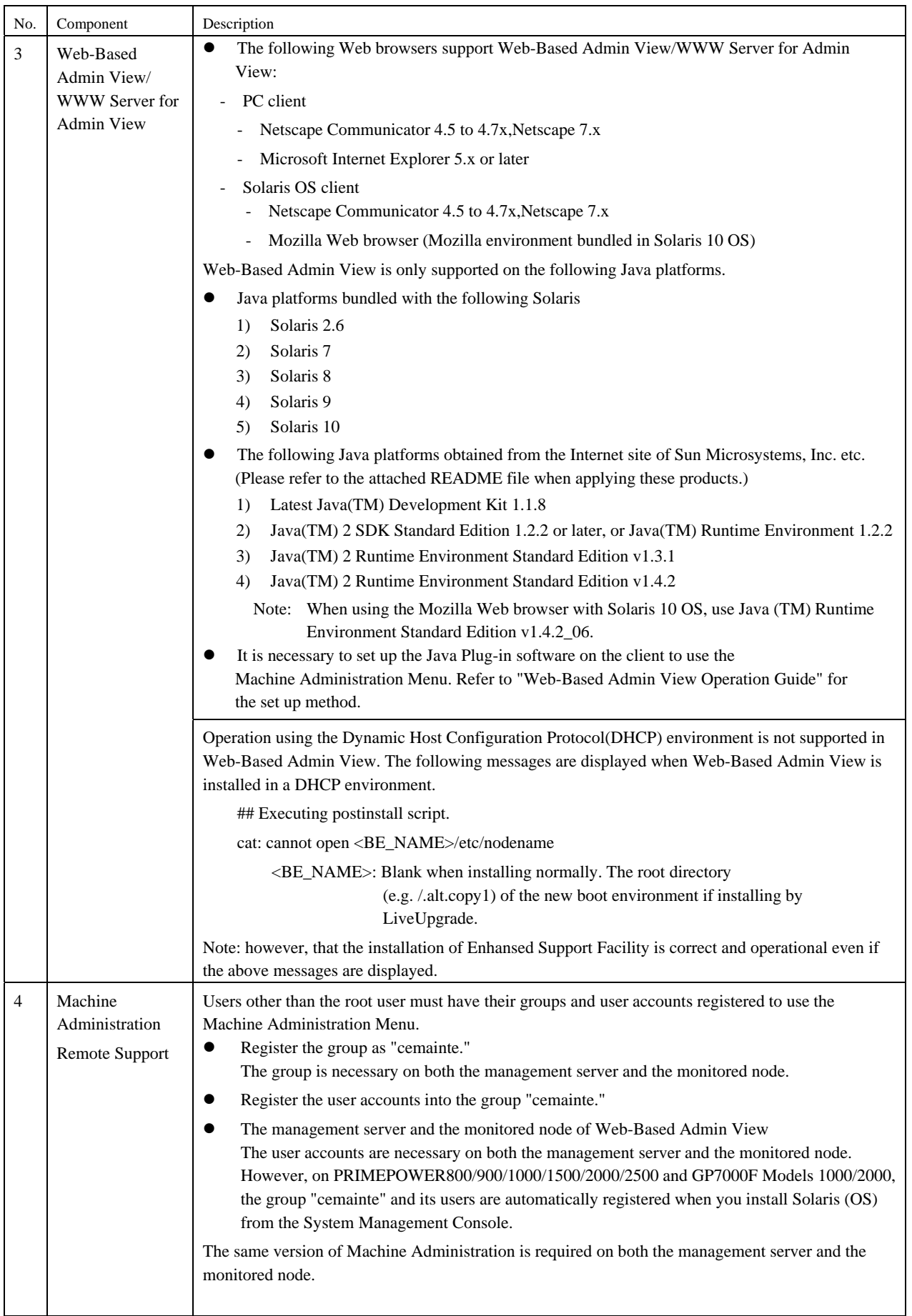

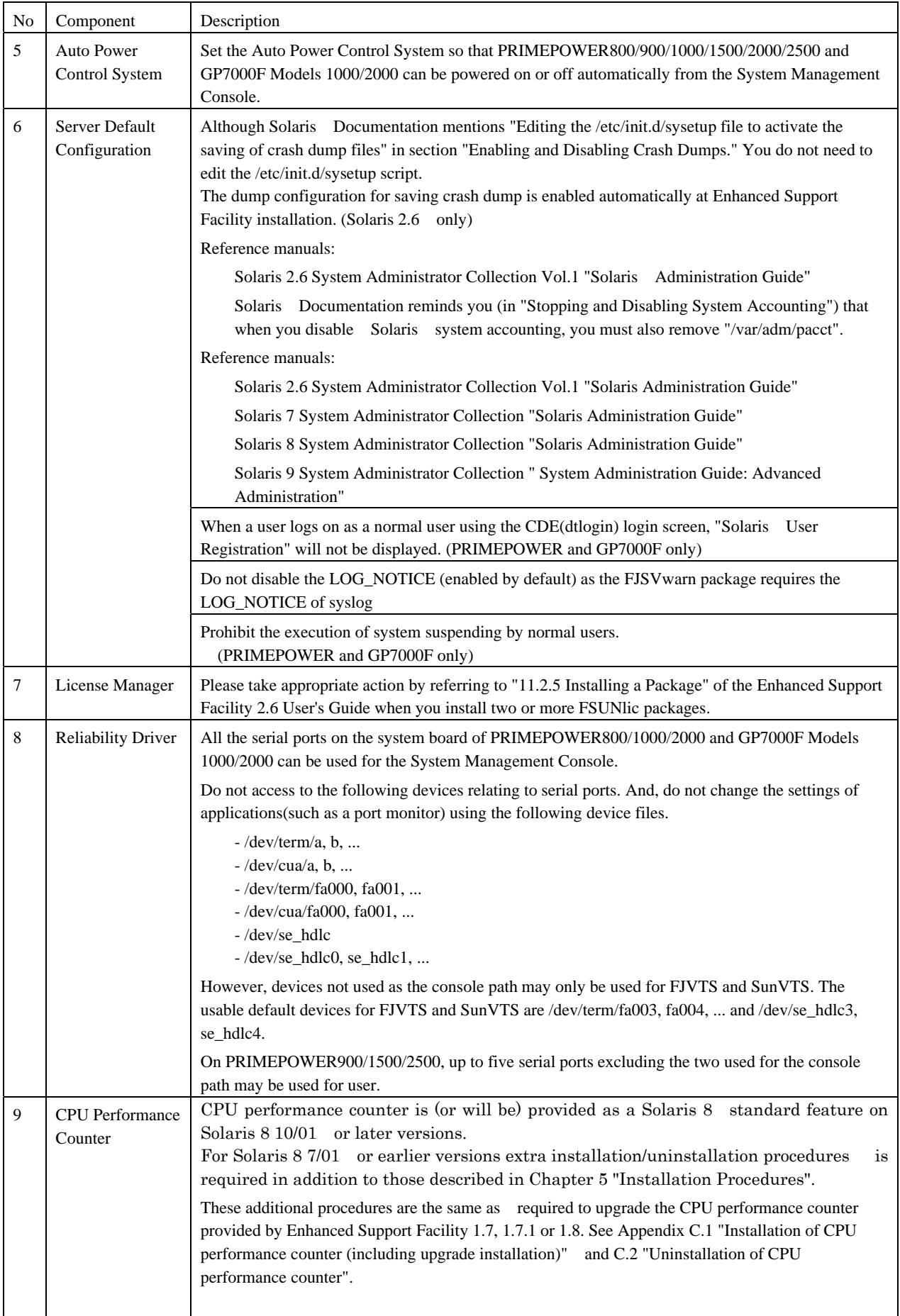

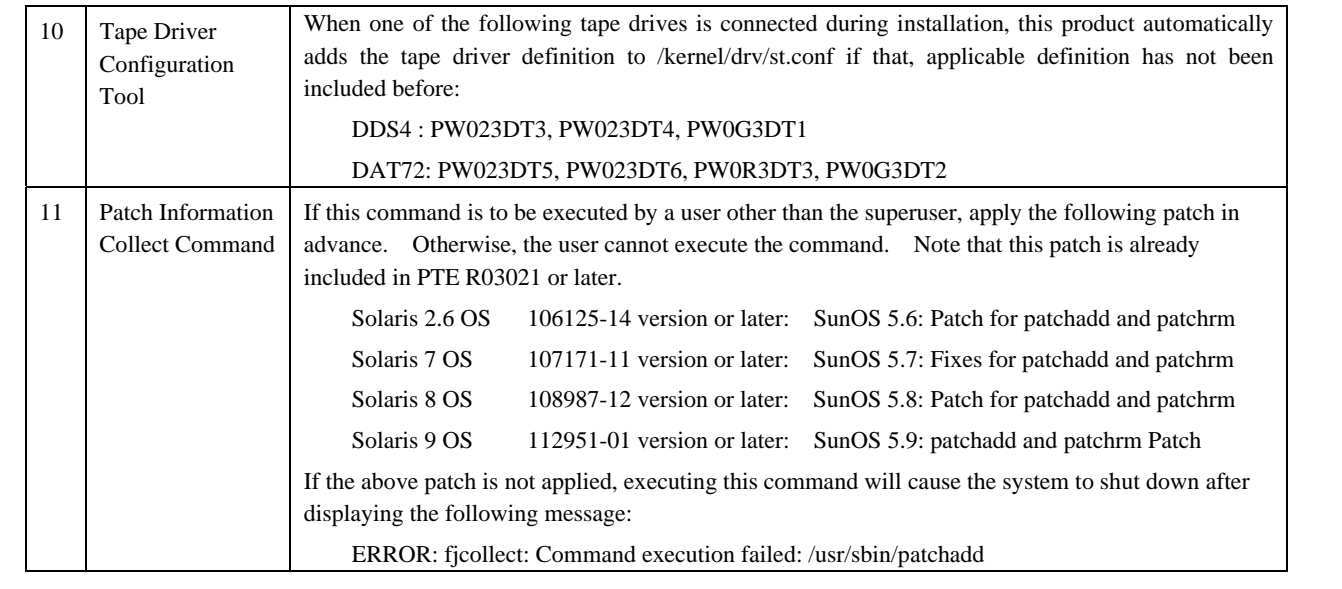

# Chapter 5 Installation Procedures

# 5.1 For PRIMEPOWER800/900/1000/1500/2000/2500 and GP7000F Models 1000/2000

To install the Enhanced Support Facility on PRIMEPOWER800/900/1000/1500/2000/2500 and GP7000F Models 1000/2000, use the CD-ROM drive connected to the System Management Console.

If you operate the OS console on the System Management Console, use the RC2000. For more detailed information about System Management Console and RC2000, refer to "System Console Software User's Guide."

In the following description, it assumes at the shell prompt, that operations performed in the System Management Console window use the "system console," and with PRIMEPOWER800/900/1000/1500/2000/ 2500 and GP7000F Models 1000/2000, use the "RC2000."

- For initial installation, see Section 5.1.1, "Installation."
- If an old version of Enhanced Support Facility is already installed, see Section 5.1.2, "Update installation."

# 5.1.1 Installation

# 5.1.1.1 Notes on installation

- User authority

To install this software, cron must be set up for execution with root and adm user authority. At installation, "/etc/cron.d/cron.allow" must be set so that users with root or admin authority can use cron. By default, these users are permitted to use cron and, therefore, the setting need not be changed unless the corresponding permissions were changed.

Also, for the login shell of root users and adm users written in the "etc/passwd" file, set a shell program that can be used as a command interpreter (for example, /sbin/sh). If you set a shell program that cannot be used as a command interpreter (for example, /bin/false), Enhanced Support Facility installation will fail.

- Mounting the file system

Before installing this software, start the system in single user mode, and then mount the required file system.

# 5.1.1.2 Installation time

It takes about 15 minutes to install this software. Note that this installation time excludes any time for rebooting, as that depends on the system configuration.

# 5.1.1.3 Installing Enhanced Support Facility

- 1. Insert the Enhanced Support Facility CD-ROM into the CD-ROM drive connected to the System Management Console.
- 2. Type "su" at the shell prompt.
	- RC2000 % **su** <Return>
- 3. Enter the root (superuser) password.

Password: password <Return> RC2000 #

4. Enter the OpenBoot environment.

RC2000 # **/usr/sbin/shutdown –y –g0 –i0** <Return>

- 5. Boot the system in single-user mode.
	- {?} ok **boot –s** <Return>

When the following message is displayed, enter the password.

```
INIT: SINGLE USER MODE 
Type Ctrl-d to proceed with normal startup, 
(or give root password for system maintenance):password <Return>
```
6. Mount the required file system.

RC2000 # **/usr/sbin/mountall –l** <Return>

7. Activate the network.

Activate the network is different for the Solaris version being used.

Each work method is explained separately as follows for Solaris10 or Solaris2.6, Solaris7, Solaris8 or Solaris9.

Case A For Solaris10

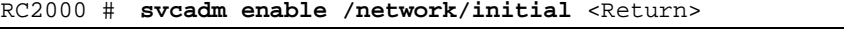

Case B For Solaris2.6 or Solaris7 or Solaris8 or Solaris9

b-1) Activate the network

RC2000 # **/etc/init.d/inetinit start** <Return>

b-2) Start the RPC service.

RC2000 # **/etc/init.d/rpc start** <Return>

b-3) Activate the network interface.

RC2000 # **/etc/init.d/inetsvc start** <Return>

b-4) Start the nfs client.

RC2000 # **/etc/init.d/nfs.client start** <Return>

8. Mount the CD-ROM.

RC2000 # **mkdir -p /cdrom** <Return> RC2000 # **/usr/sbin/mount -F nfs -o ro** *host***:/cdrom/cdrom0 /cdrom** <Return>

 *host***:** Indicates the host name of system management console.

9. Change the directory to the CD-ROM drive.

RC2000 # **cd /cdrom** <Return>

10. Install Enhanced Support Facility with the esfadd command.

RC2000 # **bin/esfadd** <Return>

A confirmation message like the one shown below appears. Enter yes to continue installation.

#### **Example**

```
Enhanced Support Facility 2.6 will be installed. 
       Platform: FJSV,GPUSK 
      OS Release: Solaris 8 
Do you want to continue with this installation? [yes or no ?]: yes 
<Return>
```
### - If the file system has not been mounted

If the file system has not been mounted, the alarm message shown below is displayed. Enter "no" to terminate the esfadd command.

#### **Example**

```
esfadd: ERROR: The directory (/opt) where the packages will be installed does 
not exist.
```
Do you want to continue with this installation? [yes or no ?]:

Note: If the message shown above is output even though the file system is mounted, the package may have been only partly installed. Enter "yes" to continue installation.

#### When an old version of Enhanced Support Facility is installed

When an old version of Enhanced Support Facility is installed, the message shown below appears. In this case, the environment settings file needs to be saved. Do this by following the procedure in Section 5.1.2, "Update installation."

#### **Example**

```
Enhanced Support Facility will be updated to Enhanced Support Facility 2.6 
      Platform: FJSV,GPUSK 
      OS Release: Solaris 8 
Do you want to continue with this update? [yes or no ?]:
```
11. Check the version of the individual packages included in the installed Enhanced Support Facility using the esfver command.

```
RC2000 # bin/esfver –l <Return>
```
### **Example**

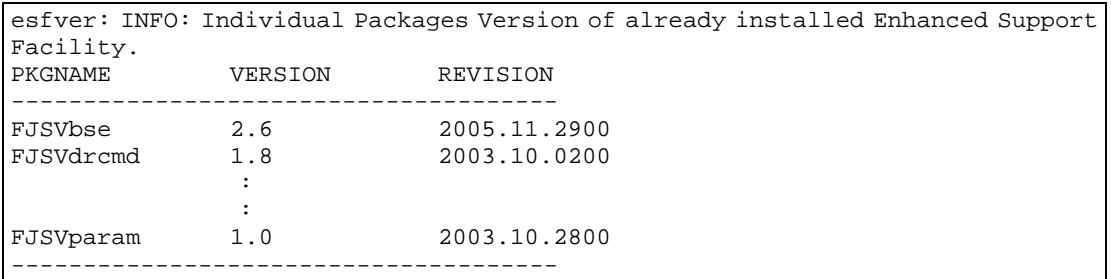

#### **Note**

The individual package versions displayed by this command may be later than the version listed in the program components table. But the installation will be OK.

12. Unmount the CD-ROM drive.

RC2000 # **cd /** <Return> RC2000 # **umount /cdrom** <Return>

13. After running the following commands, eject the CD-ROM.

system console % eject cdrom <Return>

# 5.1.1.4 Messages appearing during installation

### **Note 1 Cancel installation if the following occurs:**

When the following message is displayed during the installation, type "n" to exit the installation process.

A version of the <pkginst> package is already installed on this machine. Current administration ds not allow new instances of an existing package to be created, nor existing instances to be overwritten. No changes were made to the system. There are *n* more packages to be installed. Do you want to continue with installation [y,n,?]

### **Note 2 The message shown below may be displayed but the installation can be performed without any problems.**

### **Note 2-1**

The following message may be displayed when installing SUNWvts package on Solaris 2.6, but the installation will complete normally.

```
/var/sadm/pkg/SUNWvts/install/postinstall: usage: kill 
[ [ -sig ] id ... | -l]
```
### **Note 2-2**

The following message may be displayed when installing SUNWvts or SUNWvtsx packages on Solaris 7, 8, but the installation will complete normally.

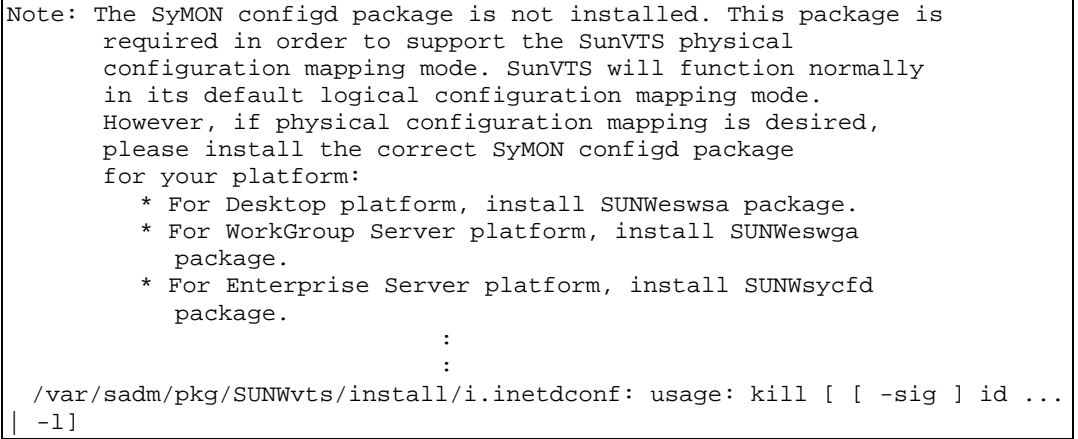

# **Note 2-3**

The following message may be displayed when installing SUNWvts package on Solaris 9, but the installation will complete normally.

```
/var/sadm/pkg/SUNWvts/install/i.inetdconf: usage: kill [ [ -sig ] id ... 
 -1]
```
### **Note 2-4**

The following message may be displayed when installing SUNWvts package on Solaris 10, but the installation will complete normally.

### **Example**

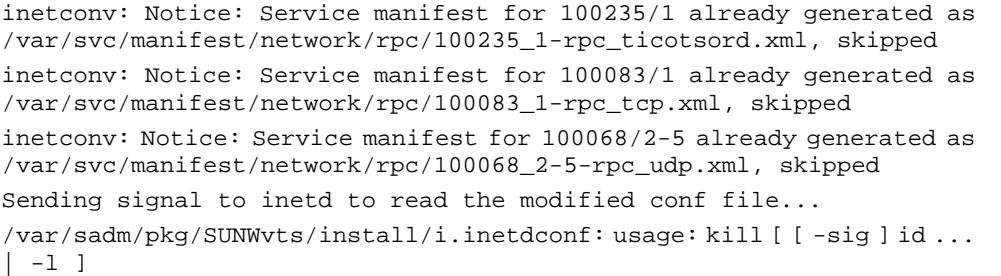

#### **Note 2-5**

The following message may be displayed when installing FJSVscr or FJSVpscr or FJSVdef or FJSVcmnd packages, but the installation will complete normally.

cron may not be running - call your system administrator

#### **Note 3 Messages output during patch application**

#### **- When patches are available**

After package installation is finished, the message shown below is output and patches are automatically applied.

For information on the patches that are applied, see README or README.ja in the patch directory ESFREMCSP on the product CD-ROM. The applied patches vary depending on the system status.

```
Enhanced Support Facility 2.6 collection patches will be applied. 
Checking installed patches... 
Verifying sufficient filesystem capacity (dry run method)... 
Installing patch packages... 
: 1995 (Party)
: 100 F
: 100 F
---- esfpatchadd result. ----
Applied patches: 
   912542-01
```
# **Note 3-1**

If the following message is displayed, check the system environment. See "Appendix H When the patches fail to be applied" for details.

```
---- esfpatchadd result. ----
Patches not applied: 
  patch
```
# **Note 3-2**

There is no problem with patch application if the following messages are displayed with Solaris 10.

```
touch: /var/sadm/patch/.patchaddLock cannot create 
chmod: WARNING: can't access /var/sadm/patch/.patchaddLock 
/usr/lib/patch/patchadd[27]: /var/sadm/patch/.patchaddLock: cannot 
create
```
# 5.1.1.5 Reactivation of system

1. Reboot the system.

RC2000 # **/usr/sbin/shutdown –y –g0 –i6** <Return>

# 5.1.1.6 Environment setting after installation

The following table lists the environment settings required to use this software. For documentation information, refer to "2 Online Manuals."

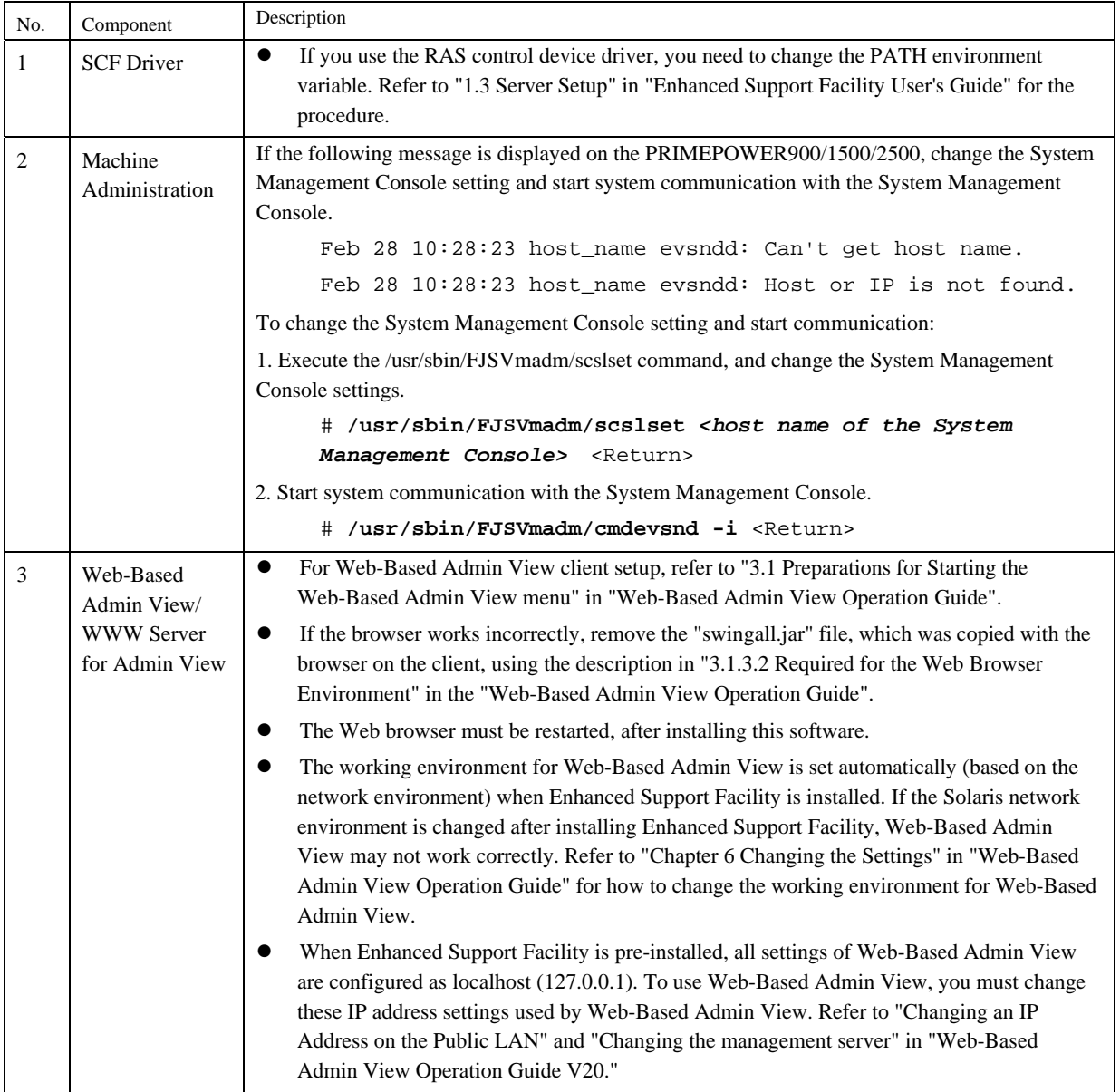

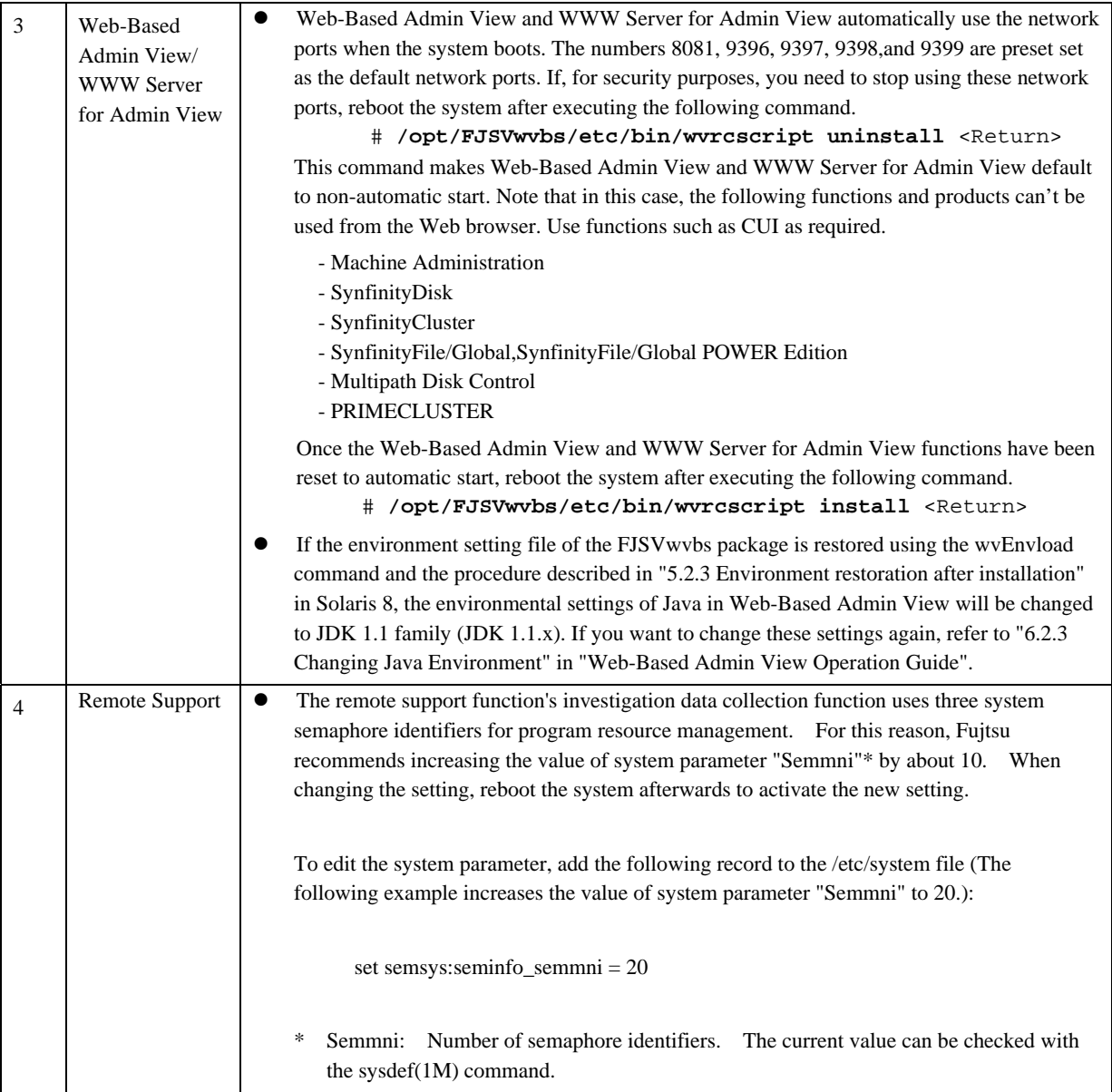

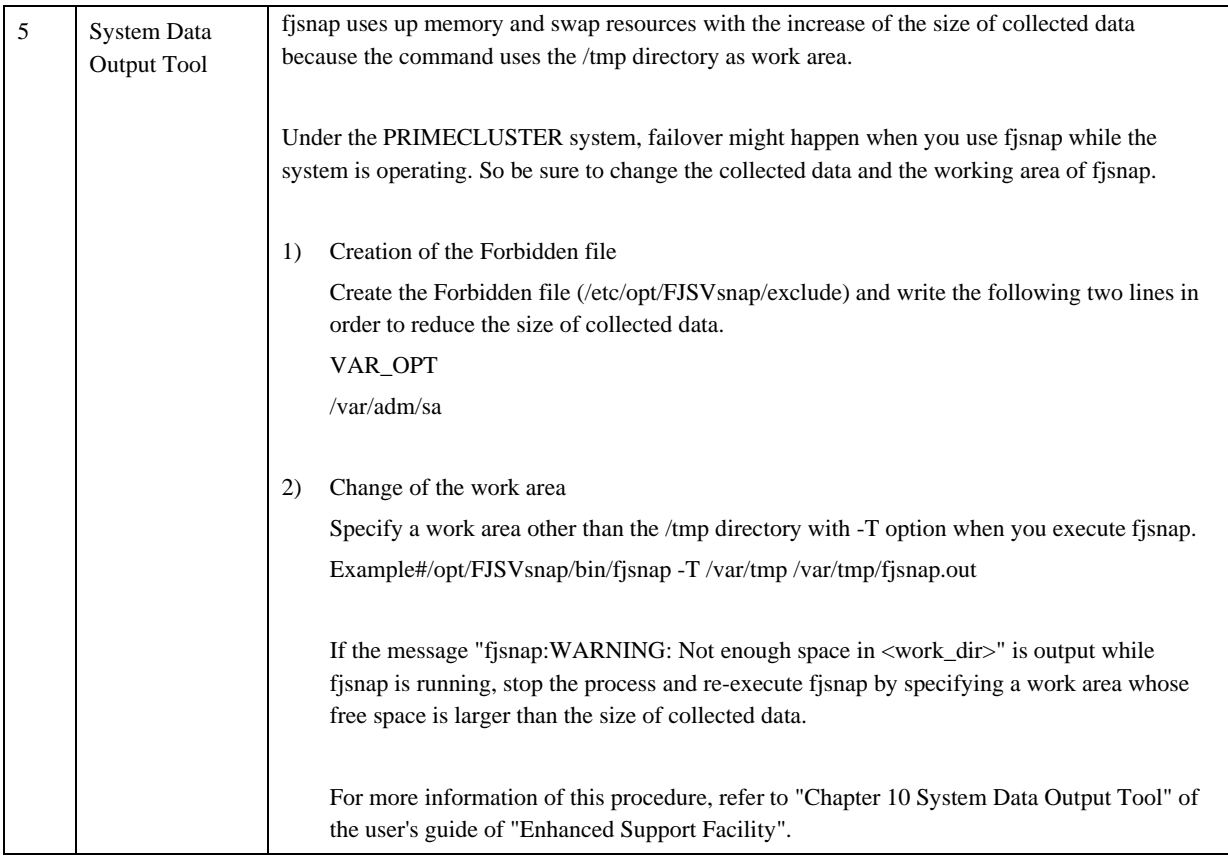

# 5.1.1.7 Applying modifications

If the latest version of PTF (Program Temporary Fix), patches, etc. are available, please apply them. Refer to the manual supplied with the PTF or patches for information on how to do this.

# 5.1.2 Update installation

# 5.1.2.1 Notes on installation

# - User authority

To install this software, cron must be set up to be used with root and adm user authority. At

installation, "/etc/cron.d/cron.allow" must be set so that users with root or admin authority can use cron. By default, these users are permitted to use cron and, therefore, the setting need not be changed unless the corresponding permissions were changed.

Also, for the login shell of root users and adm users written in the "etc/passwd" file, set a shell program that can be used as a command interpreter (for example, /sbin/sh). If you set a shell program that cannot be used as a command interpreter (for example, /bin/false), Enhanced Support Facility installation will fail.

# - Mounting the file system

Before installing this software, start the system in single user mode, and then mount the required file system.

# - Updating from Enhanced Support Facility 1.3 and earlier versions

Update installation of Enhanced Support Facility 1.3 or an earlier version to 2.6 cannot be performed. Use the same Enhanced Support Facility version CD-ROM to remove the entire old package and then install version 2.6. Then install Enhanced Support Facility 2.6 by referring to Section 5.1.1, "Installation."

# - Saving the environment settings file

If an update installation is to be performed, the environment settings file may need to be saved in advance. See Section 5.1.2.3, "Checking the system environment," to check whether the environment settings file needs to be saved.

# 5.1.2.2 Installation time

It takes about 15 minutes to install this software. Note that this installation time excludes any time for rebooting, as that depends on the system configuration.

# 5.1.2.3 Checking the system environment

- 1. Insert the Enhanced Support Facility CD-ROM into the CD-ROM drive connected to the System Management Console.
- 2. Type "su" at the shell prompt.

RC2000 % **su** <Return>

3. Enter the root (superuser) password.

Password:*password* <Return> RC2000 #

4. Enter the OpenBoot environment.

RC2000 # **/usr/sbin/shutdown –y –g0 –i0** <Return>

5. Boot the system in single-user mode.

{?} ok **boot –s** <Return>

When the following message is displayed, enter the password.

INIT: SINGLE USER MODE Type Ctrl-d to proceed with normal startup, (or give root password for system maintenance):*password* <Return>

6. Mount the required file system.

RC2000 # **/usr/sbin/mountall –l** <Return>

7. Activate the network.

Activate the network differs depending on the Solaris version being used.

Each work method is explained separately as follows for Solaris10 or Solaris2.6, Solaris7, Solaris8 , Solaris9.

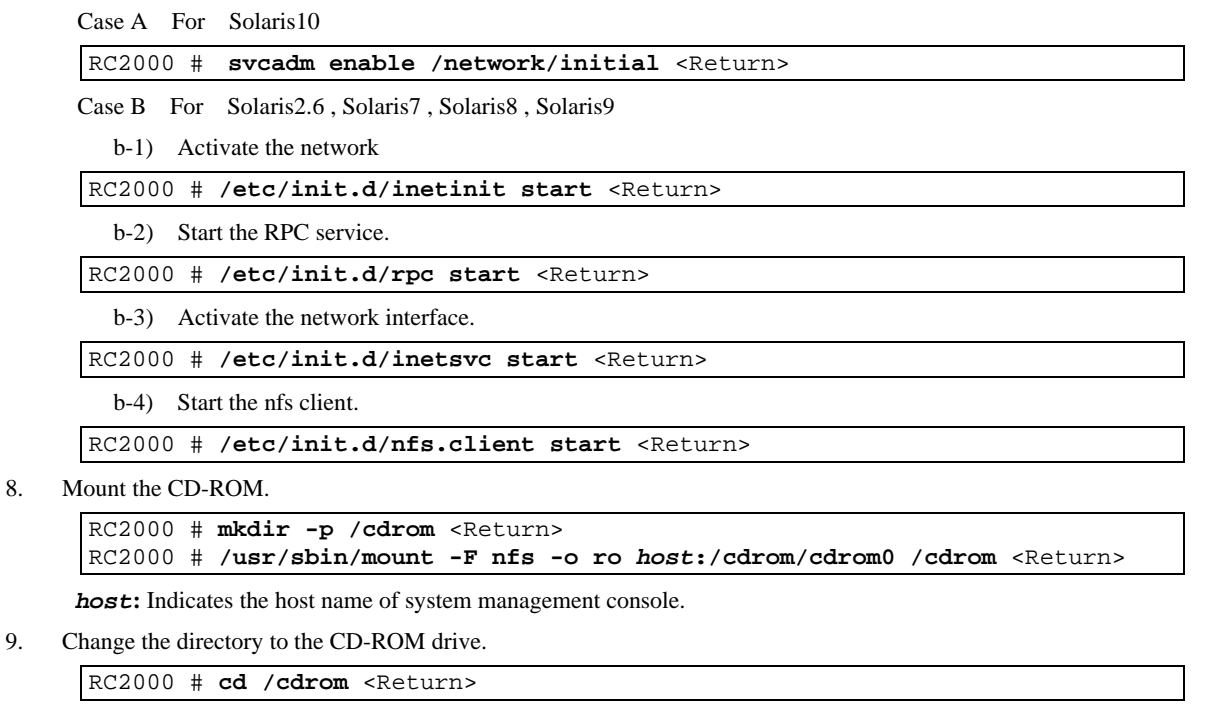

10. Check the package to be updated to see whether there is an environment settings file that needs to be saved.

RC2000 # **bin/esfadd -c** <Return>

When the following message is displayed, type "yes."

```
Check the package that will be updated. 
    Platform: FJSV,GPUSK 
    OS Release: Solaris 8 
Do you want to continue? [yes or no ?]: yes <Return>
```
The packages being updated will be displayed.

### **Example**

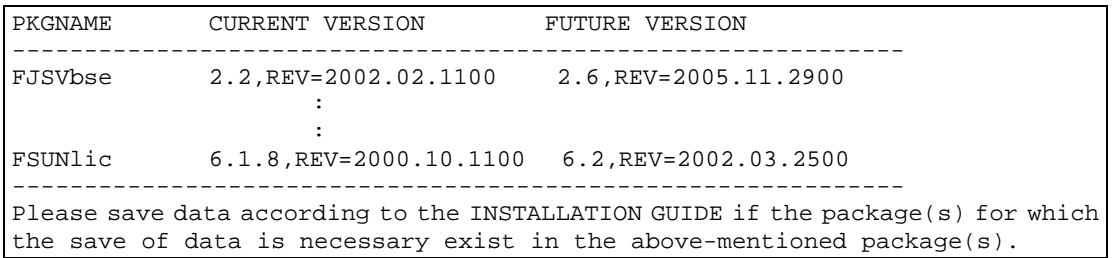

| Package name          | Environment setting file.                                                    |
|-----------------------|------------------------------------------------------------------------------|
| FJSVdr                | /etc/opt/FJSVdr/reply/C/dr_op                                                |
| FJSVdrcmd             |                                                                              |
| FJSVscr2              | /etc/opt/FJSVhwr/pwrctl.property                                             |
| FJSV <sub>scu</sub> 2 | /etc/opt/FJSVhwr/scf.conf                                                    |
| FJSVscr3              | /etc/opt/FJSVhwr/adrc.conf                                                   |
| FJSV <sub>scu</sub> 3 |                                                                              |
| <b>FJSVwvbs</b>       | Provides the wvEnvsave command to save/restore the environment setting file. |
| <b>FJSV</b> masv      | Provides the savelogs command to save/restore the environment setting file.  |
| <b>FJSV</b> maom      |                                                                              |
| FJSVkmnd              |                                                                              |
| <b>FJSVcmnd</b>       |                                                                              |
| <b>FJSVapcs</b>       | /var/opt/FJSVapcs/*                                                          |

Refer to the table below to check whether there is an environment settings file that needs to be saved in advance for a package to be updated.

If the environment settings file needs to be saved, see Section 5.1.2.4, "Saving the environment settings file," and save the environment settings file. If it need not be saved, proceed to Section 5.1.2.5, "Installing software."

If the following message is displayed, initial installation is required. Proceed to Section 5.1.1.3, "Installing software."

# 5.1.2.4 Saving the environment setting file

Save the reply file for Dynamic reconfiguration if you use Dynamic Reconfiguration and modified the reply file. Refer to "Dynamic Reconfiguration User's Guide 3.6.2 Reply file" for detail.

RC2000 # **cp /etc/opt/FJSVdr/reply/C/dr\_op** *save\_file* <Return>

Save the SCF Driver environment setting files.

- For the PRIMEPOWER800/1000/2000 and GP7000F Models 1000/2000.

RC2000 # **cd /**

RC2000 # **ls /etc/opt/FJSVhwr/adrc.conf | cpio –o –O** *save\_file* <Return>

- For the PRIMEPOWER900/1500/2500.

RC2000 # **cd /**

RC2000 # **ls /etc/opt/FJSVhwr/pwrctl.property /etc/opt/FJSVhwr/scfconf /etc/opt/FJSVhwr/adrc.conf | cpio –o –O** *save\_file* <Return>

If you are using the Web-Based Admin View /WWW Server for Admin View, save the environment setting file of FJSVwvbs package with the wvEnvsave command.

RC2000 # **/etc/opt/FJSVwvbs/etc/bin/wvEnvsave** *save\_file* <Return>

If you are using Machine Administration or Remote Support, save the environment setting files of the packages constituting Machine Administration and Remote Support with the savelogs command.

RC2000 # **/usr/sbin/FJSVmadm/savelogs -mo** *save\_file\_directory* <Return>

If you are using the Auto Power Control System, save the older version of the environment setting file for the FJSVapcs package.

> RC2000 # **cd /** <Return> RC2000 # **find /var/opt/FJSVapcs/ -print -depth | /usr/bin/cpio -o -O** *save\_file* <Return>

Save the System Management Console settings <ONLY with PRIMEPOWER900/1500/2500>.

RC2000 # **cp /etc/FJSVscslhostname** *save\_file* <Return>

# 5.1.2.5 Installing Enhanced Support Facility

1. Change the directory to the CD-ROM drive.

RC2000 # **cd /cdrom** <Return>

2. Install Enhanced Support Facility with the esfadd command.

RC2000 # **bin/esfadd** <Return>

The message shown below is displayed. Enter "yes" to continue installation.

```
Enhanced Support Facility will be updated to Enhanced Support Facility 2.6 
      Platform: FJSV,GPUSK 
      OS Release: Solaris 8 
Do you want to continue with this update? [yes or no ?]: yes <Return>
```
### If the file system has not been mounted

If the file system has not been mounted, the alarm message shown below is displayed. Enter "no" to terminate the esfadd command.

```
esfadd: ERROR: The directory (/opt) where the packages will be installed does 
not exist.
```
Do you want to continue with this installation? [yes or no ?]:

Note: If the message shown above is output even though the file system is mounted, the package may have been installed only partly. Enter "yes" to continue installation.

# - If an old version of Enhanced Support Facility is not installed

RC2000 # **bin/esfver –l** <Return>

If the following message is displayed, initial installation is required. Enter "yes" to continue installation.

```
Enhanced Support Facility 2.6 will be installed. 
       Platform: FJSV,GPUSK 
       OS Release: Solaris 8 
Do you want to continue with this installation? [yes or no ?]: yes <Return>
```
3. Check the version of the individual packages included in the installed Enhanced Support Facility using the esfver command.

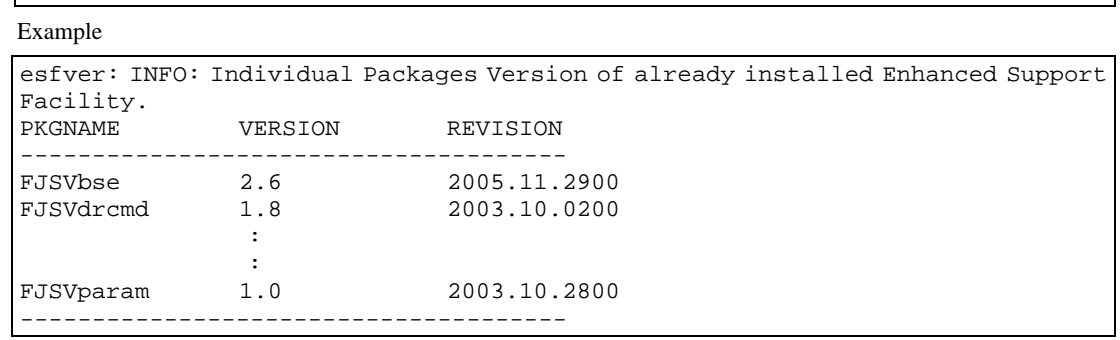

#### **Note**

The individual package versions displayed by this command may be later than the version listed in the program components table. But the installation will be OK.

4. Unmount the CD-ROM drive.

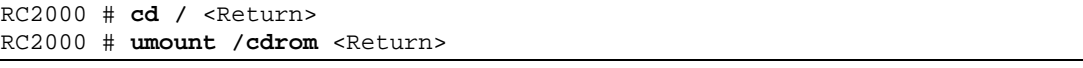

5. After running the following commands, eject the CD-ROM.

system console % **eject cdrom** <Return>

# 5.1.2.6 Messages appearing during installation

## **Note 1 Cancel installation if the following occurs:**

When the following message is displayed during the installation, type "n" to exit the installation process.

A version of the <pkginst> package is already installed on this machine. Current administration ds not allow new instances of an existing package to be created, nor existing instances to be overwritten. No changes were made to the system. There are *n* more packages to be installed. Do you want to continue with installation [y,n,?]

### **Note 2 The message shown below may be displayed but the installation can be performed without any problems.**

## **Note 2-1**

The following message may be displayed when installing SUNWvts package on Solaris 2.6, but the installation will complete normally.

```
/var/sadm/pkg/SUNWvts/install/postinstall: usage: kill [ [ -sig ] id ... 
 -11
```
## **Note 2-2**

The following message may be displayed when installing SUNWvts or SUNWvtsx packages on Solaris 7, 8, but the installation will complete normally.

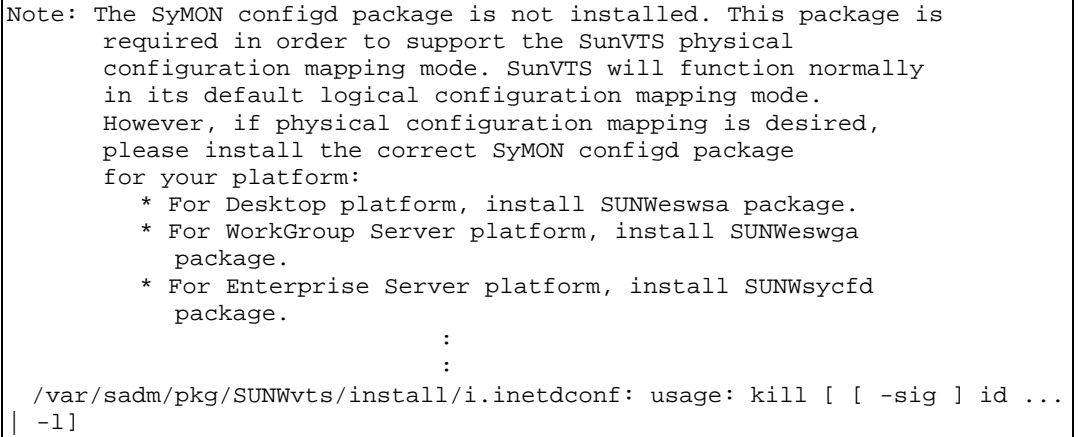

#### **Note 2-3**

The following message may be displayed when installing SUNWvts package on Solaris 9, but the installation will complete normally.

```
/var/sadm/pkg/SUNWvts/install/i.inetdconf: usage: kill [ [ -sig ] id ... 
 -1 ]
```
### **Note 2-4**

The following message may be displayed when installing SUNWvts package on Solaris 10, but the installation will complete normally.

[Example]

```
inetconv: Notice: Service manifest for 100235/1 already generated as 
/var/svc/manifest/network/rpc/100235_1-rpc_ticotsord.xml, skipped 
inetconv: Notice: Service manifest for 100083/1 already generated as 
/var/svc/manifest/network/rpc/100083_1-rpc_tcp.xml, skipped 
inetconv: Notice: Service manifest for 100068/2-5 already generated as 
/var/svc/manifest/network/rpc/100068_2-5-rpc_udp.xml, skipped 
Sending signal to inetd to read the modified conf file... 
/var/sadm/pkg/SUNWvts/install/i.inetdconf: usage: kill [ [ -sig ] id ... 
|-1| |
```
### **Note 2-5**

The following message may be displayed when installing FJSVscr or FJSVpscr or FJSVdef or FJSVcmnd packages, but the installation will complete normally.

cron may not be running - call your system administrator

#### **Note 3: Messages output during patch application**

#### **- When patches are available**

After package installation is finished, the message shown below is output and patches are automatically applied.

For information on the patches that are applied, see README or README.ja in the patch directory ESFREMCSP on the product CD-ROM. The applied patches vary depending on the system status.

```
Enhanced Support Facility 2.6 collection patches will be applied. 
Checking installed patches... 
Verifying sufficient filesystem capacity (dry run method)... 
Installing patch packages... 
: 10 and 20
: 10 and 20
: 10 and 20
---- esfpatchadd result. ----
Applied patches: 
  912542-01
```
**Note 3-1** If the following message is displayed, check the system environment. See "Appendix H When the patches fail to be applied" for details.

```
---- esfpatchadd result. ----
Patches not applied: 
  patch
```
**Note 3-2** There is no problem with patch application even though the following messages are displayed with Solaris10.

```
touch: /var/sadm/patch/.patchaddLock cannot create 
chmod: WARNING: can't access /var/sadm/patch/.patchaddLock 
/usr/lib/patch/patchadd[27]: /var/sadm/patch/.patchaddLock: cannot 
create
```
# 5.1.2.7 Restoring the environment settings file

Where a previous version of the environment setting file has been saved using the instructions provided in "5.1.1.2 Saving the environment setting file" it can be restored as follows:

Modify the new reply file that is located at /etc/opt/FJSVdr/reply/C/dr\_op. (Please use the saved version of previous reply file for reference). There may be new reply messages added as a result of the Enhanced Support Facility upgrade. Please also refer to "Dynamic Reconfiguration User's Guide 6.1.3.3 or 7.1.3.3" before modifying the reply file.

Restore the SCF Driver environment setting files.

- For the PRIMEPOWER800/1000/2000 and GP7000F Models 1000/2000.

```
RC2000 # cd / <Return> 
RC2000 # cpio -iu -I save_file <Return> 
RC2000 # chown root /etc/opt/FJSVhwr/adrc.conf <Return> 
RC2000 # chgrp root /etc/opt/FJSVhwr/adrc.conf <Return>
```
- For the PRIMEPOWER900/1500/2500.

```
RC2000 # cd / <Return> 
RC2000 # cpio -iu -I save_file <Return> 
RC2000 # chown root /etc/opt/FJSVhwr/pwrctl.property 
/etc/opt/FJSVhwr/scf.conf /etc/opt/FJSVhwr/adrc.conf <Return> 
RC2000 # chgrp sys /etc/opt/FJSVhwr/pwrctl.property 
/etc/opt/FJSVhwr/scf.conf <Return> 
RC2000 # chgrp root /etc/opt/FJSVhwr/adrc.conf <Return>
```
Restore the environment setting file of the Web-Based Admin View /WWW Server for Admin View with the wvEnvload command.

RC2000 # **/etc/opt/FJSVwvbs/etc/bin/wvEnvload** *save\_file* <Return>

Restore the environment setting file of the Machine Administration and Remote Support with the savelogs command.

RC2000 # **/usr/sbin/FJSVmadm/savelogs** -**r** *save\_file\_directory* <Return>

Restore the environment setting file of the Auto Power Control System.

RC2000 # **/usr/bin/cpio -iu -I** *save\_file* <Return>

Restore the System Management Console setting <ONLY with PRIMEPOWER900/1500/2500>

RC2000 # **cp** *save\_file* **/etc/FJSVscslhostname** <Return>

# 5.1.2.8 Reactivation of system

1. Reboot the system.

RC2000 # **/usr/sbin/shutdown –y –g0 –i6** <Return>

# 5.1.2.9 Environment setting after installation

The following table lists the environment settings required to use this software. For documentation information, refer to "2 Online Manuals."

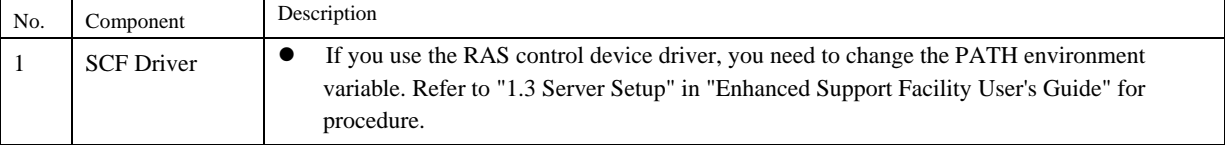

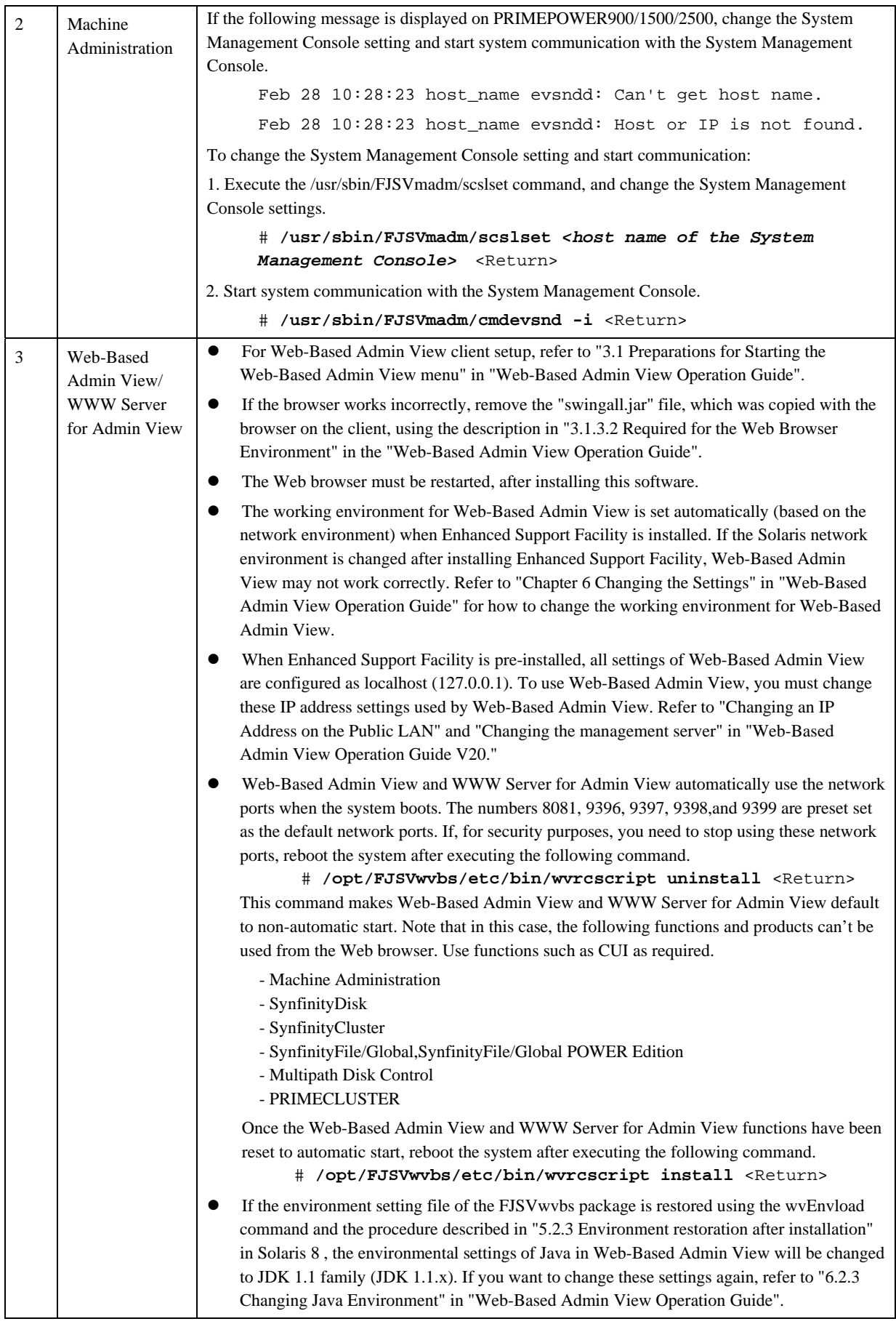

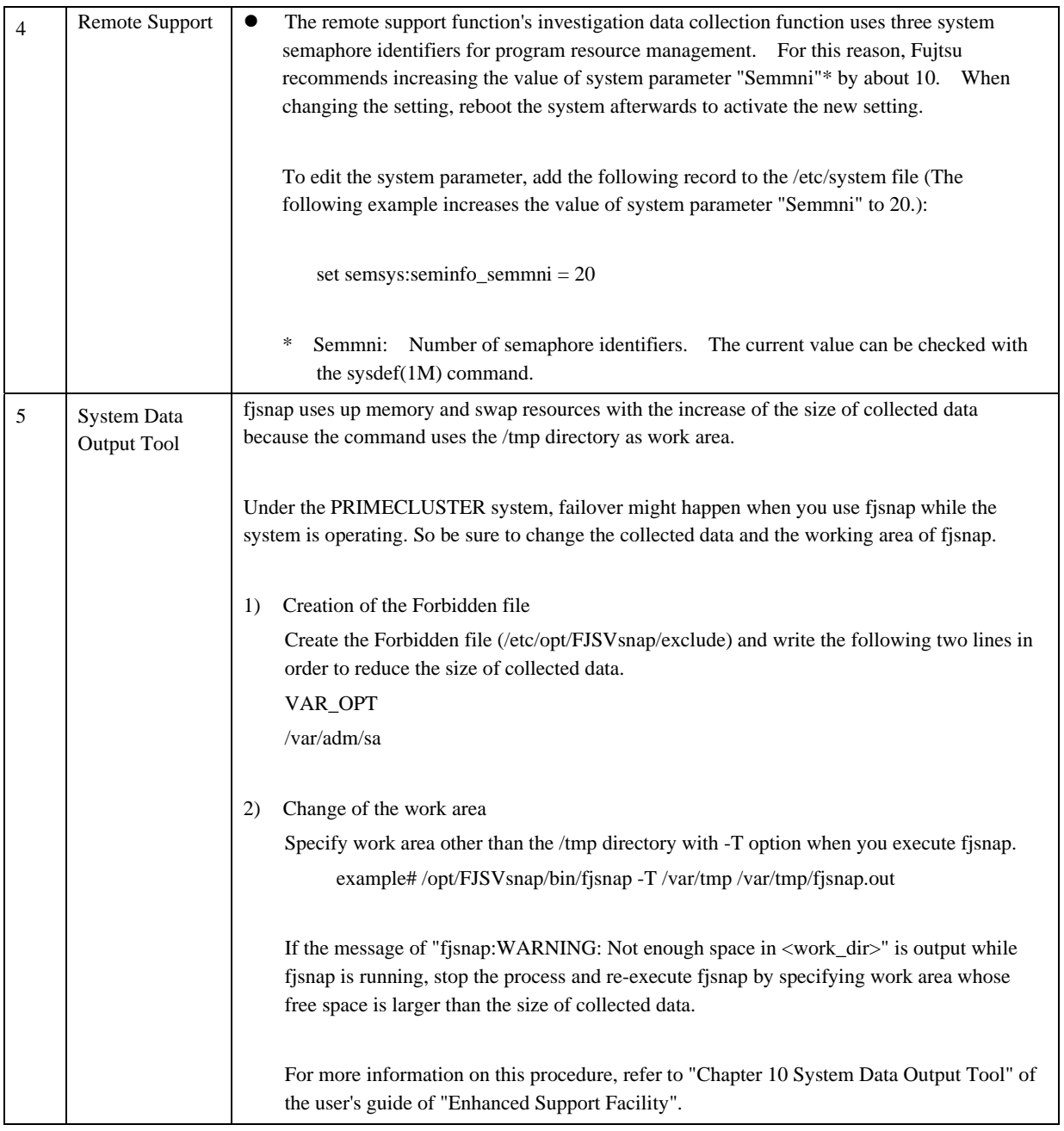

# 5.1.2.10 Applying modifications

If the latest version of PTF (Program Temporary Fix), patches, etc. are available, please apply them. Refer to the manual supplied with the PTF or patches for information on how to do this.

# 5.2 For PRIMEPOWER1/200/250/400/450/600/650/850 and GP7000F Models 200/200R/400/400R/400A/600/600R

In a standard configuration, no CD-ROM drive is mounted on PRIMEPOWER1. In this case, use the CD-ROM drive mounted on another system on the network.

For information on how to use the CD-ROM drive, refer to the following manual in Solaris Documentation:

- Solaris 8 System Administrator Collection
	- "Using CDs From the Command Line (Tasks)" in "System Administration Guide"

z Solaris 9 System Administrator Collection

"Accessing Removable Media (Tasks)" in "System Administration Guide: Basic Administration"

**Note** 

If you need to make local CDs available to other systems, add the following line to the /etc/rmmount.conf file.

**share cdrom\* -o ro,anon=0** 

- For initial installation, see Section 5.2.1, "Installation."
- If an old version of Enhanced Support Facility is already installed, see Section 5.2.2, "Update installation."

# 5.2.1 Installation

# 5.2.1.1 Notes on installation

## - User authority

To install this software, cron must be set up for execution with root and adm user authority. At installation, "/etc/cron.d/cron.allow" must be set so that users with root or admin authority can use cron. By default, these users are permitted to use cron and, therefore, the setting need not be changed unless the corresponding permissions were changed.

Also, for the login shell of root users and adm users written in the "etc/passwd" file, set a shell program that can be used as a command interpreter (for example, /sbin/sh). If you set a shell program that cannot be used as a command interpreter (for example, /bin/false), Enhanced Support Facility installation will fail.

### - Mounting the file system

Before installing this software, start the system in single user mode, and then mount the required file system.

# 5.2.1.2 Installation time

It takes about 15 minutes to install this software. Note that this installation time excludes any time for rebooting, as that depends on the system configuration.

# 5.2.1.3 Installing Enhanced Support Facility

- 1. Type "su" at the shell prompt.
	- % **su** <Return>
- 2. Enter the root (superuser) password.

Password: password <Return> #

3. Enter the OpenBoot environment.

# **/usr/sbin/shutdown –y –g0 –i0** <Return>

4. Boot the system in single-user mode.

{?} ok **boot –s** <Return>

When the following message is displayed, enter the password.

```
INIT: SINGLE USER MODE 
Type Ctrl-d to proceed with normal startup, 
(or give root password for system maintenance): password <Return>
```
5. Mount the required file system.

/usr/sbin/mountall -1 <Return>

6. Mount the CD-ROM

The following explains how to mount the CD-ROM under Solaris 2.6 OS, 7 OS, and 8 OS, and under Solaris 9 OS and 10 OS.

a) Solaris 2 OS, 6 OS, 7 OS, and 8 OS

Start the volume management and insert the Enhanced Support Facility CD-ROM into the CD-ROM drive.

```
# /etc/init.d/volmgt start <Return> 
volume management starting.
```
b) Solaris 9 OS and 10 OS

The CD-ROM needs to be mounted manually. Insert the Enhanced Support Facility CD-ROM into the CD-ROM drive. Mount the CD-ROM according to Appendix D, "Manual Mount of CD-ROM in Single User Mode."

- 7. Change the directory to the CD-ROM drive.
	- # **cd /cdrom/cdrom0** <Return>
- 8. Install Enhanced Support Facility with the esfadd command.

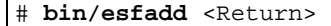

A confirmation message like the one shown below appears. Enter yes to continue installation. Example

```
Enhanced Support Facility 2.6 will be installed. 
       Platform: FJSV,GPUS 
       OS Release: Solaris 8 
Do you want to continue with this installation? [yes or no ?]: yes <Return>
```
### - If the file system has not been mounted

If the file system has not been mounted, the alarm message shown below is displayed. Enter "no" to terminate the esfadd command.

Example

esfadd: ERROR: The directory (/opt) where the packages will be installed does not exist.

Do you want to continue with this installation? [yes or no ?]:

**Note** 

If the message shown above is output even though the file system is mounted, the package may have been only partly installed. Enter "yes" to continue installation.

### When an old version of Enhanced Support Facility is installed

When an old version of Enhanced Support Facility is installed, the message shown below appears. In this case, the environment settings file needs to be saved. Do this by following the procedure in Section 5.2.2, "Update installation."

Example

```
Enhanced Support Facility will be updated to Enhanced Support Facility 
2.6 
       Platform: FJSV,GPUSK 
      OS Release: Solaris 8 
Do you want to continue with this update? [yes or no ?]:
```
9. Check the individual package versions included in the installed Enhanced Support Facility with the esfver command.

# **bin/esfver –l** <Return>

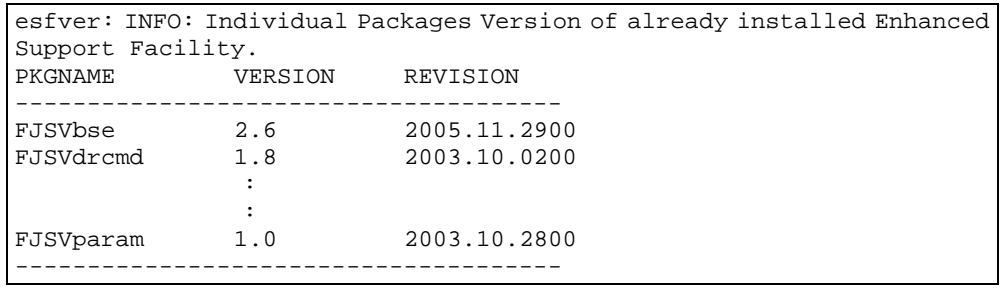

#### **Note**

The individual package versions displayed by this command may be later than the versions listed in the program components table. But the installation is OK.

10. After running the following commands, eject the CD-ROM.

```
# cd / <Return> 
# eject cdrom <Return>
```
# 5.2.1.4 Messages appearing during installation

### **Note 1: Cancel installation if the following occurs:**

When the following message is displayed during the installation, type "n" to exit the installation process.

```
A version of the <pkginst> package is already installed on this 
machine. Current administration ds not allow new instances of 
an existing package to be created, nor existing instances to 
be overwritten. 
No changes were made to the system. 
There are n more packages to be installed. 
Do you want to continue with installation [y,n,?)
```
### **Note 2: The message shown below may be displayed but the installation can be performed without any problems.**

#### **Note 2-1**

The following message may be displayed when installing SUNWvts package on Solaris 2.6, but the installation will complete normally.

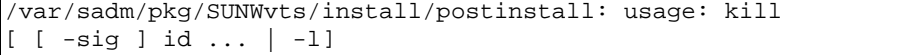

#### **Note 2-2**

The following message may be displayed when installing SUNWvts or SUNWvtsx packages on Solaris 7, 8, but the installation will complete normally.

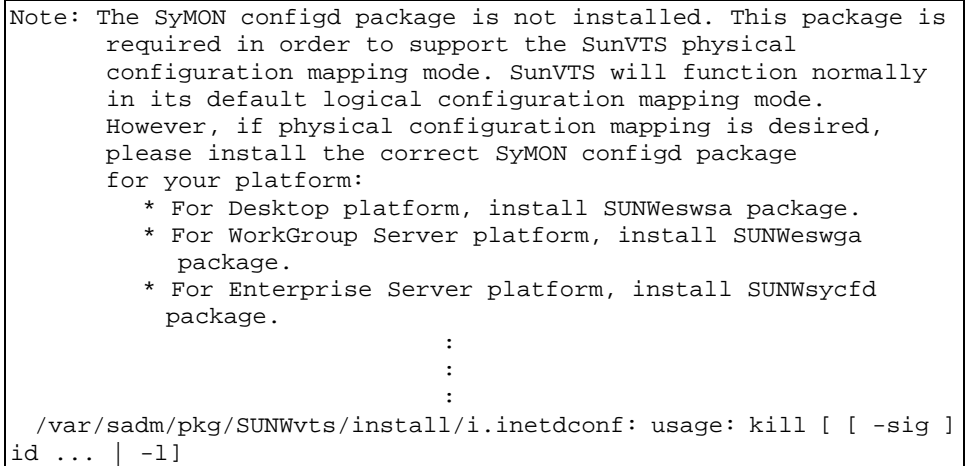

#### **Note 2-3**

The following message may be displayed when installing SUNWvts package on Solaris 9, but the installation will complete normally.

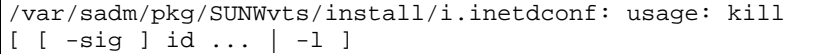

#### **Note 2-4**

The following message may be displayed when installing SUNWvts package on Solaris 10, but the installation will complete normally.

## **[Example]**

```
inetconv: Notice: Service manifest for 100235/1 already generated 
as /var/svc/manifest/network/rpc/100235_1-rpc_ticotsord.xml, 
skipped 
inetconv: Notice: Service manifest for 100083/1 already generated 
as /var/svc/manifest/network/rpc/100083_1-rpc_tcp.xml, skipped 
inetconv: Notice: Service manifest for 100068/2-5 already generated 
as /var/svc/manifest/network/rpc/100068_2-5-rpc_udp.xml, skipped 
Sending signal to inetd to read the modified conf file... 
/var/sadm/pkg/SUNWvts/install/i.inetdconf: usage: kill [ [ -sig ] 
id ... | -l ]
```
#### **Note 2-5**

The following message may be displayed when installing FJSVscr or FJSVpscr or FJSVdef or FJSVcmnd packages, but the installation will complete normally.

```
cron may not be running - call your system administrator
```
#### **Note 3: Messages output during patch application**

### **- When patches are available**

After package installation is finished, the message shown below is output and patches are automatically applied.

For information on the patches that are applied, see README or README.ja in the patch directory ESFREMCSP on the product CD-ROM. The applied patches vary depending on the system status.

```
Enhanced Support Facility 2.6 collection patches will be applied. 
Checking installed patches... 
Verifying sufficient filesystem capacity (dry run method)... 
Installing patch packages... 
: 100 F
: 100 F
: 100 F
---- esfpatchadd result. ----
Applied patches: 
  912542-01
```
#### **Note 3-1**

If the following message is displayed, check the system environment. See "Appendix H When the patches fail to be applied" for details.

```
---- esfpatchadd result. ---- 
Patches not applied: 
   patch
```
### **Note 3-2**

There is no problem with patch application if the following messages are displayed with Solaris 10**.**

```
touch: /var/sadm/patch/.patchaddLock cannot create 
chmod: WARNING: can't access /var/sadm/patch/.patchaddLock 
/usr/lib/patch/patchadd[27]: /var/sadm/patch/.patchaddLock: cannot 
create
```
# 5.2.1.5 Reactivation of system

```
1. Reboot the system.
```

```
# /usr/sbin/shutdown –y –g0 –i6 <Return>
```
# 5.2.1.6 Environment setting after installation

The following table lists the environment settings required to use this software. For documentation information, refer to "Chapter 2 Online Manuals".

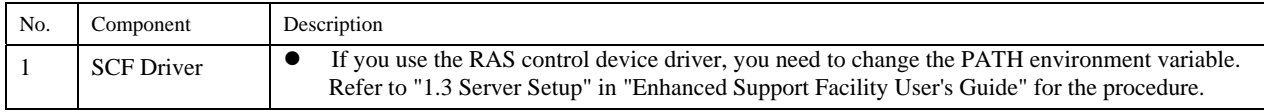

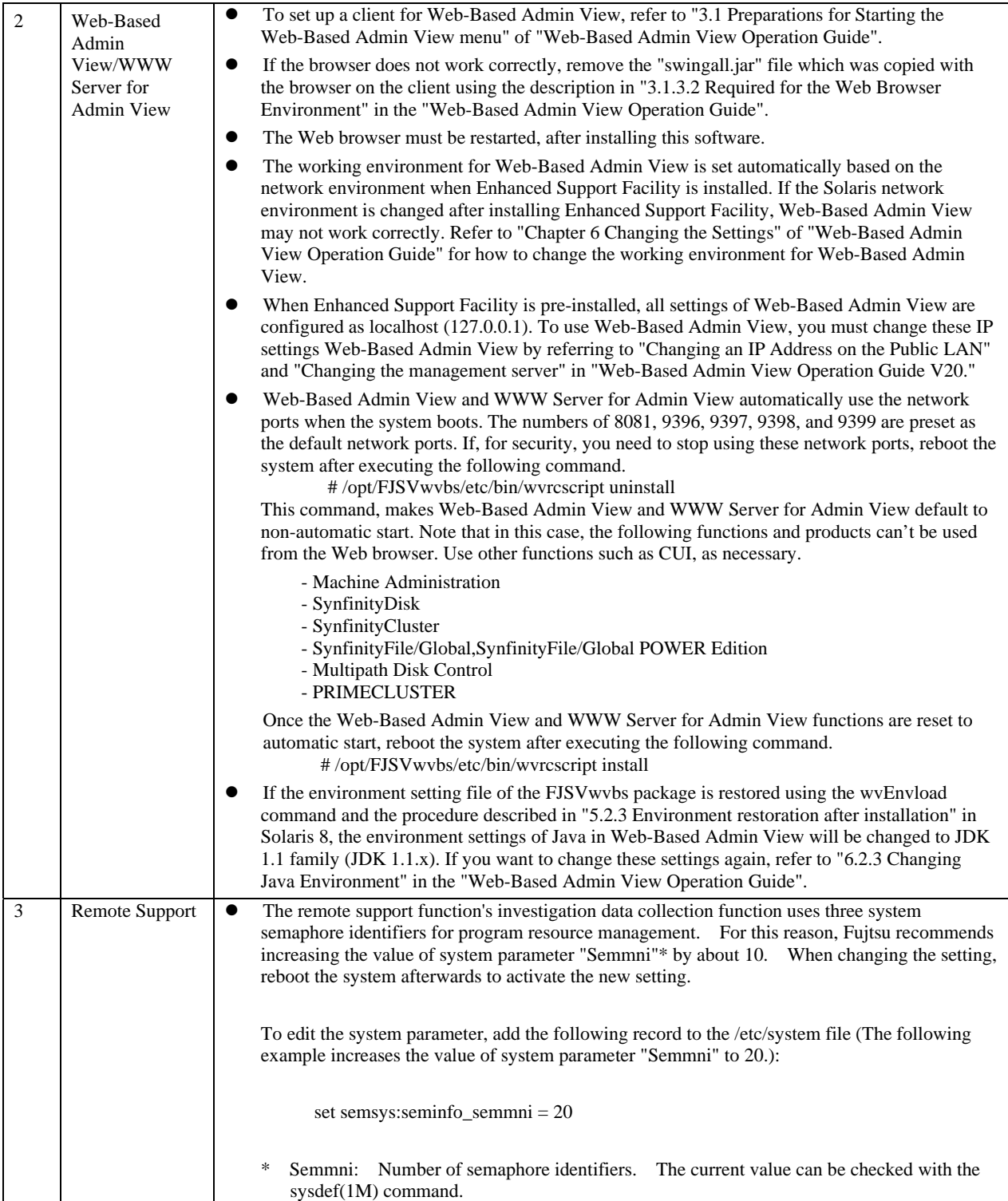

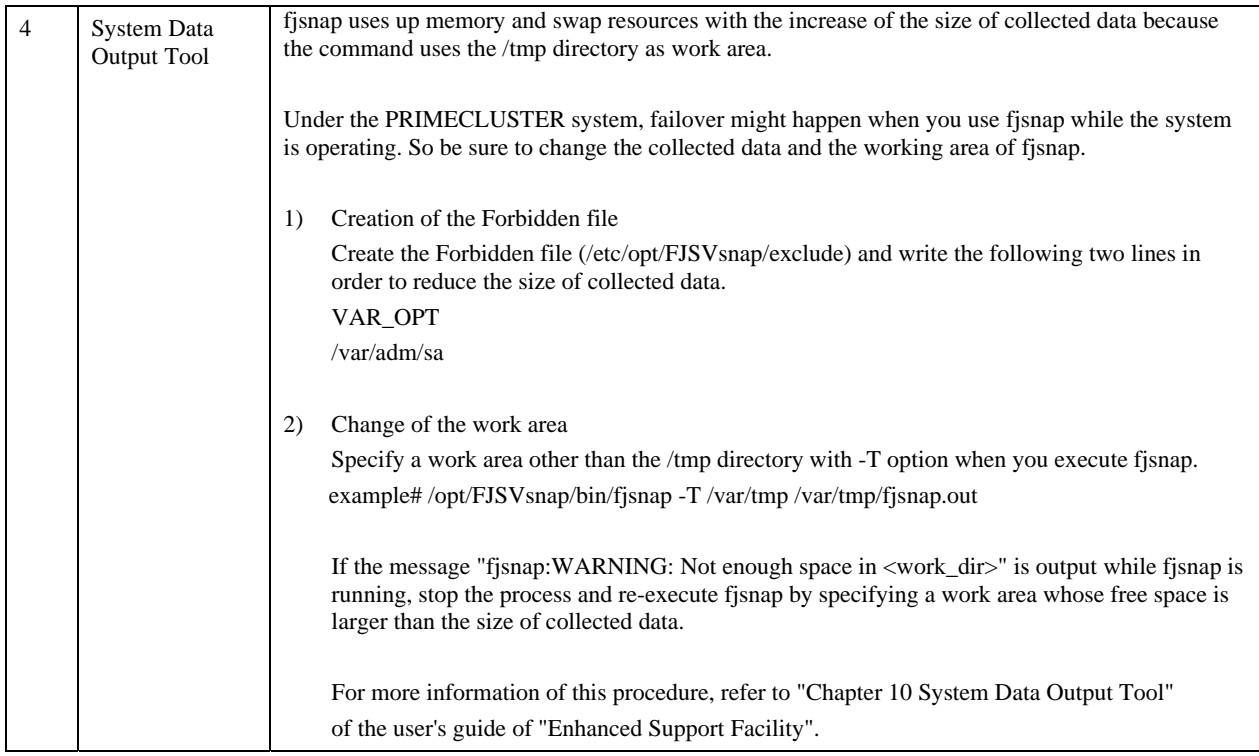

# 5.2.1.7 Applying modifications

If the latest version of PTF (Program Temporary Fix), patches, etc. are available, please apply them. Refer to the manual supplied with the PTF or patches for information on how to do this.

# 5.2.2 Update installation

# 5.2.2.1 Notes on installation

# - User authority

To install this software, cron must be set up to be used with root and adm user authority. At installation, "/etc/cron.d/cron.allow" must be set so that users with root or admin authority can use cron. By default, these users are permitted to use cron and, therefore, the setting need not be changed unless the corresponding permissions were changed.

Also, for the login shell of root users and adm users written in the "etc/passwd" file, set a shell program that can be used as a command interpreter (for example, /sbin/sh). If you set a shell program that cannot be used as a command interpreter (for example, /bin/false), Enhanced Support Facility installation will fail.

# - Mounting the file system

Before installing this software, start the system in single user mode, and then mount the required file system.

# - Updating from Enhanced Support Facility 1.3 and earlier versions

Update installation of Enhanced Support Facility 1.3 or an earlier version to 2.6 cannot be performed. Use the same Enhanced Support Facility version CD-ROM to remove the entire old package and then install version 2.6. Then install Enhanced Support Facility 2.6 by referring to Section 5.2.1, "Installation."

# - Saving the environment settings file

If an update installation is to be performed, the environment settings file may need to be saved in advance. See Section 5.2.2.3, "Checking the system environment," to check whether the environment settings file needs to be saved.

# 5.2.2.2 Installation time

It takes about 15 minutes to install this software. Note that this installation time excludes any time for rebooting, as that depends on the system configuration.

# 5.2.2.3 Checking the system environment

- 1. Type "su" at the shell prompt.
- % **su** <Return> 2. Enter the root (superuser) password. Password: *password* <Return> # 3. Enter the OpenBoot environment. /usr/sbin/shutdown -y -g0 -i0 <Return> 4. Boot the system in single-user mode. {?} ok **boot –s** <Return> When the following message is displayed, enter the password. INIT: SINGLE USER MODE Type Ctrl-d to proceed with normal startup, (or give root password for system maintenance): password <Return> 5. Mount the required file system.
	- # **/usr/sbin/mountall –l** <Return>
- 6. Mount the CD-ROM

The following explains how to mount the CD-ROM under Solaris 2.6 OS, 7 OS, and 8 OS, and under Solaris 9 OS and 10 OS.

a) Solaris 2 OS, 6 OS, 7 OS, and 8 OS

Start the volume management and insert the Enhanced Support Facility CD-ROM into the CD-ROM drive.

```
# /etc/init.d/volmgt start <Return> 
volume management starting.
```
b) Solaris 9 OS and 10 OS

The CD-ROM needs to be mounted manually. Insert the Enhanced Support Facility CD-ROM into the CD-ROM drive. Mount the CD-ROM according to Appendix D, "Manual Mount of CD-ROM in Single User Mode."

7. Change the directory to the CD-ROM drive.

# **cd /cdrom/cdrom0** <Return>

8. Check the package to be updated to see whether there is an environment settings file that needs to be saved.

# **bin/esfadd -c** <Return>

When the following message is displayed, type "yes."

Check the package that will be updated.

```
 Platform: FJSV,GPUS 
 OS Release: Solaris 8
```
Do you want to continue? [yes or no ?]: **yes** <Return>

The packages being updated will be displayed.

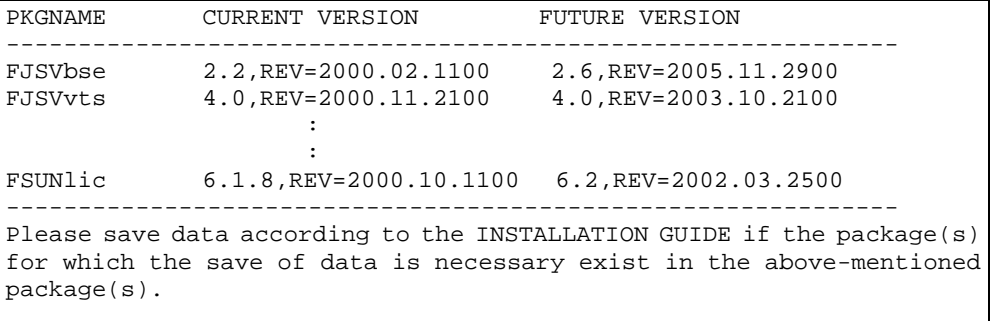

Refer to the table below to check whether there is an environment settings file that needs to be saved in advance for a package to be updated.

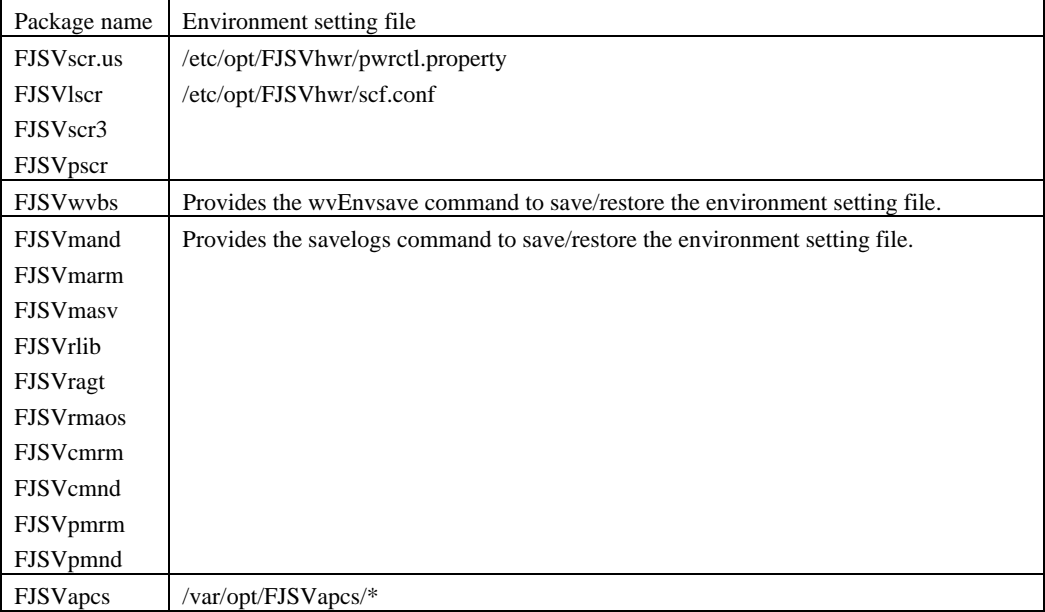

If the environment settings file needs to be saved, see Section 5.2.2.4, "Saving the environment settings file," and save the environment settings file. If it need not be saved, proceed to Section 5.2.2.5, "Installing software."

If the following message is displayed, initial installation is required. Proceed to Section 5.2.1.3, "Installing software."

# 5.2.2.4 Saving the environment setting file

Save the SCF Driver environment setting files.

# **cd /** <Return>

# **/bin/ls /etc/opt/FJSVhwr/pwrctl.property /etc/opt/FJSVhwr/scf.conf | /usr/bin/cpio -o -O** *save\_file* <Return>

If you are using the Web-Based Admin View /WWW Server for Admin View, save the environment setting file of FJSVwvbs package with the wvEnvsave command.

# **/etc/opt/FJSVwvbs/etc/bin/wvEnvsave** *save\_file* <Return>

If you are using the Machine Administration or the Remote Support, save the environment setting files of the packages constituting Machine Administration and Remote Support with the savelogs command.

# **/usr/sbin/FJSVmadm/savelogs -mo** *save\_file\_directory* <Return>

If you are using the Auto Power Control System, save the older version of the environment setting file for the FJSVapcs package.

```
# cd / <Return> 
# find /var/opt/FJSVapcs/ -print -depth | /usr/bin/cpio -o -O save_file 
<Return>
```
# 5.2.2.5 Installing Enhanced Support Facility

1. Change the directory to the CD-ROM drive.

# **cd /cdrom/cdrom0** <Return>

2. Install Enhanced Support Facility with the esfadd command.

# **bin/esfadd** <Return>

The message shown below is displayed. Enter "yes" to continue installation.

```
Enhanced Support Facility will be updated to Enhanced Support Facility 
2.6 
       Platform: FJSV,GPUSK 
       OS Release: Solaris 8 
Do you want to continue with this update? [yes or no ?]: yes <Return>
```
#### - If the file system has not been mounted

If the file system has not been mounted, the alarm message shown below is displayed. Enter "no" to terminate the esfadd command.

esfadd: ERROR: The directory (/opt) where the packages will be installed does not exist.

Do you want to continue with this installation? [yes or no ?]:

**Note** 

If the message shown above is output even though the file system is mounted, the package may have been installed only partly. Enter "yes" to continue installation.

### - If an old version of Enhanced Support Facility is not installed

If the following message is displayed, initial installation is required. Enter "yes" to continue installation.

```
Enhanced Support Facility 2.6 will be installed. 
       Platform: FJSV,GPUSK 
       OS Release: Solaris 8 
Do you want to continue with this installation? [yes or no ?]: yes <Return>
```
3. Check the individual package versions included in the installed Enhanced Support Facility with the esfver command.

# **bin/esfver –l** <Return>

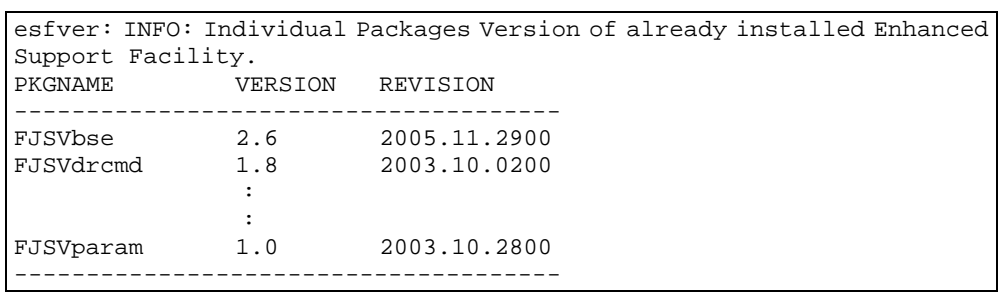

**Note** 

The individual package versions displayed by this command may be later than the versions listed in the program components table. But the installation is OK.

4. After running the following commands, eject the CD-ROM.

```
# cd / <Return> 
# eject cdrom <Return>
```
# 5.2.2.6 Messages appearing during installation

#### **Note 1: Cancel installation if the following occurs:**

When the following message is displayed during the installation, type "n" to exit the installation process.

A version of the <pkginst> package is already installed on this machine. Current administration ds not allow new instances of an existing package to be created, nor existing instances to be overwritten. No changes were made to the system. There are *n* more packages to be installed. Do you want to continue with installation [y,n,?]

#### **Note 2: The message shown below may be displayed but the installation can be performed without any problems.**

#### **Note 2-1**

The following message may be displayed when installing SUNWvts package on Solaris 2.6, but the installation will complete normally.

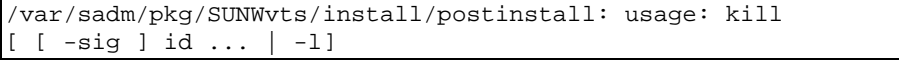

## **Note 2-2**

The following message may be displayed when installing SUNWvts or SUNWvtsx packages on Solaris 7, 8, but the installation will complete normally.

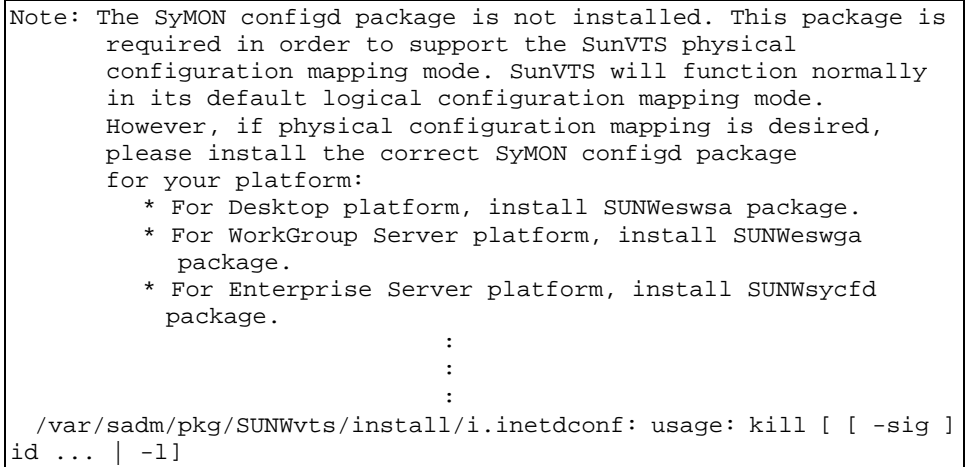

#### **Note 2-3**

The following message may be displayed when installing SUNWvts package on Solaris 9, but the installation will complete normally.

```
/var/sadm/pkg/SUNWvts/install/i.inetdconf: usage: kill 
[ [ -sig ] id ... | -l ]
```
#### **Note 2-4**

The following message may be displayed when installing SUNWvts package on Solaris 10, but the installation will complete normally.

[Example]

```
inetconv: Notice: Service manifest for 100235/1 already 
generated as 
/var/svc/manifest/network/rpc/100235_1-rpc_ticotsord.xml, 
skipped 
inetconv: Notice: Service manifest for 100083/1 already 
generated as 
/var/svc/manifest/network/rpc/100083_1-rpc_tcp.xml, skipped 
inetconv: Notice: Service manifest for 100068/2-5 already 
generated as 
/var/svc/manifest/network/rpc/100068_2-5-rpc_udp.xml, skipped 
Sending signal to inetd to read the modified conf file... 
/var/sadm/pkg/SUNWvts/install/i.inetdconf: usage: kill 
[ [ -sig ] id ... | -l ]
```
### **Note 2-5**

The following message may be displayed when installing FJSVscr or FJSVpscr or FJSVdef or FJSVcmnd packages, but the installation will complete normally.

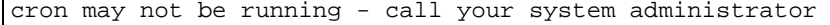

### **Note 3: Messages output during patch application**

### **- When patches are available**

After package installation is finished, the message shown below is output and patches are automatically applied.

For information on the patches that are applied, see README or README.ja in the patch directory ESFREMCSP on the product CD-ROM. The applied patches vary depending on the system status.

```
Enhanced Support Facility 2.6 collection patches will be applied. 
Checking installed patches... 
Verifying sufficient filesystem capacity (dry run method)... 
Installing patch packages... 
: 100 F
: 100 F
: 1995 (Party)
---- esfpatchadd result. ----
Applied patches: 
  912542-01
```
#### **Note 3-1**

If the following message is displayed, check the system environment. See "Appendix H When the patches fail to be applied" for details.

```
-- esfpatchadd result. ----
Patches not applied: 
  patch
```
### **Note 3-2**

There is no problem with patch application even though the following messages are displayed with Solaris10.

```
touch: /var/sadm/patch/.patchaddLock cannot create 
chmod: WARNING: can't access /var/sadm/patch/.patchaddLock 
/usr/lib/patch/patchadd[27]: /var/sadm/patch/.patchaddLock: cannot 
create
```
# 5.2.2.7 Restoring the environment settings file

When a previous version of the environment setting file has been saved using the instructions provided in "5.2.2.4 Saving the environment setting file" it can be restored as follows: Restore the SCF Driver environment setting files.

> # **cd /** <Return> # **cpio -iu -I** *save\_file* <Return> # **chown root /etc/opt/FJSVhwr/pwrctl.property /etc/opt/FJSVhwr/ scf.conf** <Return> # **chgrp sys /etc/opt/FJSVhwr/pwrctl.property /etc/opt/FJSVhwr/ scf.conf** <Return>

Restore the environment setting file of the Web-Based Admin View /WWW Server for Admin View with the wvEnvload command.

# **/etc/opt/FJSVwvbs/etc/bin/wvEnvload** *save\_file* <Return>

Restore the environment setting file of the Machine Administration and Remote Support with the savelogs command.

# **/usr/sbin/FJSVmadm/savelogs** -**r** *save\_file\_directory* <Return>

Restore the environment setting file of the Auto Power Control System, and then change the permission.

> # **/usr/bin/cpio -iu -I** *save\_file* <Return> # **chmod 644 /var/opt/FJSVapcs/\*** <Return>

# 5.2.2.8 Reactivation of system

1. Reboot the system.

# **/usr/sbin/shutdown –y –g0 –i6** <Return>

# 5.2.2.9 Environment setting after installation

The following table lists the environment settings required to use this software. For documentation information, refer to "Chapter 2 Online Manuals".

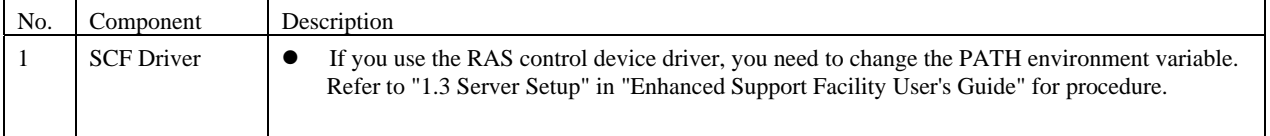

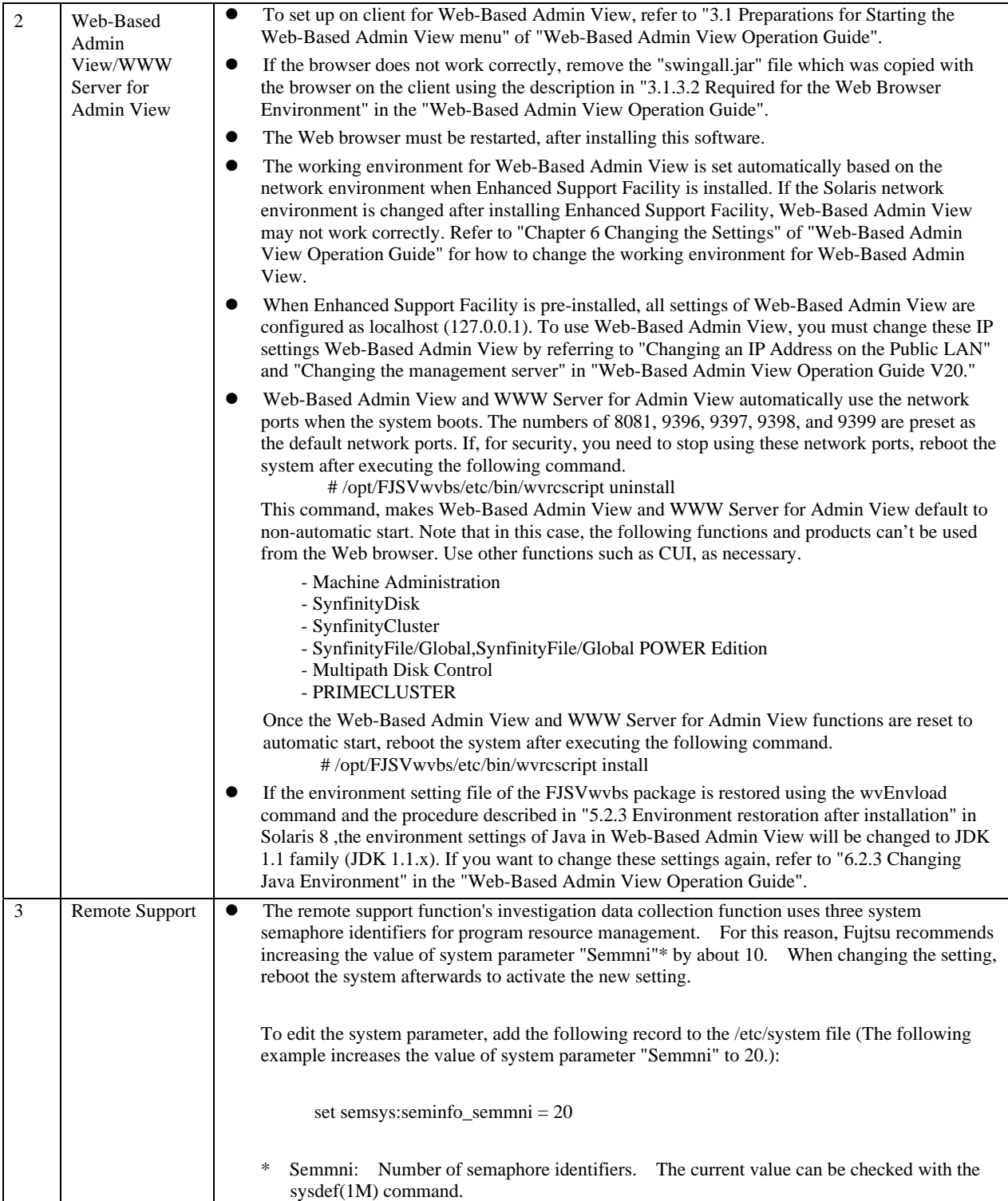

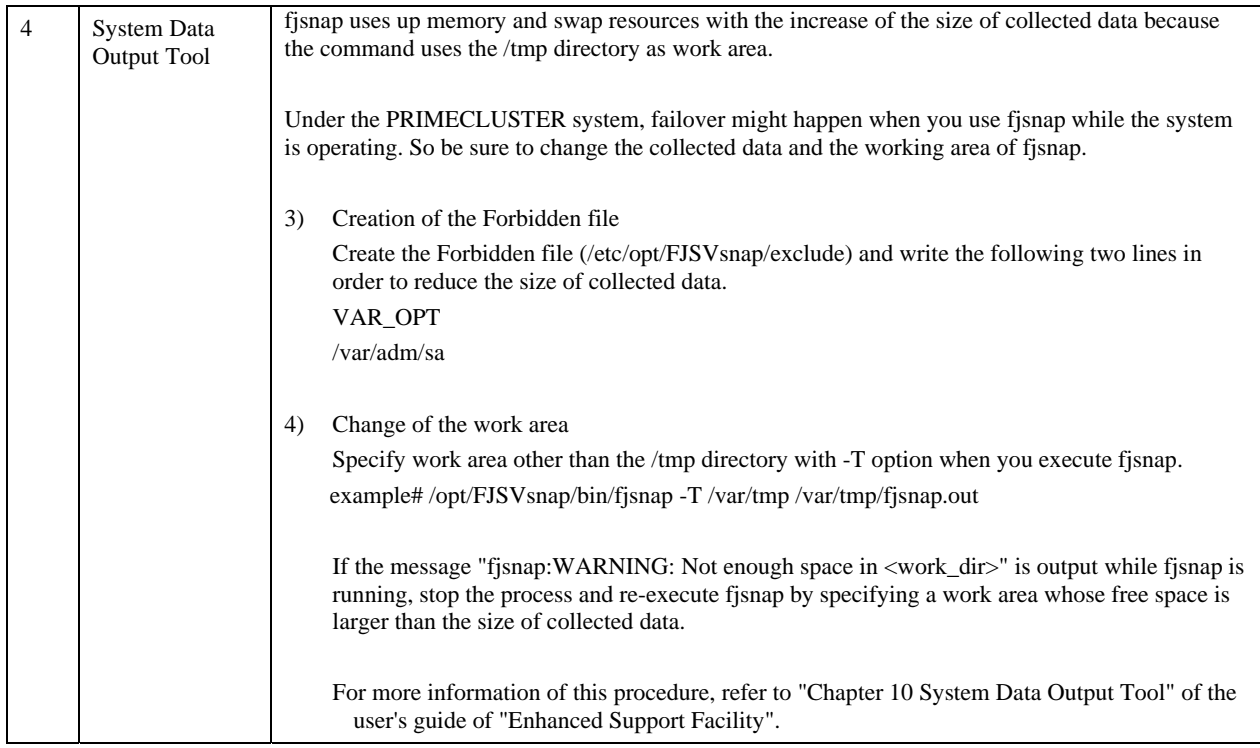

# 5.2.2.10 Applying modifications

If the latest version of PTF (Program Temporary Fix), patches, etc. are available, please apply them. Refer to the manual supplied with the PTF or patches for information on how to do this.
# Chapter 6 Removing Enhanced Support Facility

The following procedures describe how to remove all of the packages provided in this software.

# 6.1 For PRIMEPOWER800/900/1000/1500/2000/2500 and GP7000F Models 1000/2000

To remove the Enhanced Support Facility, use the esfrm command on the CD-ROM.

As PRIMEPOWER800/900/1000/1500/2000/2500 and GP7000F Models 1000/2000 are not supplied with a CD-ROM drive, use the CD-ROM drive connected to the System Management Console.

If you operate the OS console on the System Management Console, use the RC2000. For more detailed information about System Management Console and RC2000, refer to "System Console Software User's Guide."

In the following description, it assumes at the shell prompt, that operations performed in the System Management Console window use the "system console," and with PRIMEPOWER800/900/1000/1500/2000/2500 and GP7000F Models 1000/2000 use the "RC2000."

#### **Note**

- This software uses cron via the root and adm users. Before removing this software, cron ensure that the root and adm users are not disabled. By default these users are allowed to use cron, so there is no need to check your system if no changes have been made. If any change has been made to the system, remove this software after you revert to the default settings.

(For example, the adm user must not be set to /bin/false in the /etc/passwd file.)

- 1. Insert the Enhanced Support Facility CD-ROM into the CD-ROM drive connected to the System Management Console.
- 2. Type "su" at the shell prompt.
	- RC2000 % **su** <Return>
- 3. Enter the root(superuser) password.

Password: password <Return> RC2000 #

4. Enter the OpenBoot environment.

RC2000 # **/usr/sbin/shutdown -y –g0 -i0** <Return>

5. Boot the system in single-user mode.

{?} ok **boot -s** <Return>

When the following message is displayed, enter the password.

```
INIT: SINGLE USER MODE 
Type Ctrl-d to proceed with normal startup, 
(or give root password for system maintenance):password <Return>
```
6. Mount the required file system.

RC2000 # **/usr/sbin/mountall -l** <Return>

7. Activate the network.

Activate the network is different for the Solaris version being used.

Each work method is explained separately as follows for Solaris10 or Solaris2.6, Solaris7, Solaris8 or Solaris9.

Case A For Solaris10

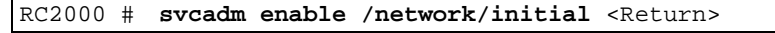

Case B For Solaris2.6 or Solaris7 or Solaris8 or Solaris9

b-1) Activate the network

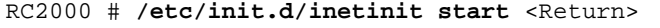

b-2) Start the RPC service.

|  | RC2000 # /etc/init.d/rpc start <return></return> |  |
|--|--------------------------------------------------|--|
|--|--------------------------------------------------|--|

b-3) Activate the network interface.

RC2000 # **/etc/init.d/inetsvc start** <Return>

b-4) Start the nfs client.

RC2000 # **/etc/init.d/nfs.client start** <Return>

8. Mount the CD-ROM.

RC2000 # **/usr/sbin/mount -F nfs -o ro** *host***:/cdrom/cdrom0 /cdrom** <Return>

*host*: Indicates the host name of system management console.

9. Change the directory to the CD-ROM drive.

RC2000 # **cd /cdrom** <Return>

10. Remove Enhanced Support Facility with the esfrm command.

RC2000 # **bin/esfrm** <Return>

When the following message is displayed, type "all.","no",or "part".

Enhanced Support Facility 2.6 will be removed.

FJSVbse Enhanced Support Facility Information Management (sparc) 2.6,REV=2005.11.2900 **Service State State State** 

```
Service State State State State
FJSVparam System Parameter Diagnosis 
                (sparc) 1.0,REV=2003.11.1800
```
There is a possibility to cause problem(s) in the system when the package(s) where '\*' adheres to the head of the package name is deleted. Please input 'all' when you want to remove all packages, input 'part' when you want to remove only package(s) where '\*' ds not adhere,

or input 'no' when you want to interrupt the uninstallation.

Please select. [all, no or part]:

Confirmation messages will be displayed when removing the packages. Type "y" to continue the removal.

Do not remove packages that are depended on by other packages. If you attempt to remove the package, the following message will be displayed. Type "n."

```
WARNING: 
    The <pkg> package depends on the package currently 
    being removed. 
Dependency checking failed. 
Do you want to continue with the removal of this package [y,n,?,q] n <Return>
```
If the following message is displayed, type "y" to continue the removal.

Do you want to continue with package removal [y,n,?,q] **y** <Return>

#### **Note1**

Please interrupt esfrm as shown in the figure below when packages preceded by "\*" exist. You will need to remove the cause of the "\*" display. Afterwards, execute "esfrm" again, and then use "part" to ensure package(s) still marked with "\*" , are not deleted.

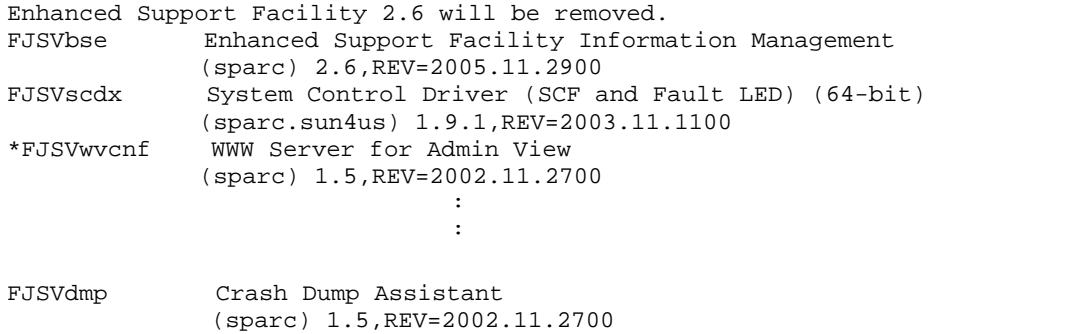

There is a possibility to cause  $problem(s)$  in the system when the package(s) where '\*' adheres to the head of the package name is deleted. Please input 'all' when you want to remove all packages, input 'part' when you want to remove only package(s) where '\*' ds not adhere, or input 'no' when you want to interrupt the uninstallation. Please select. [all, no or part]:

#### **Note2**

The following message may be displayed when removing FJSVrlib package, but the removal will be complete normally.

```
mkdir: Faild to make directory "/opt/FJSVrlib/etc/apply"; No such file or 
directory
```
#### **Note3**

The following message may be displayed when removing FJSVmadm or FJSVmasv package, but the removal will be complete normally.

rm: /var/opt/FJSVmadm/xxx/xxxxxxxx is a directory

#### **Note4**

The following message may be displayed when removing SUNWvts package on Solaris 2.6, 7, 8, 9, but the removal will complete normally.

```
/var/sadm/pkg/SUNWvts/install/preremove: usage: kill [ [ -sig ] id ... | -l ] 
SMM message filter module 'msgfltr' not found
```
#### **Note5**

The following messages may be displayed when removing SUNWvts package on Solaris 10, but the removal will complete normally.

#### [Example]

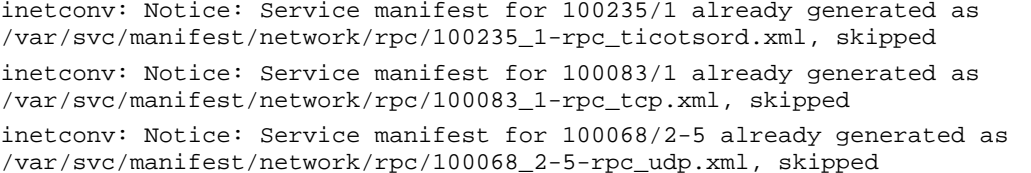

Sending signal to inetd to read the restored conf file...

/var/sadm/pkg/SUNWvts/install/r.inetdconf: usage: kill  $[$  [ -sig ] id ...  $]$  -1 ]

### **Note6**

The following message may be displayed when removing FJSVdef package, but the removal will complete normally.

cron may not be running - call your system administrator

#### **Note7**

The following message may be displayed when removing FJSVmadm package on Solaris 2.6, 7, 8, 9, but the removal will complete normally.

/var/sadm/pkg/FJSVmadm/install/preremove: /usr/bin/svcprop: not found

#### **Note8**

There is no problem in the deletion though the following messages might be displayed in the zone environment of Solaris 10 while deleting the package.

pkgrm: ERROR: unable to perform preremoval check of package <FJSVxxxx> in zone <zonearea>

#### 11. Unmount the CD-ROM.

RC2000 # **cd /** <Return> RC2000 # **umount /cdrom** <Return>

#### 12. Reboot the system.

RC2000 # **/usr/sbin/shutdown –y –g0 –i6** <Return>

13. Eject the CD-ROM.

system console % **eject cdrom** <Return>

# 6.2 For PRIMEPOWER1/200/400/600/650/850 and GP7000F Models 200/200R/400/400R/400A/600/600R

No CD-ROM drive is mounted on PRIMEPOWER1 as standard. In this case, use the CD-ROM drive mounted on another system on the network.

For information on how to use the CD-ROM drive, refer to the following manual in Solaris Documentation:

- Solaris 8 System Administrator Collection "Using CDs From the Command Line (Tasks)" in "System Administration Guide"
- Solaris 9 System Administrator Collection "Accessing Removable Media (Tasks)" in "System Administration Guide: Basic Administration"

#### **Note**

- If you need to make local CDs available to other systems, add the following line to the /etc/rmmount.conf file.

**share cdrom\* -o ro,anon=0** 

- This software uses cron via the root and adm users. Before removing this software, cron ensure that the root and adm users are not disabled. By default these users are allowed to use cron, so there is no need to check your system if no changes have been made. If any change has been made to the system, remove this software after you revert to the default settings.

(For example, the adm user must not be set to /bin/false in the /etc/passwd file.)

1. Type "su" at the shell prompt.

% **su** <Return>

2. Enter the root(superuser) password.

Password:*password* <Return> #

3. Enter the OpenBoot environment.

```
# /usr/sbin/shutdown -y –g0 -i0 <Return>
```
4. Boot the system in single-user mode.

{?} ok **boot -s** <Return>

When the following message is displayed, enter the password.

```
INIT: SINGLE USER MODE 
Type Ctrl-d to proceed with normal startup, 
(or give root password for system maintenance):password <Return>
```
5. Mount the required file system.

# **/usr/sbin/mountall -l** <Return>

6. Mount the CD-ROM

The following explains how to mount the CD-ROM under Solaris 2.6 OS, 7 OS, and 8 OS, and Solaris 9 OS and 10 OS.

a) Solaris 2 OS, 6 OS, 7 OS, and 8 OS

Start the volume management and insert the Enhanced Support Facility CD-ROM into the CD-ROM drive.

```
/etc/init.d/volmgt start <Return>
volume management starting.
```
b) Solaris 9 OS and 10 OS

The CD-ROM needs to be mounted manually. Insert the Enhanced Support Facility CD-ROM into the CD-ROM drive. Mount the CD-ROM according to Appendix D, "Manual Mount of CD-ROM in Single User Mode."

7. Change the directory to the CD-ROM drive.

# **cd /cdrom/cdrom0** <Return>

8. Remove Enhanced Support Facility with the esfrm command.

# **bin/esfrm** <Return>

When the following message is displayed, type "all", "no", or "part".

```
Enhanced Support Facility 2.6 will be removed.
```
FJSVbse Enhanced Support Facility Information Management (sparc) 2.6,REV=2005.11.2900 **Service State State State Service State State State** FJSVcpupd CPU patrol diagnosis (sparc) 1.3,REV=2002.10.0900 There is a possibility to cause problem(s) in the system when the package(s) where '\*' adheres to the head of the package name is deleted. Please input 'all' when you want to remove all packages, input 'part' when you want to remove only package(s) where '\*' ds not adhere, or input 'no' when you want to interrupt the uninstallation.

Please select. [all, no or part]:

Confirmation messages will be displayed when removing the packages. Type "y" to continue the removal.

Do not remove packages that are depended on by other packages. If you attempt to remove the package, the following message will be displayed. Type "n."

WARNING:

```
 The <pkg> package depends on the package currently 
    being removed. 
Dependency checking failed. 
Do you want to continue with the removal of this package [y,n,?,q] n <Return>
```
If the following message is displayed, type "y" to continue the removal.

```
Do you want to continue with package removal [y,n,?,q] y <Return>
```
**Note1** 

Please interrupt esfrm as shown in the figure below when packages preceded by an "\*" exist. You will need to remove the cause for the "\*" display. Afterwards, please execute "esfrm" again, and then use "part" to ensure package(s) still marked by"\*", are not deleted.

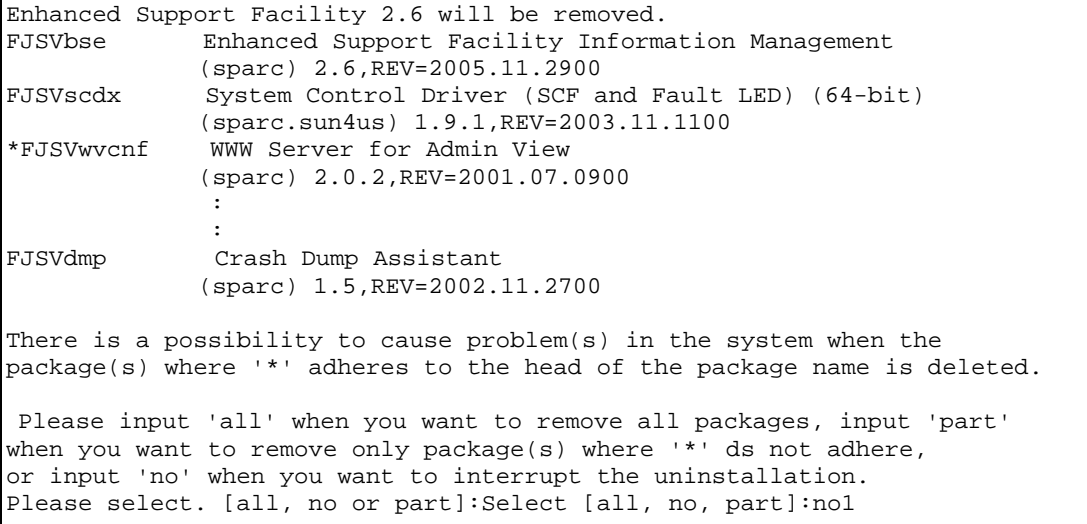

#### **Note2**

The following message may be displayed when removing FJSVrlib package, but the removal will complete normally.

```
mkdir: Faild to make directory "/opt/FJSVrlib/etc/apply"; No such file or 
directory
```
#### **Note3**

The following message may be displayed when removing FJSVmadm or FJSVmasv package, but the removal will be complete normally.

```
rm: /var/opt/FJSVmadm/xxx/xxxxxxxx is a directory
```
#### **Note4**

The following messages may be displayed when removing the SUNWvts package on Solaris 2.6, 7, 8, 9, but the removal will complete normally.

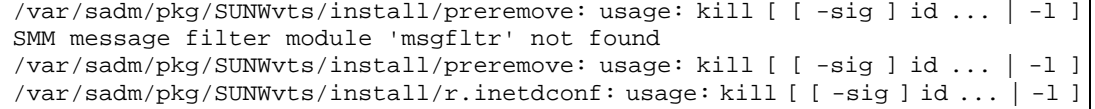

#### **Note5**

The following messages may be displayed when removing SUNWvts package on Solaris 10, but the removal will complete normally.

#### **[Example]**

```
inetconv: Notice: Service manifest for 100235/1 already generated as 
/var/svc/manifest/network/rpc/100235_1-rpc_ticotsord.xml, skipped 
inetconv: Notice: Service manifest for 100083/1 already generated as 
/var/svc/manifest/network/rpc/100083_1-rpc_tcp.xml, skipped 
inetconv: Notice: Service manifest for 100068/2-5 already generated as 
/var/svc/manifest/network/rpc/100068_2-5-rpc_udp.xml, skipped 
Sending signal to inetd to read the restored conf file... 
/var/sadm/pkg/SUNWvts/install/r.inetdconf: usage: kill [ [ -sig ] id ... | 
-1 ]
```
#### **Note6**

The following message may be displayed when removing FJSVscr or FJSVdef or FJSVcmnd packages, but the removal will complete normally.

cron may not be running - call your system administrator

#### **Note7**

The following message may be displayed when removing FJSVmadm package on Solaris 2.6, 7, 8, 9, but the removal will complete normally.

/var/sadm/pkg/FJSVmadm/install/preremove: /usr/bin/svcprop: not found

#### **Note8**

There is no problem in the deletion though the following messages might be displayed in the zone environment of Solaris 10 while deleting the package.

pkgrm: ERROR: unable to perform preremoval check of package <FJSVxxxx> in zone <zonearea>

9. After running the following commands, eject the CD-ROM.

```
cd / <Return>
# eject cdrom <Return>
```
10. Reboot the system.

```
/usr/sbin/shutdown -y -g0 -i6 <Return>
```
# Appendix A Command Reference

# A.1 esfadd (1M)

### NAME

esfadd - Install Enhanced Support Facility onto the system

### **SYNOPSYS**

esfadd [-c] [ -R *mountpoint* ] [ -O *component-group* ] [-d *directory*]

### DESCRIPTION

esfadd determines the system platform automatically and installs Enhanced Support Facility onto the system using the Enhanced Support Facility media(CD-ROM).If an older versions of Enhanced Support Facility is already installed on the system, this command will upgrade them.

### OPTIONS

The following options are available:

**-c**

Display the current version and the new version of the packages to be updated.

#### **-R** *mountpoint*

Enhanced Support Facility will be installed in the Boot Environment specified by *mountpoint*

#### **-O** *component-group*

 Specifying a Component Group for Installation. If the –O option isn't specified, Full component group will be installed.

See "Appendix G. Specifying a Component group for the Installation" for more details.

#### **-d** *directory*

Specify the directory where the packages of Enhanced Support Facility exist with a full pathname.

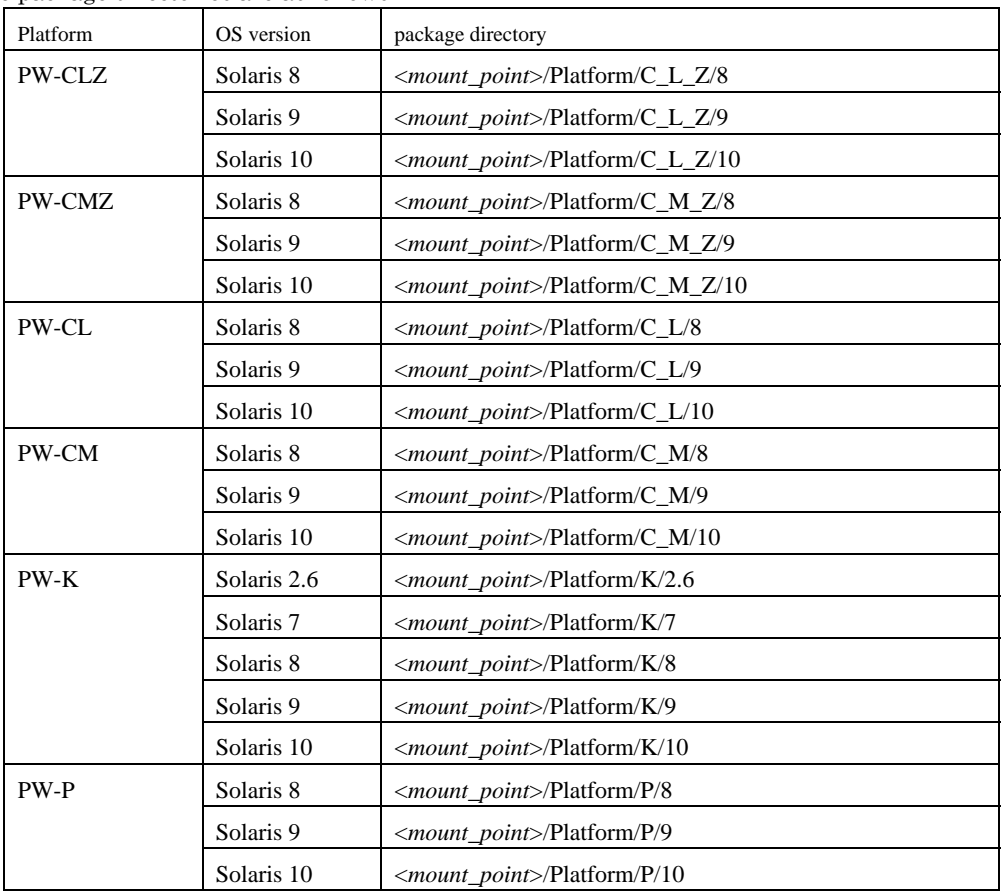

The package directories are as follows:

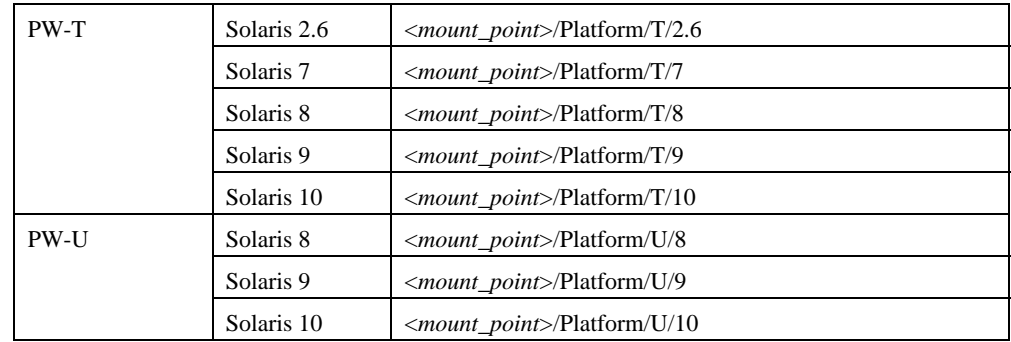

### **Note**

The following messages are displayed when the model is wrong as correspond the package directory and it ends.

esfadd: ERROR: The specified source directory is incorrect.

### EXIT STATUS

The following exit values are returned:

- 0 Successful execution.
- 1 Fatal error.
- 2 Usage or Warning.
- 3 Interruption.
- 4 Administration.
- 10 Reboot after installation of all packages.
- 20 Reboot after installation of this package.

### SEE ALSO

```
esfrm(1M), pkgrm(1M), pkgadd(1M)
```
### **NOTES**

When the -c option is specified, Enhanced Support Facility will not be installed.

This option is used to check for previous revisions of Enhanced Support Facility installed on the system.

- -O option is available with Solaris 8 or later.
- When two or more packages are installed, the following messages are displayed, and the installation is ended. Please reinstall ESF after restoring the system. (Refer to appendix B.1. )

esfadd: ERROR: Two or more instances of the following package(s) are existing on the system. SUNWvts SUNWvts.2

Exit installation.

## A.2 esfrm (1M)

### NAME

esfrm - Remove Enhanced Support Facility from the system

### **SYNOPSYS**

esfrm [-n] [ -R *mountpoint* ]

### DESCRIPTION

esfrm removes a previously installed Enhanced Support Facility from the system.

The default state for the command is in interactive mode, meaning that prompt messages are given during processing to allow the administrator to confirm the actions being taken for the removal of the Enhanced Support Facility. Non-interactive mode can be requested with the -n option.

When this command is invoked, the package list to be removed is displayed, and then the prompt with the input "all" displayed. The esfrm commands operates as follows after the prompt.

1. For the package(s) with the "\*"(warning) mark is displayed in the package list, exist.

- "all" : The esfrm command removes all packages in the list.
- "no": The esfrm command terminates, and ds not remove any Enhanced Support Facility packages.
	- "part": The esfrm command removes all package(s) with out the "\*"(warning) displayed in the list.

2. For the package(s) with the "\*"(warning) mark is displayed in the package list, do not exist.

- "all" : The esfrm command removes all packages in the list.
- "no": The esfrm command terminates, and ds not remove any Enhanced Support Facility packages.
- "part": Same result as "all."

### **OPTIONS**

The following option is available:

**-n** 

Removes Enhanced Support Facility from the system in non-interactive mode. Care must be taken as even if there is a need for interaction, esfrm will remove packages, when this option is used.

#### **-R** *mountpoint*

Enhanced Support Facility will be removed from the Boot Environment specified by the *mountpoint*.

#### EXIT STATUS

The following exit values are returned:

- 0 Successful execution.
- 1 Fatal error.
- 2 Usage or Warning
- 3 Interruption.
- 4 Administration.
- 10 Reboot after removal of all packages.
- 20 Reboot after removal of this package.

### SEE ALSO

esfadd(1M), pkgrm(1M)

#### **NOTES**

- Be aware that other optional products may have dependencies on the packages in Enhanced Support Facility. In this case, esfrm will display WARNING messages as the result of dependency checking and ask you to verify the removal of the package.

Do not remove any package on which other software products depend, and type "y" to continue execution. Note that if the -n option is specified, such important dependencies will not be checked.

- A "\*"(warning) mark will be displayed when a package installed on the system is newer than the package on the CD-ROM. Be careful when removing the package because the package cannot be reinstalled with the CD-ROM. There may be other products on the system that require the package and removing the package may cause serious problems.

# A.3 esfver (1M)

### NAME

esfver – Display the version of the installed Enhanced Support Facility

### **SYNOPSYS**

esfver [-l] [ -R *mountpoint* ]

### **DESCRIPTION**

esfver displays the version of the installed Enhanced Support Facility.

When  $-$ l option is used, the version of each package included in the Enhanced Support Facility is displayed.

### OPTIONS

The following option is available:

**-l** 

The version of each package included in the Enhanced Support Facility is displayed..

### **-R** *mountpoint*

The version of Enhanced Support Facility installed in Boot Environment specified by *mountpoint* will be displayed.

#### EXIT STATUS

The following exit values are returned:

- 0 Successful execution.
- 1 Fatal error.
- 2 Usage.

### SEE ALSO

esfadd(1M), esfrm(1M), pkgparam(1M)

### EXAMPLES

EXAMPLE1

```
# /opt/FJSVbse/bin/esfver 
esfver: INFO: Integrated Version of already installed Enhanced Support Facility. 
VERSION=2.6 REVISION=2005.11.2900, 
ESF PATCH_VERSION = 2.5A00_20050215 
#
```
EXAMPLE2 Example of displaying each package.

```
# /opt/FJSVbse/bin/esfver –l 
esfver: INFO: Individual Packages Version of already installed Enhanced Support Facility. 
PKGNAME VERSION REVISION 
----------------------------------- 
FJSVbse 2.6 2005.11.2900<br>FJSVscdx 1.9.2 2004.12.2100
FJSVscdx 1.9.2 2004.12.2100 
 : 
 : 
FJSVparam 1.1<br>FJSVhrm 2.0.3
                     2005.01.1100<br>2005.02.1500
FJSVdcnf 1.0 2005.01.3100 
----------------------------------- 
ESF PATCH_VERSION = 2.5A00_20050215 
#
```
EXAMPLE3 Example where two packages or more exist.

```
# /opt/FJSVbse/bin/esfver 
esfver: INFO: Integrated Version of already installed Enhanced Support Facility. 
VERSION=2.6 REVISION=2005.11.2900, 
ESF PATCH_VERSION = 2.5A00_20050215 
-- WARNING -- 
Two or more instances of the following packages have been installed on the system. 
FSUNlic FSUNlic.2 
#
```
**Note** 

Please restore the system. Please refer to "Appendix B.1".

## Appendix B Troubleshooting

Case1

Please refer to "B.1" when the following messages are displayed while installing.

```
esfadd: ERROR: Two or more instances of the following package(s) are existing on the 
system. 
package_name package_name.2 
Exit installation.
```
#### Case2

Please refer to "B.2" when the following messages are displayed while installing.

```
A version of the <pkginst> package is already installed on this machine. 
Current administration ds not allow new instances of an existing package to be created, 
nor existing instances to be overwritten. 
No changes were made to the system. 
esfadd: ERROR: Installation of packages failed.
```
#### Case3

Please refer to "B.3" when the following messages are displayed while installing.

```
esfadd<Return>
    : 
: 10 A
Installation of <pkginst> failed (error). 
esfadd: ERROR:Installation of packages failed.
```
#### Case4

Please refer to "B.4" when the following messages are displayed while installing.

```
#esfadd 
    : 
esfadd: Error: Use of cron is not permitted. root and adm users have not been set up.
```
### Case5

Please refer to "B.5" when the following messages are displayed while deleting the package.

```
esfrm: ERROR: Two or more instances of the following package(s) are existing on the system. 
package_name package_name.2 
Exit installation.
```
### Case6

Please refer to "B.6" when the following messages are displayed while deleting the package.

```
# esfadd<Return> 
    : 
    : 
Removed of <pkginst> failed. 
esfadd:ERROR:Removed of packages failed.
```
# B.1 Resolution of problems which occur when package is installed (I).

If the following message is displayed during installation, and the installation terminates abnormally, use the following solution.

```
esfadd: ERROR: Two or more instances of the following package(s) are existing on the
system. 
package_name package_name.2 
Exit installation.
```
Problem Cause

This message will be displayed when multiple instances of a particular package have already been installed on this system. Please execute the following procedures as the corrective action.

#### Solution

- 1. If an environment setting file exists for the package where the problem occurred, save the environment setting file. (Refer to "5.1.2.4 Saving the environment setting file" or "5.2.2.4 Saving the environment setting file" for details.)
- 2. Check the version of the package where the problem occurred.
- # **pkginfo -x** *package\_name***.\\*** <Return>
- 3. Remove all packages where the problem has occurred.

# **pkgrm** *package\_name***.\\*** <Return>

- 4. If the version of the problem package is later than that provided in the software, install the later version of the package.
- 5. Go on to step 2 in "5.1.2 Update installation " or "5.2.2 Update installation."
- 6. Restore the previously saved environment setting file, using the procedures in "5.1.2.7 Restoring the environment settings file " or "5.2.2.7 Restoring the environment settings file."

## B.2 Resolution of problems which occur when package is installed (II).

If the following message is displayed during installation, and the installation terminates abnormally, use the following solution.

```
A version of the <pkginst> package is already installed on this machine. 
Current administration ds not allow new instances of an existing package to be created, 
nor existing instances to be overwritten. 
No changes were made to the system. 
esfadd: ERROR: Installation of packages failed.
```
### Problem Cause

This message will be displayed when the  $\leq$  p *kginst* $\geq$  package installation fails. In particular, this message will be displayed when multiple instances of the  $\langle$ *pkginst* $\rangle$  package have already been installed on the system.

Execute the following procedure as the correction action.

 Attention: Depending on the state of the system, this message might be displayed in addition to other display causes.

Therefore, you need to confirm whether there are other abnormalities, before proceeding.

Solution

- 1. If an environment setting file exists for the package where the problem occurred, save the environment setting file. (Refer to "5.1.2.4 Saving the environment setting file" or "5.2.2.4 Saving the environment setting file" for details.)
- 2. Check the version of the package where the problem occurred.

# **pkginfo -x** *package\_name***.\\*** <Return>

3. Remove all of the packages where problems occurred.

# **pkgrm** *package\_name***.\\*** <Return>

4. Remove the FJSVbse package.

# **pkgrm** FJSVbse <Return>

- 5. If the version of the problem package is later than the one provided in the software, install the later version of the package.
- 6. Go on to step 2 in "5.1.2 Update installation " or "5.2.2 Update installation."
- 7. Restore the previously saved environment setting file, using the procedures in "5.1.2.7 Restoring the environment settings file " or "5.2.2.7 Restoring the environment settings file."

# B.3 Resolution of problems which occur when package is installed(III).

If the following message is displayed during installation, and the installation terminates abnormally, use the following solution.

```
esfadd<Return>
    : 
: 10 A
Installation of <pkginst> failed (error). 
esfadd: ERROR:Installation of packages failed.
```
Problem Causes

This message will be displayed when the  $\langle$ *pkginst* $\rangle$  package installation fails. In particular, the message will be displayed if the software was installed under the following situations.

- 1. Lack of disk space (Refer to "3.1.1 Disk requirements").
- 2. If using NFS to mount the CD-ROM drive on the system prior software installation, the options on the NFS mount are not appropriately specified.
- 3. The operator has executed procedures other than those described in the Installation Guide.
- Attention: Depending on the state of the system, this message might be displayed for other reasons than those mentioned above. Therefore, you need to confirm whether there are other abnormalities before proceeding.

#### Solution

- 1. If an environment setting file exists for the package where the problem occurred, save the environment setting file. (Refer to "5.1.2.4 Saving the environment setting file" or "5.2.2.4 Saving the environment setting file" for details.)
- 2. Remove package where problem occurred.

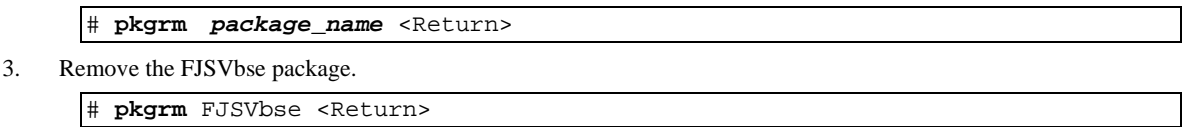

- 4. Go on to step 2 in "5.1.2 Update installation " or "5.2.2 Update installation."
- 5. Restore the previously saved environment setting file, using the procedures in "5.1.2.7 Restoring the environment settings file " or "5.2.2.7 Restoring the environment settings file."

Attention:

Even if the FJSVbse package is removed according to procedure3, the /opt/FJSVbse directory might not be deleted. However, this will not cause any operational problems.

## B.4 Resolution of problems which occur when package is installed (IV).

If the following message is displayed during installation, and the installation terminates abnormally, use the following solution.

#esfadd : 10 A

esfadd: ERROR: use permission of cron was not set up.(root,adm) was not set up.

### Problem Causes

The root and adm users have not been set up to use cron.

Solution

Before installing this software, set up the root and adm users so they can use cron.

# B.5 Resolution of problems, which occurred when package was removed (I).

If the following message is displayed during software removal, and the remove terminates abnormally, use the following solution.

esfrm: ERROR: Two or more instances of the following package(s) are existing on the system. *package\_name package\_name*.2

Exit installation.

#### Problem Cause

This message will be displayed if multiple instances of a particular package have been installed on the system. Please execute the following procedures as the corrective action.

### Solution

1. Remove package where problem occurred.

# **pkgrm** *package\_name* <Return>

2. Go on to step 13 provided in "6.1For PRIMEPOWER800/900/1000/1500/2000/2500 and GP7000F Models 1000/2000" or step 8 provided in "6.2 For PRIMEPOWER1/200/250/400/450/600/650/850 and GP7000F Models 200/200R/400/400R/400A/600/600R"

# B.6 Resolution of problems, which occurred when package was removed (II).

If the following message is displayed during package removal, and the removal terminates abnormally, use the following solution.

```
# esfadd<Return> 
: 10 A
: 10 A
Removed of <pkginst> failed. 
esfadd:ERROR:Removed of packages failed.
```
### Problem Causes

This message will be displayed when the  $\leq$  pkginst package removal fails. In particular, this message will be displayed if:

- 1. The  $\langle pkgins \epsilon \rangle$  package has dependence with other package(s).
- 2. The installed package instance has broken.
- 3. The operator executed procedures other than those described in the Installation Guide.

Attention: Depending on the state of the system, this message might be displayed in addition to others. Therefore, you need to confirm whether there are other abnormalities before proceeding.

### Solution

- 1. If an environment setting file exists for the package where the problem occurred, save the environment setting file. (Refer to "5.1.2.4 Saving the environment setting file" or "5.2.2.4 Saving the environment setting file" for details.)
- 2. Remove package where problem occurred.

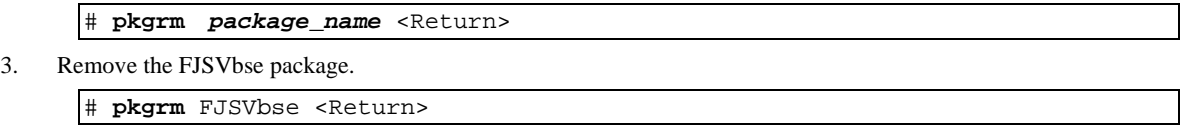

- 4. Go on to step 2 in "5.1.2 Update installation " or "5.2.2 Update installation."
- 5. Restore the previously saved environment setting file, using the procedures in "5.1.2.7 Restoring the environment settings file " or "5.2.2.7 Restoring the environment settings file."

#### Attention:

Even if the FJSVbse package is removed according to procedure3, the /opt/FJSVbse directory might not be deleted. However, this will not cause any operational problems.

# Appendix C Installation of CPU performance counter (including upgrade installation)

# C.1 Installation of CPU performance counter (including upgrade installation).

NOTE: The following operations are only required with Solaris 8 7/01 or earlier. No additional operation is required with Solaris 8 10/01 or later. .

### (1) For PRIMEPOWER800/900/1000/1500/2000/2500 and GP7000F Models 1000/2000

This is basically a similar operation to that described in section 5.1 "For

PRIMEPOWER800/900/1000/1500/2000/2500 and GP7000F Models 1000/2000." The differences are shown below:

a) For CPU performance counter installation only

Run the following instruction "Installation of FJSVcpc" in place of "10. Install Enhanced Support Facility with the esfadd command" in section 5.1.1.3 "Installing Enhanced Support Facility".

b)To install CPU performance counter as part of the Enhanced Support Facility Software installation. Run the following instruction "Installation of FJSVcpc" right after "10. Install Enhanced Support Facility with the esfadd command" in section 5.1.1.3 "Installing Enhanced Support Facility".

- Installation of FJSVcpc

1. Check if FJSVcpc package has been Installed.

RC2000 # pkginfo FJSVcpc <Return>

If FJSVcpc is installed, the following message is shown.

system FJSVcpc CPU Performance Counter package

Otherwise, the following message is shown.

ERROR: information for "FJSVcpc" was not found

2. If FJSVcpc has been installed, run this command to remove it. Otherwise proceed to 3.

RC2000 # pkgrm FJSVcpc <Return>

3. Install FJSVcpc package.

RC2000 # pkgadd -d .pkg/8 FJSVcpc <Return>

NOTE: See the online manual for the details of pkgadd(1M) and pkginfo(1M) commands.

### (2) For PRIMEPOWER200/400/600/650/850 and GP7000F Models 200/200R/400/400R/400A/600/600R

This is basically a similar operation to that described in section 5.2 " For

PRIMEPOWER200/250/400/450/600/650/850 and GP7000F Models 200/200R/400/400R/400A/600/600R." The differences are shown below:

a) For CPU performance counter installation only

Run the following instruction "Installation of FJSVcpc" in place of "8. Install Enhanced Support Facility with the esfadd command" in section 5.2.1.3"Installing Enhanced Support Facility".

b) To install CPU performance counter as part of the Enhanced Support Facility Software installation.

Run the following instruction "Installation of FJSVcpc" right after "8. Install Enhanced Support Facility with the esfadd command" in section 5.2.1.3 "Installing Enhanced Support Facility".

- Installation of FJSVcpc

1. Check the presence of FJSVcpc package.

# pkginfo FJSVcpc <Return>

If FJSVcpc is installed, the following message is shown.

system FJSVcpc CPU Performance Counter package

Otherwise, the following message is shown.

ERROR: information for "FJSVcpc" was not found

2. If FJSVcpc has been installed, run this command to remove it. Otherwise proceed to 3.

# pkgrm FJSVcpc <Return>

3. Install FJSVcpc package.

# pkgadd –d .pkg/8 FJSVcpc <Return>

NOTE: See the online manual for the details of pkgadd(1M) and pkginfo(1M) commands.

# C.2 Uninstalling the CPU performance counter

#### **(1) For PRIMEPOWER800/900/1000/1500/2000/2500 and GP7000F Models1000/2000**

Basically the same as section 6.1 "For PRIMEPOWER800/900/1000/1500/

2000/2500 and GP7000F Models1000/2000" with the following variations.

a) To uninstall only the CPU performance counter.

Instead of using the esfrm command use the following command.

RC2000 # pkgrm FJSVcpc <Return>

b) To uninstall the CPU performance counter at the same time as Enhanced Support Facility Software. Run the following command right after "10 Remove Enhanced Support Facility with the esfrm command" in section "6.1For PRIMEPOWER800/900/1000/1500/2000/2500 and GP7000F Models 1000/2000".

RC2000 # pkgrm FJSVcpc <Return>

NOTE: See the online manual for the details of pkgrm(1M) command.

### **(2) For PRIMEPOWER200/400/600/650/850 and GP7000F odels200/200R/400/400R/400A/600/600R**

Basically the same as section 6.2 "For PRIMEPOWER1/200/250/400/450/600/

650/850 and GP7000F Models 200/200R/400/400R/400A/600/600R," with the following variations. a) To uninstall only CPU performance counter.

Instead of using the esfrm command use the following command.

# pkgrm FJSVcpc <Return>

b) To uninstall CPU performance counter at the same time as Enhanced Support Facility Software. Run the following command right after "8. Remove Enhanced Support Facility with the esfrm command" (in section 6.2 "For PRIMEPOWER1/200/250/400/450/600/650/850 and GP7000F Models200/200R/400/ 400R/400A/600/600R").

# pkgrm FJSVcpc <Return>

NOTE: See the online manual for details of pkgrm(1M) command.

## Appendix D Manual mount of CD-ROM in single-user mode

When installing the Enhanced Support Facility for Solaris 9, 10 and can't refer to the CD-ROM, use the following solution.

Solution

# D.1 Mounting the CD-ROM Manually

1 Stop the volume manager.

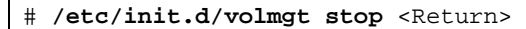

2 Create the mount directory if it is doesn't exist.

# **mkdir /cdrom/cdrom0** <Return>

3 Mount the CD-ROM.

# **mount -F hsfs /dev/dsk/<CDROM\_DEVICE> /cdrom/cdrom0** <Return>

- 4 Change the directory to the CD-ROM.
	- # **cd /cdrom/cdrom0** <Return>

# D.2 Removing the CD-ROM

Also perform the following when ejecting the CD-ROM.

- 1 Change the directory.
	- # cd / <Return>
- 2 Un-mount the CD-ROM.
	- # umount /cdrom/cdrom0 <Return>
- 3 Eject the CD-ROM.

# Appendix E Solaris Live Upgrade

Enhanced Support Facility 2.4.1 and later support Solaris Live Upgrade.

- This product can be upgraded using by Solaris Live Upgrade. Using an unsupported version or incorrectly following the procedure may damage the system. Proceed carefully.
- Before starting the upgrade operation, be sure to confirm the procedure in the Solaris Installation Guide issued by Sun Microsystems, Inc. Also, read Section E.1, "Restrictions," provided later in this Appendix and then perform the upgrade operation according to Section E.2, "Upgrading Procedure."
- For notes on the Enhanced Support Facility installation operation, see Chapter 4. "Restrictions and Notes" in this guide.

# E.1 Restrictions

There are restrictions when upgrading Enhanced Support Facility using Solaris Live Upgrade:

- Solaris Live Upgrade can be used only if Enhanced Support Facility 2.4.1 or later has been installed.
- Solaris Live Upgrade cannot be used on the system where upgrade installation has been performed from Enhanced Support Facility 2.3 or earlier to Enhanced Support Facility 2.4.1 or later.
- Upgrades from Solaris 2.6 , Solaris7 or Solaris8 10/01 or earlier are not supported

# E.2 Upgrade Procedure

An overview of the upgrade procedure for Enhanced Support Facility is described below.

For detailed procedures, see the section(s) provided in each paragraph.

- 1) Prepare for defining a new boot environment and confirm the environment.
	- E.2.1 Preparation for creating "New Boot Environment" and confirming environment
	- E.2.1.1 Checking the system environment
	- E.2.1.2 Notes
- 2) Create and mount a "New Boot Environment".
	- E.3 Creating a New Boot Environment and Deleting Software
	- E.3.1 Creating and mounting a new boot environment
- 3) Back up Enhanced Support Facility configuration files.
	- E.3.2 Saving the environment settings files
	- E.3.2.1 Package containing environment settings files
	- E.3.2.2 Saving environment settings files
- 4) Delete current Enhanced Support Facility from "New Boot Environment".
	- E.3.3 Deleting the software from new boot environment
- 5) Unmount "New Boot Environment".
	- E.3.4 Unmounting the new boot environment
		- E.3.5 Removing the CD-ROM
- 6) Update Solaris and any other software packages in the "New Boot Environment". - E.4 Upgrading the Operating Environment
- 7) Mount "New Boot Environment".
	- E.5 Installing Software
	- E.5.1 Mounting the new boot environment
- 8) Install new Enhanced Support Facility to "New Boot Environment".
	- E.5.2 Installing this software in the new boot environment
- 9) Restore the environment settings files that have been saved to "New Boot Environment". - E.6 Restoring Environment Data in the New Boot Environment.
- 10) Unmount and activate the "New Boot Environment" to switch boot environment.
	- E.7 Switching the Boot Environment
	- E.7.1 Unmounting the new boot environment
	- E.7.2 Switching the active boot environment
	- E.7.3 Starting the system in the new boot environment
- 11) Restore remaining environment settings files to "New Boot Environment".
	- E.8 Restoring the Environment after Starting the New Boot Environment
	- E.8.1 Restoring the environment
	- E.8.2 Restarting Web-Based Admin View/WWW Server for Admin View
	- E.8.3 Environment setting after installation

## E.2.1 Preparation for creating "New Boot Environment" and confirming environment

### E.2.1.1 Checking the system environment

Confirm in advance that Enhanced Support Facility version 2.4.1 or later is currently installed.

1) Check the version of Enhanced Support Facility installed on the running system.

# **/opt/FJSVbse/bin/esfver** <Return> Example: When Enhanced Support Facility 2.4.1 is installed: esfver: INFO: Integrated Version of already installed Enhanced Support Facility. VERSION=2.4.1 REVISION=2004.07.2000,

 Confirm the displayed version. If Enhanced Support Facility version 2.3 or earlier is installed, Solaris Live Upgrade cannot be executed.

# E.3 Creating a New Boot Environment and Deleting Software

Use the new boot environment to temporarily delete all Enhanced Support Facility components before upgrading the operating system. Be sure to first save the environment settings file of each component before deleting the components.

## E.3.1 Creating and mounting a new boot environment

- 1. Use the **lucreate** command to create a new boot environment.
	- Note:

For information about installing Solaris Live Upgrade and creating a new boot environment, refer to the documents provided by Sun Microsystems,Inc.

2. Mount the new boot environment.

# **/usr/sbin/lumount** *ALTERNATIVE* <Return>

ALTERNATIVE: Indicates the new boot environment name.

3. The mount point is reported.

/.alt.ALTERNATIVE

## E.3.2 Saving the environment settings files

### E.3.2.1 Package containing environment settings files

Check to see if any of the installed packages contain environment settings files. If installed packages contain environment settings files, save the files.

For the packages that contain environment settings files, see the following:

1) For PRIMEPOWER800/900/1000/1500/2000/2500 and GP7000F Models 1000/2000, the following packages have environment settings files.

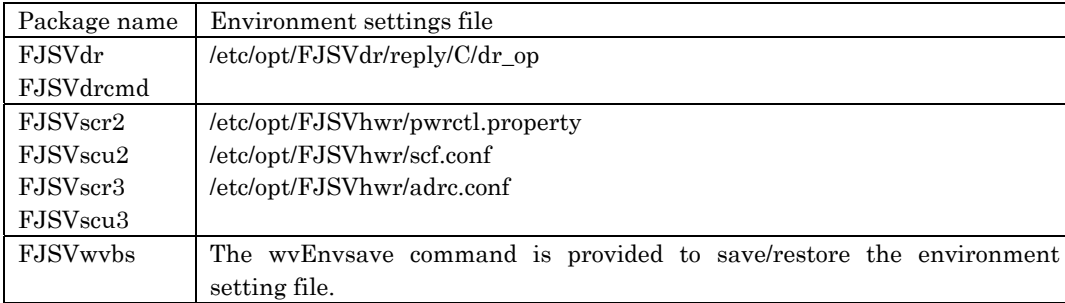

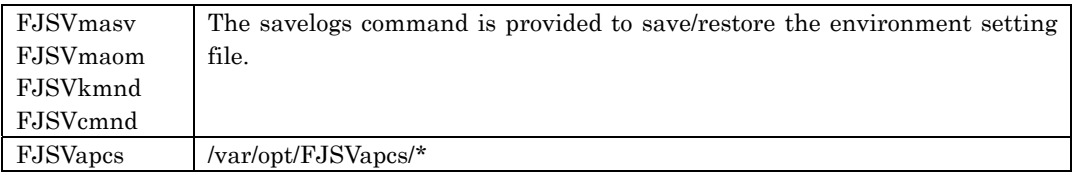

2) For PRIMEPOWER1/200/250/400/450/600/650/850, GP7000F Models 200/200R/400/400R/400A/600/600R, the following packages have environment settings files.

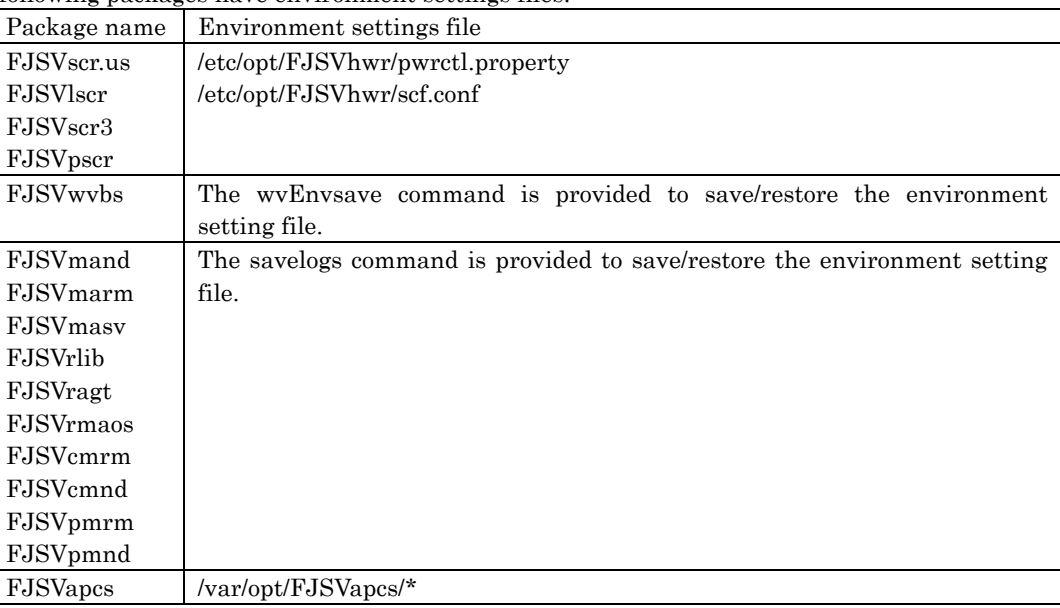

### E.3.2.2 Saving environment settings files

1. For PRIMEPOWER800/900/1000/1500/2000/2500 and GP7000F Models 1000/2000:

If the Dynamic Reconfiguration is used and the reply file has been changed save the reply file. Refer to "Dynamic Reconfiguration User's Guide", section 3.6.2 "Reply file" for details.

```
RC2000 # cp /etc/opt/FJSVdr/reply/C/dr_op save_file <Return>
```
Save the SCF Driver environment setting files.

- For the PRIMEPOWER800/1000/2000 and GP7000F Models 1000/2000.

RC2000 # **cd /.alt.***ALTERNATIVE* <Return>

RC2000 # **ls ./etc/opt/FJSVhwr/adrc.conf | cpio –o –O** *save\_file* <Return>

- For the PRIMEPOWER900/1500/2500.

RC2000 # **cd /.alt.***ALTERNATIVE* <Return> RC2000 # **ls ./etc/opt/FJSVhwr/pwrctl.property ./etc/opt/FJSVhwr/scfconf ./etc/opt/FJSVhwr/adrc.conf | cpio –o –O** *save\_file* <Return>

When Web-Based Admin View/WWW Server for Admin View is used, use the wvEnvsave command to save the environment settings file of the FJSVwvbs package.

RC2000 # **/etc/opt/FJSVwvbs/etc/bin/wvEnvsave** *save\_file* <Return>

When machine administration or remote support is used, use the savelogs command to save the environment settings file of the packages that make up machine administration and remote support.

RC2000 # **/usr/sbin/FJSVmadm/savelogs –mo** *save\_file\_directory* <Return>

When an automatic power control system is used, save the environment settings file of the FJSVapcs package. RC2000 # **cd /** <Return>

RC2000 # **find /var/opt/FJSVapcs/ -print –depth | /usr/bin/cpio -o -O** *save\_file* <Return>

Save the System Management Console settings <ONLY for PRIMEPOWER900/1500/2500>.

RC2000 # **cp /etc/FJSVscslhostname** *save\_file* <Return>

2. For PRIMEPOWER1/200/250/400/450/600/650/850, GP7000F Models 200/200R/400/400R/400A/600/600R:

Save the SCF driver settings file.

# **cd /.alt.***ALTERNATIVE* <Return>

# **ls ./etc/opt/FJSVhwr/pwrctl.property ./etc/opt/FJSVhwr/scf.conf** 

**| /usr/bin/cpio –o -O** *save\_file* <Return>

When Web-Based Admin View/WWW Server for Admin View is used, use the wvEnvsave command to save the environment settings file of the FJSVwvbs package.

# **/etc/opt/FJSVwvbs/etc/bin/wvEnvsave** *save\_file* <Return>

When machine administration or remote support is used, use the savelogs command to save the environment settings file of the packages that make up machine administration and remote support.

# **/usr/sbin/FJSVmadm/savelogs –mo** *save\_file\_directory* <Return>

When an automatic power control system is used, save the environment settings file of the FJSVapcs package. # **cd /** <Return>

```
# find /var/opt/FJSVapcs/ -print -depth | /usr/bin/cpio –o -O save_file
<Return>
```
## E.3.3 Deleting the software from new boot environment

To delete Enhanced Support Facility from the new boot environment, delete it using the CD-ROM containing the same version of Enhanced Support Facility that is currently installed.

1. Mount the Enhanced Support Facility CD-ROM.

For PRIMEPOWER800/900/1000/1500/2000/2500 and GP7000F Models 1000/2000, use the CD-ROM drive connected to the system console.

- a) Insert the Enhanced Support Facility CD-ROM into the CD-ROM drive connected to the system console.
- b) Mount the CD-ROM.

or

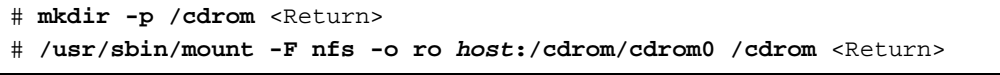

*host:* Indicates the host name of system management console.

- For PRIMEPOWER1/200/250/400/450/600/650/850, GP7000F Models 200/200R/400/400R/400A/600/600R, insert the Enhanced Support Facility CD-ROM into the CD-ROM drive.
- For information on the procedure to follow when using a machine with no built-in CD-ROM drive, see Section 5.2, "For PRIMEPOWER1/200/250/400/450/600/650/850 and GP7000F Models 200/200R/400/400R/400A/600/600R."
- 2. Move to the directory in which the CD-ROM is mounted.

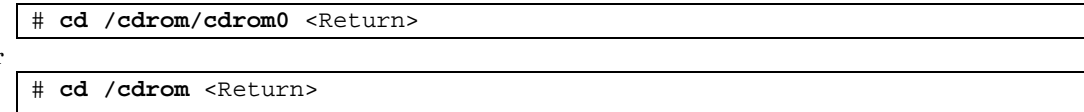

3. Delete the Enhanced Support Facility from the new boot environment.

Use the esfrm command from the CD-ROM containing the same version of Enhanced Support Facility that is currently installed on the new boot environment.

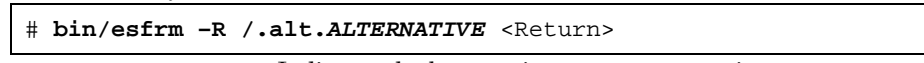

**/.alt.ALTERNATIVE:** Indicates the boot environment mount point.

**Note 1** The mount point must not be followed by a slash (/).

Error: # bin/esfrm -R /.alt.ALTERNATIVE/ <Return>

The message below appears. Type "all," "part," or "no."

```
Enhanced Support Facility 2.4.1 will be removed. 
FJSVbse Enhanced Support Facility Information Management 
               (sparc) 2.4.1,REV=2004.07.2000 
Contract Contract Contract Contract
Contract Contract Contract Contract
FJSVcpupd CPU patrol diagnosis 
               (sparc) 1.3,REV=2003.10.0900 
There is a possibility to cause problem in the system when the 
packages where "*" adheres to the head of the package name is deleted. 
Please input "all" when you want to remove all packages,input "no" 
when you want to interrupt the uninstallation, or input "part" when 
you want to remove only packages where "*" does not adhere. 
Please select. [no,all or part]:
```
#### **Note 2: If Enhanced Support Facility version 2.3 or earlier is displayed, enter "no" to quit processing.**

Note that deleting Enhanced Support Facility 2.3 or earlier in the new boot environment may damage the system. Live Upgrade should not be used in this case.

Enhanced Support Facility 2.3 will be removed. FJSVbse Enhanced Support Facility Information Management (sparc) 2.3,REV=2003.02.1400 **Contract Contract Contract Contract** Please select. [no,all or part]:

The following mesaage will be displayed. Type "yes" to proceed - For Enhanced Support Facility 2.4.1,2.5 and 2.5.1

This message is warning that damage to the system may occur if Enhanced Support Facility 2.3 or earlier is removed from the new boot environment.

-Important Confirmation-

```
When some ESF packages which can not support to Remote Install exist in 
/.alt.ALTERNATIVE,there is a possibility that not only the installation target 
system but also the system operating now may be destroyed. 
You should delete those packages from /.alt.ALTERNATIVE according to the 
INSTALLATION GUIDE.
```
Have you Refered to the INSTALLATION GUIDE and confirmed the package versions [yes or no ?]:

- For Enhanced Support Facility 2.6 and later.

```
Solaris Live Upgrade can not be used to upgrade from Enhanced Support 
Facility 2.3 or earlier. Certain Enhanced Support Facility 2.3 or 
earlier packages may not support remote un-installation (esfrm -R), 
and may cause damage to the system during un-installation. 
Do not proceed with removal of Enhanced Support Facility if revision 2.3 or earlier 
is installed. 
Do you want to continue with the removal of Enhanced Support Facility from the 
alternate boot environment? [yes or no?]:
```
#### **Note 3: If the message shown below is displayed, enter "no" to quit processing.**

When an asterisk (\*) precedes a package name (as shown below) , that package is required by another package. Do not delete a package on which another package depends. If you attempt to delete such a package, the warning message shown below appears. Enter "no" to quit processing.

When an asterisk (\*) precedes the package name as shown below, stop esfrm, and then correct the package dependency situation that causes the asterisk (\*) to be displayed. After making the correction, restart the esfrm operation. Use "part," to delete all packages not marked with an asterisk (\*).

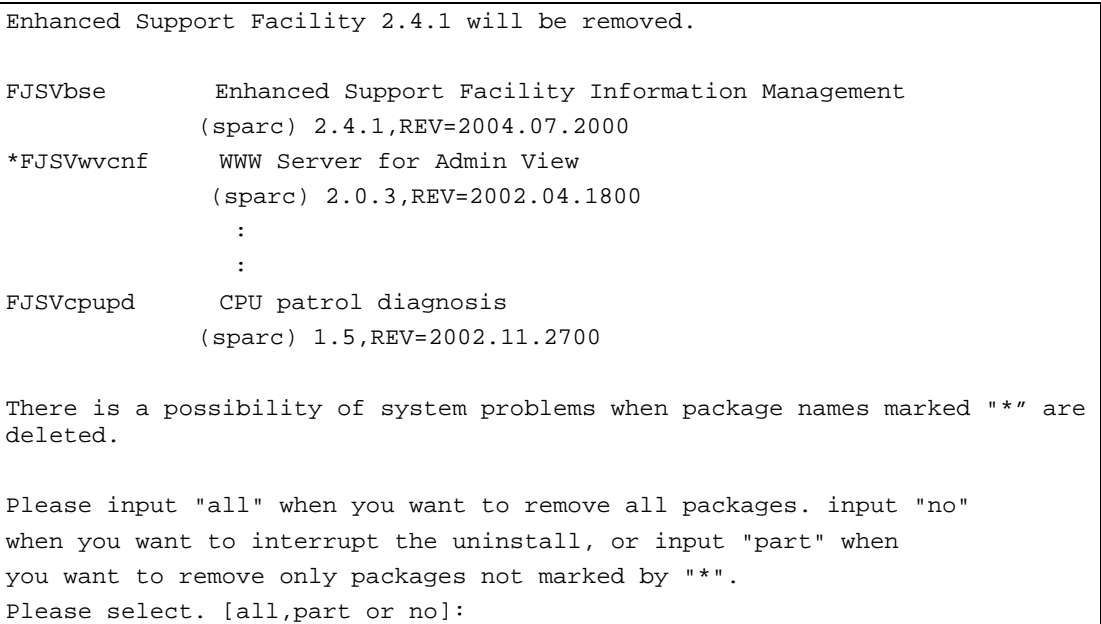

#### **Note 4: The following message may appear but can be ignored.**

If following message is displayed during deletion of the SUNWvts package, you can ignore this.

```
/var/sadm/pkg/SUNWvts/install/preremove: usage: kill [ [ -sig ] id ... 
 -1 1SMM message filter module "msgfltr" not found
```
**Note 5: The following message may appear but can be ignored.**

If the following message is displayed during deletion of the FJSVdef package, ignore it.

```
cron may not be running - call your system administrator
```
### E.3.4 Unmounting the new boot environment

1. Move to the root directory.

```
# cd / <Return>
```
2. Unmount the new boot environment.

# **/usr/sbin/luumount** *ALTERNATIVE* <Return>

*ALTERNATIVE:* Indicates the new boot environment name.

### E.3.5 Removing the CD-ROM

- 1. Eject the CD-ROM.
	- # **cd /** <Return>
		- # **eject cdrom** <Return>

# E.4 Upgrading the Operating Environment

Use Solaris Live Upgrade to update the system operating environment.

#### **Note:**

For information about updating Solaris, refer to the documents provided by Sun Microsystems, Inc.

# E.5 Installing Software

Install Enhanced Support Facility in the new boot environment after upgrading the operating system.

### E.5.1 Mounting the new boot environment

1. Mount the newly created boot environment.

# **/usr/sbin/lumount ALTERNATIVE** <Return>

*ALTERNATIVE:* Indicates the new boot environment name.

2. The mount point is reported.

/.alt.ALTERNATIVE

### E.5.2 Installing this software in the new boot environment

Use the Enhanced Support Facility version 2.6 CD-ROM to install Enhanced Support Facility on the new boot environment.

1. Mount the Enhanced Support Facility CD-ROM.

For PRIMEPOWER800/900/1000/1500/2000/2500/ and GP7000F Models 1000/2000, use the CD-ROM drive connected to the system console.

- a) Insert the Enhanced Support Facility CD-ROM into the CD-ROM drive connected to the system console.
- b) Mount the CD-ROM.

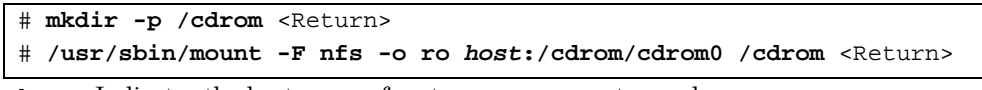

*host:* Indicates the host name of system management console.

- For PRIMEPOWER1/200/250/400/450/600/650/850, GP7000F Models 200/200R/400/400R/400A/600/600R, insert the Enhanced Support Facility CD-ROM into the CD-ROM drive.

- For information on the procedure to follow when using a machine with no built-in CD-ROM drive, see Section 5.2, "For PRIMEPOWER1/200/250/400/450/600/650/850 and GP7000F Models 200/200R/400/400R/400A/600/600R."
- 2. Move to the directory in which the CD-ROM is mounted.

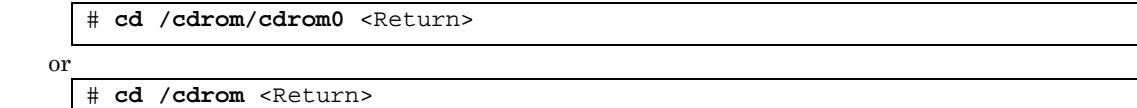

#### 3. Install the Enhanced Support Facility in the new boot environment.

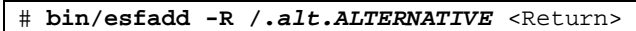

*/.alt.ALTERNATIVE:* Indicates the new boot environment mount point.

**Note 1 The mount point must not be followed by a slash (/).**  Error: # bin/esfrm -R /.alt.ALTERNATIVE/ <Return>

Messages similar to the following appears. Confirm the displayed information. If the information is correct, type "yes."

Example: For Enhanced Support Facility 2.6 on PRIMEPOWER200:

```
Enhanced Support Facility 2.6 will be installed. 
        INSTALL-ROOT: /.alt.ALTERNATIVE 
        Platform: FJSV,GPUS 
        OS Release: Solaris 9 
Do you want to continue with this installation? [yes or no ?]:
```
Next, the system confirms that the –R option has been specified. Type "yes".

```
NOTE: -R option 
Do you want to continue with this installation? [yes or no ?]:
```
#### **Note 2 If the message shown below is displayed, enter "n" to quit processing.**

If the following message appears during installation , type n to stop installation processing. This message indicates that Enhanced Support Facility has not been completely removed from the new boot environment. Enhanced Support Facility must be completely removed , as described in E.3.3, before continuing the installation.

A version of the <pkginst> package is already installed on this machine. Current administration does not allow new instances of an existing package to be created, nor existing instances to be overwritten.

No changes were made to the system.

There are n more packages to be installed.

Do you want to continue with installation  $[y,n,?)$ 

#### **Note 3 The following message may appear but can be ignored.**

For Solaris 9 or Solaris 10 if the following message appears during installation of the SUNWvts package, there is no problem.

```
var/sadm/pkg/SUNWvts/install/i.inetdconf: usage: kill [ [ -sig ] id ... 
 -1]
```
#### **Note 4 The following message may appear but can be ignored.**

If the following message appears during installation of the FJSVscr and FJSVdef packages, there is no problem.

cron may not be running - call your system administrator

## E.6 Restoring Environment Data in the New Boot Environment

Restore the environment settings files for packages saved according to Section E.3.2, "Saving the environment settings files." Perform this operation only if you saved environment settings files.

Restore the environment settings files for Web-Based Admin View/WWW Server for Admin View after starting the system in the new boot environment. Perform this operation by referring to "E.8 Restoring the Environment after Starting the New Boot Environment" in this appendix.

1. For PRIMEPOWER800/900/1000/1500/2000/2500 and GP7000F Models 1000/2000.

Restore the settings file for to the Dynamic Reconfiguration.

Modify the new reply file that is located at /etc/opt/FJSVdr/reply/C/dr\_op. Please use the saved previous reply file for reference. There might be new reply messages added due to Enhanced Support Facility upgrade. Please refer to "Dynamic Reconfiguration User's Guide 6.1.3.3 or 7.1.3.3" before modifying the reply file.

Restore the settings file for the SCF driver.

- For PRIMEPOWER800/1000/2000 and GP7000F Models 1000/2000.

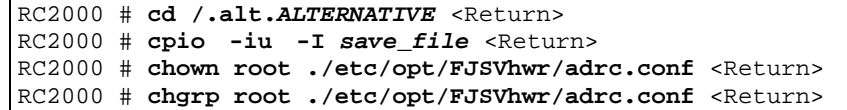

- For PRIMEPOWER900/1500/2500.

```
RC2000 # cd /.alt.ALTERNATIVE <Return> 
RC2000 # cpio -iu -I save_file <Return> 
RC2000 # chown root ./etc/opt/FJSVhwr/pwrctl.property 
./etc/opt/FJSVhwr/scf.conf ./etc/opt/FJSVhwr/adrc.conf <Return> 
RC2000 # chgrp sys ./etc/opt/FJSVhwr/pwrctl.property 
./etc/opt/FJSVhwr/scf.conf <Return> 
RC2000 # chgrp root ./etc/opt/FJSVhwr/adrc.conf <Return>
```
Restore the settings file for the automatic power control system.

RC2000 # **cd /** <Return> RC2000 # **find var/opt/FJSVapcs/ -print –depth | cpio –pud /.alt.***ALTNATIVE*

Restore the settings files for machine administration, and remote support.

RC2000 # **/usr/sbin/FJSVmadm/savelogs –r –R /.alt.***ALTERNATIVE save\_file\_directory* <Return>

Restore the System Management Console setting <ONLY for PRIMEPOWER900/1500/2500>

RC2000 # **cp** *save\_file* **/.alt.***ALTERNATIVE***/etc/FJSVscslhostname** <Return>

2. For PRIMEPOWER1/200/250/400/450/600/650/850 and GP7000F Models 200/200R/400/400R/400A/600/600R.

Restore the settings file for the SCF driver.

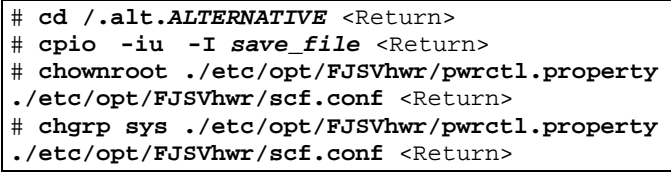

Restore the settings file for the automatic power control system.

# **cd /** <Return> # **find var/opt/FJSVapcs/ -print –depth | cpio –pud /.alt.***ALTNATIVE*

Restore the settings files for machine administration, and remote support.

```
# /usr/sbin/FJSVmadm/savelogs –r –R /.alt.ALTERNATIVE save_file_directory 
<Return>
```
## E.7 Switching the Boot Environment

### E.7.1 Unmounting the new boot environment

- 1. Move to the root directory. # **cd /** <Return>
- 2. Use the luumount command to unmount the new boot environment. # **/usr/sbin/luumount ALTERNATIVE** <Return>

*ALTERNATIVE:* Indicates the new boot environment name.

### E.7.2 Switching the active boot environment

1. Use the luactivate command to switch from the active boot environment to the new one. # **/usr/sbin/luactivate ALTERNATIVE** <Return>

## E.7.3 Starting the system in the new boot environment

After switching the active boot environment, the system restarts with the new boot environment. Before this processing, confirm that all jobs in the running system have terminated.

1. Eject the Enhanced Support Facility CD-ROM.

# **cd /** <Return>

- # **eject cdrom** <Return>
- 2. Reboot the system.

# **/usr/sbin/shutdown -y -g0 -i6** <Return>

### **Note**

If the system is restarted with the reboot command, the boot environment will not be switched correctly.

For query messages displayed after the boot environment has been switched, refer to the documents provided by Sun Microsystems,Inc.

# E.8 Restoring the Environment after Starting the New Boot Environment

After you have started the new boot environment, restore the environments for Web-Based Admin View /WWW Server for Admin View. This is necessary only when environment settings files have been saved.

## E.8.1 Restoring the environment

When an environment settings file has been saved from the boot environment before switching, mount the original boot environment.

- 1. Mount the original boot environment.
	- # **/usr/sbin/lumount** *ORIGINAL* <Return>

*ORIGINAL:* Indicates the original boot environment name.

2. The mount point is reported.

/.alt.*ORIGINAL* 

The boot environment is mounted at the reported mount point.

If an environment settings file has been saved from the boot environment before switching, restore saved files as follows. (i.e. save destination is under the reported mounted point.)

Use the wvEnvload command to restore the environment settings file for Web-Based Admin View /WWW Server for Admin View.

# **/etc/opt/FJSVwvbs/etc/bin/wvEnvload** *save\_file* <Return>

## E.8.2 Restarting Web-Based Admin View/WWW Server for Admin View

Restart Web-Based Admin View/WWW Server for Admin View so that the settings in the restored settings file take effect.

1. Use the luumount command to unmount the boot environment.

# **/usr/sbin/luumount** *ORIGINAL* <Return>

- 2. Restart Web-Based Admin View/WWW Server for Admin View.
	- (This is not necessary if the system is restarted.)
		- # **/etc/opt/FJSVwvbs/etc/bin/wvCntl restart**
		- # **/etc/init.d/fjsvwvcnf restart**

## E.8.3 Environment setting after installation

Refer to "5.1.2.9 Environment setting after installation" or "5.2.2.9 Environment setting after installation"

# Appendix F Model Name Abbreviation and Platform Names

This document uses unique abbreviations for the names of supported models. The following table shows the correspondence between the abbreviations and platform names used in documents for Enhanced Support Facility 2.2 and earlier versions.

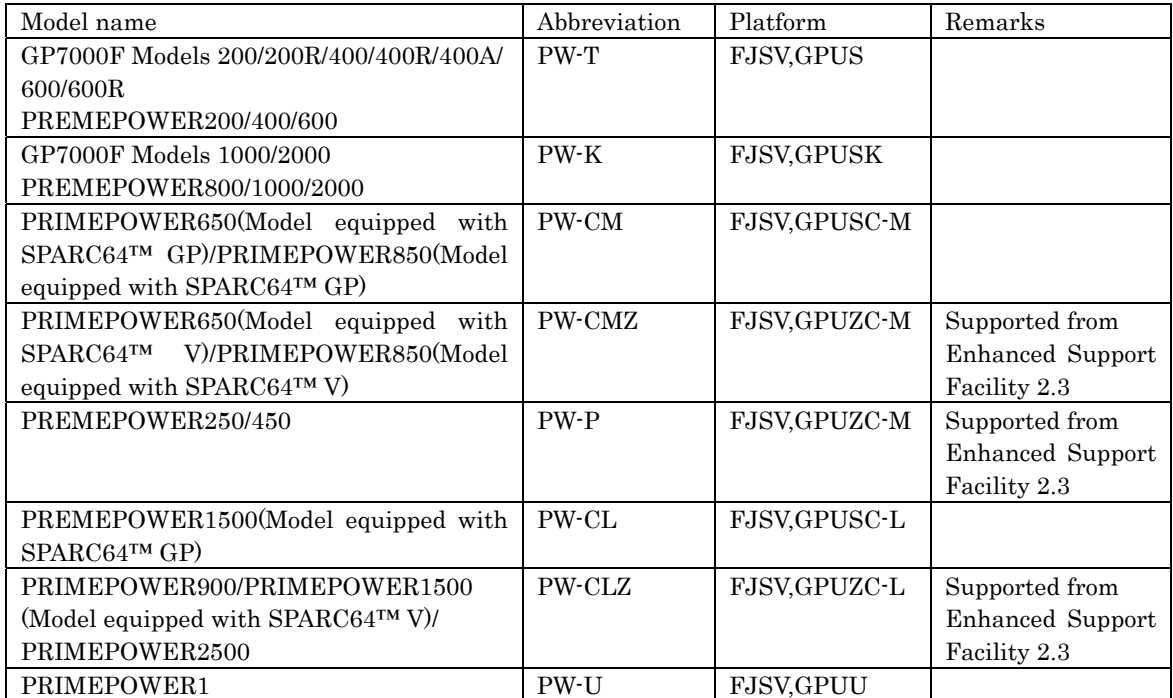

# Appendix G Specifying a Component Group for Installation

For a normal installation, you would install all the packages provided for the target system. In some cases, however, you may wish to install only the required minimum number of packages for a certain requirement level. In such cases, this software provides for installation of packages defined in a component group. You can choose packages to install by specifying a component group based on system requirements.

This appendix explains how to specify an installation component group.

### **Note:**

When an installation component group is specified some components supplied as functions of this software are not installed. As a result, you will not be able to use some user commands and the online manual.

# G.1 Notes on Using the Component Group Specification Option

- Update installation cannot be used. Delete this software, then perform initial installation. To delete this software, save any environment settings files if as required
- This option ds not support Solaris Live Upgrade. Use the normal installation procedure.
- Only supported with Solaris 8, 9, 10.
- Cannot be used on partition installer of "System Console Software".

# G.2 Component Groups

The components to be installed are determined by specifying a component group. The following two component groups are provided by this software. If a component group is not specified, the Full component group will be installed.

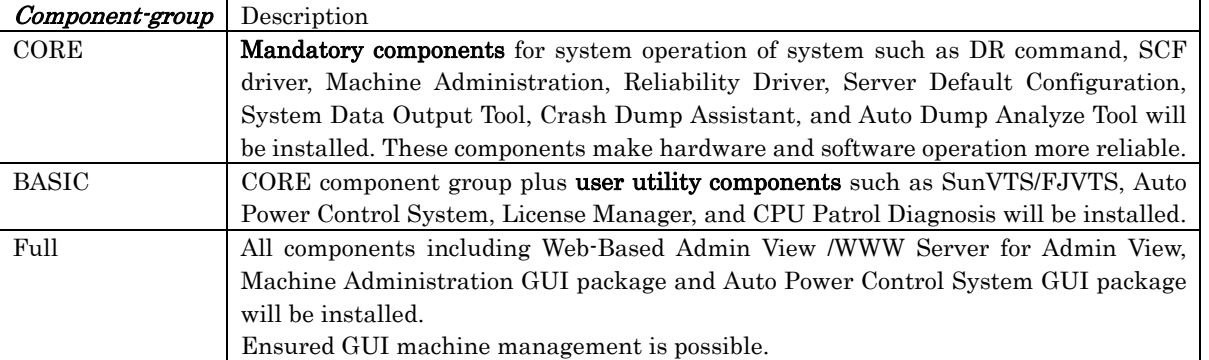

See "Security System Building Guide Enhanced Support Facility" for more detail information on components. **Note:** 

The component groups are mutually exclusive; only one can be selected at a time.

## G.2.1 Program components (BASIC component group)

The table below lists the packages installed when the option specifies a BASIC component group. **Note :** 

For package functions and unit abbreviations, see Chapter 1, "Program Components".

### Solaris 8

| No.            | Component                                                         | Package name    | PW<br>$-P$               | PW-<br>${\rm CLZ}$       | PW<br>$\mbox{-}\mathrm{CL}$       | PW-<br>$\ensuremath{\mathrm{CMZ}}$ | PW-<br>${\rm CM}$        | PW<br>-K                 | PW<br>$\mbox{-}\mathrm{T}$ | PW<br>-U                 |
|----------------|-------------------------------------------------------------------|-----------------|--------------------------|--------------------------|-----------------------------------|------------------------------------|--------------------------|--------------------------|----------------------------|--------------------------|
| $\mathbf{1}$   | <b>Enhanced Support Facility</b><br><b>Information Management</b> | FJSVbse         | $\mathcal{O}$            | $\mathbf O$              | $\mathbf O$                       | $\mathbf{O}$                       | $\mathbf O$              | $\mathcal{O}$            | $\mathbf{O}$               | $\mathcal{O}$            |
| $\mathbf{2}$   | DR Command                                                        | FJSVdrcmd       | $\blacksquare$           | $\Omega$                 | $\overline{\phantom{a}}$<br>Note1 | $\overline{\phantom{a}}$           | $\blacksquare$           | $\Omega$                 | $\overline{\phantom{a}}$   |                          |
| $\overline{3}$ | <b>SCF Driver</b>                                                 | FJSVscdx.us     | $\qquad \qquad -$        | $\blacksquare$           | $\qquad \qquad -$                 | $\overline{\phantom{a}}$           | $\overline{\phantom{a}}$ | $\qquad \qquad -$        | $\mathbf{O}$               | $\overline{\phantom{a}}$ |
|                |                                                                   | FJSVscd.us      | $\overline{\phantom{0}}$ | $\overline{\phantom{a}}$ | $\overline{\phantom{a}}$          | $\overline{\phantom{a}}$           | $\overline{\phantom{a}}$ | $\overline{\phantom{a}}$ | $\mathbf{O}$               | $\overline{\phantom{a}}$ |
|                |                                                                   | FJSVscr.us      | $\overline{\phantom{a}}$ | $\overline{\phantom{a}}$ | $\overline{\phantom{a}}$          | $\blacksquare$                     | $\blacksquare$           | $\overline{\phantom{a}}$ | $\mathcal{O}$              | $\overline{\phantom{a}}$ |
|                |                                                                   | FJSVscu.us      | $\qquad \qquad -$        | $\overline{\phantom{a}}$ | $\overline{\phantom{a}}$          | $\overline{\phantom{a}}$           | $\overline{\phantom{a}}$ | $\overline{\phantom{a}}$ | $\mathbf{O}$               | $\blacksquare$           |
|                |                                                                   | FJSVscuja       | $\qquad \qquad -$        | $\blacksquare$           | $\overline{\phantom{a}}$          | $\overline{\phantom{a}}$           | $\overline{\phantom{a}}$ | $\qquad \qquad -$        | $\mathcal{O}$              | $\overline{\phantom{a}}$ |
|                |                                                                   | FJSViomp        | $\Omega$                 | $\mathbf{O}$             | $\mathbf{O}$                      | $\mathbf{O}$                       | $\mathbf{O}$             | $\mathbf{O}$             | $\blacksquare$             | $\overline{\phantom{a}}$ |
|                |                                                                   | FJSVscd2        | $\overline{\phantom{a}}$ | $\blacksquare$           | $\overline{\phantom{a}}$          | $\overline{\phantom{a}}$           | $\qquad \qquad -$        | $\mathbf{O}$             | $\Box$                     | $\overline{\phantom{a}}$ |
|                |                                                                   | FJSVscr2        | $\qquad \qquad -$        | $\overline{\phantom{a}}$ | $\overline{\phantom{a}}$          | $\overline{\phantom{a}}$           | $\overline{\phantom{0}}$ | $\mathbf{O}$             | $\blacksquare$             | $\overline{\phantom{a}}$ |
|                |                                                                   | FJSVscu2        | $\qquad \qquad -$        | $\qquad \qquad -$        | $\qquad \qquad -$                 | $\overline{\phantom{a}}$           | $\qquad \qquad -$        | $\mathbf{O}$             | $\overline{\phantom{a}}$   | $\overline{\phantom{a}}$ |
|                |                                                                   | FJSVscuj2       | $\qquad \qquad -$        | $\overline{\phantom{a}}$ | $\overline{\phantom{a}}$          | $\overline{\phantom{a}}$           | $\overline{\phantom{a}}$ | $\mathbf O$              | $\overline{\phantom{a}}$   | $\overline{\phantom{a}}$ |
|                |                                                                   | FJSVlscdx       | $\overline{\phantom{a}}$ | $\overline{\phantom{a}}$ | $\overline{\phantom{a}}$          | $\blacksquare$                     | $\blacksquare$           | $\overline{\phantom{a}}$ | $\blacksquare$             | $\mathbf{O}$             |
|                |                                                                   | FJSVlscd        | $\blacksquare$           | $\overline{\phantom{a}}$ | $\overline{\phantom{a}}$          | $\overline{\phantom{a}}$           | $\overline{\phantom{a}}$ | $\overline{\phantom{a}}$ | $\blacksquare$             | $\mathbf{O}$             |
|                |                                                                   | FJSVlscr        | $\qquad \qquad -$        | $\overline{\phantom{a}}$ | $\overline{\phantom{a}}$          | $\overline{\phantom{a}}$           | $\qquad \qquad -$        | $\qquad \qquad -$        | $\overline{\phantom{a}}$   | $\mathbf{O}$             |
|                |                                                                   | FJSVlscu        | $\overline{\phantom{a}}$ | $\overline{\phantom{a}}$ | $\overline{\phantom{a}}$          | $\overline{\phantom{a}}$           | $\overline{\phantom{a}}$ | $\overline{\phantom{a}}$ | $\overline{\phantom{a}}$   | $\mathbf{O}$             |
|                |                                                                   | FJSVlscuj       | $\overline{\phantom{a}}$ | $\overline{\phantom{a}}$ | $\overline{\phantom{a}}$          | $\Box$                             | $\overline{\phantom{a}}$ | $\overline{\phantom{a}}$ | $\overline{\phantom{a}}$   | $\mathbf{O}$             |
|                |                                                                   | FJSVscd3        | $\qquad \qquad -$        | $\mathbf{O}$             | $\Omega$                          | $\Omega$                           | $\Omega$                 | $\overline{\phantom{a}}$ | $\blacksquare$             | $\overline{\phantom{a}}$ |
|                |                                                                   | FJSVscr3        | $\overline{\phantom{0}}$ | ${\bf O}$                | $\mathcal{O}$                     | $\mathbf{O}$                       | $\mathbf{O}$             | $\overline{\phantom{a}}$ | $\overline{\phantom{a}}$   | $\overline{\phantom{a}}$ |
|                |                                                                   | FJSVscu3        | $\qquad \qquad -$        | $\mathbf{O}$             | $\mathbf{O}$                      | $\mathbf{O}$                       | $\mathbf{O}$             | $\overline{\phantom{a}}$ | $\overline{\phantom{a}}$   | $\overline{\phantom{a}}$ |
|                |                                                                   | FJSVscuj3       | $\overline{\phantom{0}}$ | $\mathbf O$              | $\overline{O}$                    | $\mathbf{O}$                       | $\mathbf O$              | $\qquad \qquad -$        | $\blacksquare$             | $\overline{\phantom{a}}$ |
|                |                                                                   | FJSVpscd        | $\mathbf{O}$             | $\overline{\phantom{a}}$ | $\overline{\phantom{a}}$          | $\overline{\phantom{a}}$           | $\overline{\phantom{a}}$ | $\overline{\phantom{a}}$ | $\overline{\phantom{a}}$   | $\overline{\phantom{a}}$ |
|                |                                                                   | FJSVpscr        | $\Omega$                 | $\overline{\phantom{a}}$ | $\overline{\phantom{a}}$          | $\overline{\phantom{a}}$           | $\overline{\phantom{a}}$ | $\qquad \qquad -$        | $\overline{\phantom{a}}$   | $\qquad \qquad -$        |
|                |                                                                   | FJSVpscu        | $\Omega$                 | $\blacksquare$           | $\overline{\phantom{a}}$          | $\overline{\phantom{a}}$           | $\overline{\phantom{a}}$ | $\overline{\phantom{a}}$ | $\overline{\phantom{a}}$   | $\overline{\phantom{a}}$ |
|                |                                                                   | FJSVpscuj       | $\mathcal{O}$            | $\overline{\phantom{a}}$ | $\overline{\phantom{a}}$          | $\overline{\phantom{a}}$           | $\overline{\phantom{a}}$ | $\overline{\phantom{a}}$ | $\overline{\phantom{a}}$   | $\overline{\phantom{a}}$ |
| $\overline{4}$ | SunVTS, FJVTS                                                     | <b>SUNWvts</b>  | $\mathbf{O}$             | $\mathbf{O}$             | $\mathbf{O}$                      | $\mathbf{O}$                       | $\mathbf O$              | $\mathbf O$              | $\mathcal{O}$              | $\mathbf{O}$             |
|                |                                                                   | SUNWvtsmn       | 0                        | $\mathbf{O}$             | $\overline{O}$                    | $\mathbf{O}$                       | $\mathbf{O}$             | 0                        | $\mathbf{O}$               | $\mathbf{O}$             |
|                |                                                                   | <b>SUNWvtsx</b> | $\mathbf{O}$             | $\mathbf{O}$             | $\mathbf{O}$                      | $\mathbf{O}$                       | $\mathbf{O}$             | 0                        | 0                          | 0                        |
|                |                                                                   | FJSVvts         | $\mathbf{O}$             | $\mathbf{O}$             | $\mathbf{O}$                      | O                                  | 0                        | $\Omega$                 | 0                          | 0                        |
| 5              | Web-Based Admin View<br>/WWW Server for Admin<br>View             | FJSVwvcnf       |                          | $\overline{\phantom{a}}$ | $\overline{\phantom{a}}$          | $\overline{\phantom{a}}$           |                          |                          | $\overline{\phantom{a}}$   | $\overline{\phantom{a}}$ |
|                |                                                                   | FJSVwybs        | $\blacksquare$           | $\blacksquare$           | $\blacksquare$                    | $\overline{\phantom{a}}$           | $\overline{\phantom{a}}$ | $\overline{\phantom{a}}$ | $\overline{\phantom{a}}$   | $\overline{\phantom{a}}$ |
| 6              | Machine Administration                                            | FJSVmasv        | $\overline{\phantom{a}}$ | $\overline{\phantom{a}}$ | $\overline{\phantom{a}}$          | $\overline{\phantom{a}}$           | $\overline{\phantom{a}}$ | $\overline{\phantom{a}}$ | $\overline{\phantom{a}}$   | $\overline{\phantom{a}}$ |
|                |                                                                   | FJSVmand        | $\overline{\phantom{a}}$ | $\overline{\phantom{a}}$ | $\overline{\phantom{a}}$          | $\overline{\phantom{a}}$           | $\overline{\phantom{a}}$ | $\overline{\phantom{a}}$ | O                          | O                        |
|                |                                                                   | FJSVsmnd        | $\overline{\phantom{a}}$ | $\overline{\phantom{a}}$ |                                   | $\overline{\phantom{a}}$           | $\overline{\phantom{a}}$ | $\overline{\phantom{a}}$ |                            |                          |
|                |                                                                   | FJSVmadm        | 0                        | O                        | $\mathbf{O}$                      | $\mathbf{O}$                       | O                        | 0                        | O                          | O                        |
|                |                                                                   | FJSVmaom        | $\overline{\phantom{a}}$ | $\blacksquare$           | $\overline{\phantom{a}}$          | $\overline{\phantom{a}}$           | $\overline{\phantom{a}}$ | $\overline{\phantom{a}}$ | $\overline{\phantom{a}}$   | $\overline{\phantom{a}}$ |
|                |                                                                   | FJSVkmnd        | $\overline{\phantom{a}}$ | $\overline{\phantom{a}}$ | $\overline{\phantom{a}}$          | $\overline{\phantom{a}}$           | $\overline{\phantom{a}}$ | $\mathbf{O}$             | $\overline{\phantom{a}}$   | $\overline{\phantom{a}}$ |

O: Supported  $\therefore$  Not supported

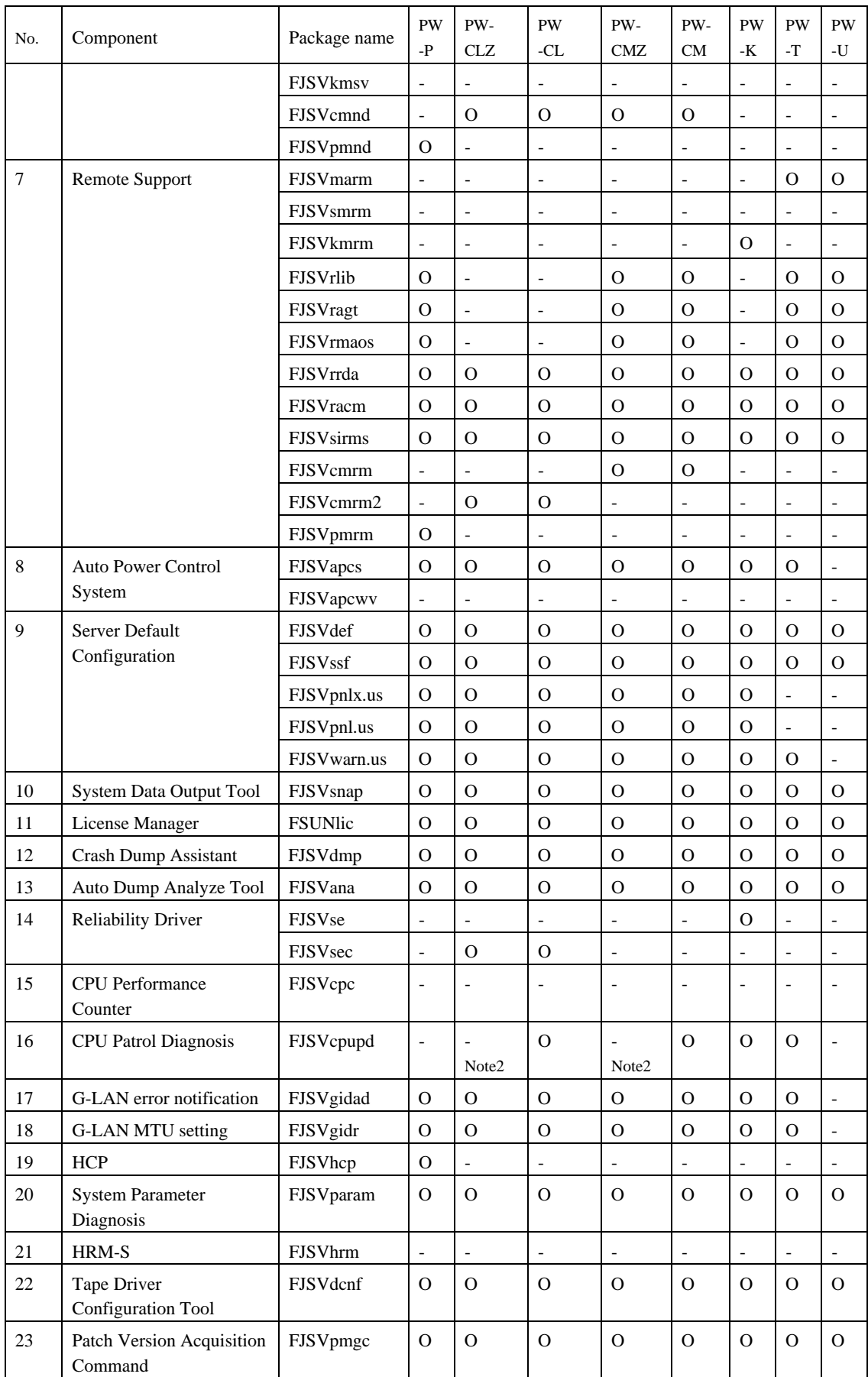

Note1: DR command FJSVdrcmd is installed, but not supported.

Note2: FJSVcpupd CPU patrol diagnosis, all PW-CLZ and PW-CMZ models are installed, but they are not supported.

## Solaris 9

O: Supported  $\therefore$  Not supported

| No.              | Component                                                         | Package name                                 | PW<br>$-P$               | PW-<br>CLZ<br>Note1      | PW-<br>CL                | PW-<br>CMZ               | PW-<br><b>CM</b>         | ${\rm PW}$<br>-K         | PW<br>$\mathbf{-}\mathbf{T}$ | PW<br>-U                 |
|------------------|-------------------------------------------------------------------|----------------------------------------------|--------------------------|--------------------------|--------------------------|--------------------------|--------------------------|--------------------------|------------------------------|--------------------------|
| $\mathbf{1}$     | <b>Enhanced Support Facility</b><br><b>Information Management</b> | FJSVbse                                      | $\Omega$                 | $\mathcal{O}$            | $\mathbf{O}$             | $\mathbf O$              | $\mathbf{O}$             | $\mathcal{O}$            | $\mathbf{O}$                 | $\mathcal{O}$            |
| $\mathbf{2}$     | NGDR Command                                                      | FJSVdr                                       | $\blacksquare$           | $\Omega$                 | $\frac{1}{2}$<br>Note2   | $\overline{\phantom{a}}$ | $\overline{\phantom{a}}$ | $\Omega$                 | $\blacksquare$               | $\overline{\phantom{a}}$ |
| 3                | <b>SCF Driver</b>                                                 | FJSVscdx.us                                  | $\overline{\phantom{a}}$ | $\overline{\phantom{a}}$ | $\Box$                   | $\overline{\phantom{a}}$ | $\overline{\phantom{a}}$ | $\overline{\phantom{a}}$ | $\mathbf{O}$                 | $\qquad \qquad -$        |
|                  |                                                                   | FJSVscd.us                                   | $\overline{\phantom{a}}$ | $\overline{\phantom{a}}$ | $\overline{\phantom{a}}$ | $\blacksquare$           | $\overline{\phantom{a}}$ | $\overline{\phantom{a}}$ | $\mathbf{O}$                 | $\overline{\phantom{a}}$ |
|                  |                                                                   | FJSVscr.us                                   | $\qquad \qquad -$        | $\overline{\phantom{a}}$ | $\overline{\phantom{a}}$ | $\frac{1}{2}$            | $\overline{\phantom{a}}$ | $\blacksquare$           | $\Omega$                     | $\overline{\phantom{a}}$ |
|                  |                                                                   | FJSVscu.us                                   | $\qquad \qquad -$        | $\overline{\phantom{a}}$ | $\overline{\phantom{a}}$ | $\blacksquare$           | $\overline{\phantom{a}}$ | $\overline{\phantom{a}}$ | $\mathbf{O}$                 | $\overline{\phantom{a}}$ |
|                  |                                                                   | FJSVscuja                                    | $\qquad \qquad -$        | $\overline{\phantom{a}}$ | $\blacksquare$           | $\overline{\phantom{a}}$ | $\overline{\phantom{a}}$ | $\overline{\phantom{a}}$ | $\mathbf{O}$                 | $\overline{\phantom{a}}$ |
|                  |                                                                   | FJSViomp                                     | $\Omega$                 | $\mathcal{O}$            | $\mathbf{O}$             | $\Omega$                 | $\Omega$                 | $\Omega$                 | $\Box$                       | $\overline{\phantom{a}}$ |
|                  |                                                                   | FJSVscd2                                     | $\frac{1}{2}$            | $\overline{\phantom{a}}$ | $\overline{\phantom{a}}$ | $\overline{\phantom{a}}$ | $\blacksquare$           | $\mathbf{O}$             | $\blacksquare$               | $\overline{\phantom{a}}$ |
|                  |                                                                   | FJSVscr2                                     | $\qquad \qquad -$        | $\overline{\phantom{a}}$ | $\overline{\phantom{a}}$ | $\overline{\phantom{a}}$ | $\blacksquare$           | $\mathbf{O}$             | $\overline{\phantom{a}}$     | $\overline{\phantom{a}}$ |
|                  |                                                                   | FJSVscu2                                     | $\overline{\phantom{a}}$ | $\blacksquare$           | $\overline{\phantom{a}}$ | $\overline{\phantom{a}}$ | $\overline{\phantom{a}}$ | $\mathbf{O}$             | $\overline{\phantom{a}}$     | $\qquad \qquad -$        |
|                  |                                                                   | FJSVscuj2                                    | $\blacksquare$           | $\overline{\phantom{a}}$ | $\overline{\phantom{a}}$ | $\blacksquare$           | $\blacksquare$           | $\mathbf{O}$             | $\Box$                       | $\overline{\phantom{a}}$ |
|                  |                                                                   | FJSVlscdx                                    | $\overline{\phantom{m}}$ | $\overline{\phantom{a}}$ | $\overline{\phantom{a}}$ | $\overline{\phantom{a}}$ | $\overline{\phantom{a}}$ | $\overline{\phantom{a}}$ | $\overline{\phantom{a}}$     | $\mathbf{O}$             |
|                  |                                                                   | FJSVlscd                                     | $\qquad \qquad -$        | $\overline{\phantom{a}}$ | $\overline{\phantom{a}}$ | $\overline{\phantom{a}}$ | $\overline{\phantom{a}}$ | $\overline{\phantom{a}}$ | $\blacksquare$               | $\mathcal{O}$            |
|                  |                                                                   | FJSVlscr                                     | $\qquad \qquad -$        | $\overline{\phantom{a}}$ | $\overline{\phantom{a}}$ | $\overline{\phantom{a}}$ | $\overline{\phantom{a}}$ | $\overline{\phantom{a}}$ | $\overline{\phantom{a}}$     | $\mathbf{O}$             |
|                  |                                                                   | FJSVlscu                                     | $\overline{\phantom{m}}$ | $\overline{\phantom{a}}$ | $\overline{\phantom{a}}$ | $\overline{\phantom{a}}$ | $\overline{\phantom{a}}$ | $\overline{\phantom{a}}$ | $\overline{\phantom{a}}$     | $\mathcal{O}$            |
|                  |                                                                   | FJSVlscuj                                    | $\blacksquare$           | $\overline{\phantom{a}}$ | $\overline{\phantom{a}}$ | $\equiv$                 | $\blacksquare$           | $\blacksquare$           | $\overline{\phantom{a}}$     | $\mathbf{O}$             |
|                  |                                                                   | FJSVscd3                                     | $\qquad \qquad -$        | $\Omega$                 | $\Omega$                 | $\mathbf{O}$             | $\Omega$                 | $\overline{\phantom{a}}$ | $\overline{\phantom{a}}$     | $\blacksquare$           |
|                  |                                                                   | FJSVscr3                                     | $\overline{\phantom{0}}$ | $\mathbf O$              | $\mathcal{O}$            | $\mathbf O$              | $\mathbf{O}$             | $\overline{\phantom{a}}$ | $\overline{\phantom{a}}$     | $\overline{\phantom{a}}$ |
|                  |                                                                   | FJSVscu3                                     | $\blacksquare$           | $\mathbf{O}$             | $\mathbf{O}$             | $\mathbf O$              | $\mathbf{O}$             | $\blacksquare$           | $\overline{\phantom{a}}$     | $\overline{\phantom{a}}$ |
|                  |                                                                   | FJSVscuj3                                    | $\qquad \qquad \Box$     | $\mathbf O$              | $\mathbf O$              | $\mathbf{O}$             | $\Omega$                 | $\overline{\phantom{a}}$ | $\overline{\phantom{a}}$     | $\overline{\phantom{a}}$ |
|                  |                                                                   | FJSVpscd                                     | $\mathbf{O}$             | $\frac{1}{2}$            | $\overline{\phantom{a}}$ | $\blacksquare$           | $\overline{\phantom{a}}$ | $\overline{\phantom{a}}$ | $\blacksquare$               | $\overline{\phantom{a}}$ |
|                  |                                                                   | FJSVpscr                                     | $\mathbf{O}$             | $\overline{\phantom{a}}$ | $\overline{\phantom{a}}$ | $\overline{\phantom{a}}$ | $\overline{\phantom{a}}$ | $\overline{\phantom{a}}$ | $\overline{\phantom{a}}$     | $\overline{\phantom{a}}$ |
|                  |                                                                   | FJSVpscu                                     | $\mathbf{O}$             | $\overline{\phantom{a}}$ | $\overline{\phantom{a}}$ | $\overline{\phantom{a}}$ | $\overline{\phantom{a}}$ | $\blacksquare$           | $\overline{\phantom{a}}$     | $\overline{\phantom{a}}$ |
|                  |                                                                   | FJSVpscuj                                    | $\mathbf{O}$             | $\overline{\phantom{a}}$ | $\overline{\phantom{a}}$ | $\Box$                   | $\Box$                   | $\blacksquare$           | $\Box$                       | $\Box$                   |
| $\overline{4}$   | SunVTS, FJVTS                                                     | <b>SUNWvts</b>                               | $\mathbf{O}$             | $\Omega$                 | $\mathcal{O}$            | $\mathcal{O}$            | $\mathbf{O}$             | $\mathbf{O}$             | $\mathbf{O}$                 | $\mathcal{O}$            |
|                  |                                                                   | SUNWvtsmn                                    | $\mathbf{O}$             | $\mathbf{O}$             | ${\rm O}$                | ${\rm O}$                | ${\rm O}$                | $\mathbf{O}$             | $\mathbf{O}$                 | $\mathbf{O}$             |
|                  |                                                                   | <b>SUNWvtsx</b>                              | $\mathbf{O}$             | $\mathbf{O}$             | $\mathcal{O}$            | $\mathcal{O}$            | $\mathbf{O}$             | $\mathbf{O}$             | $\mathbf{O}$                 | $\mathbf{O}$             |
|                  |                                                                   | <b>FJSVvts</b>                               | $\mathbf{O}$             | $\mathbf O$              | $\mathbf{O}$             | $\mathcal{O}$            | $\mathbf{O}$             | $\mathbf{O}$             | $\mathbf{O}$                 | $\mathbf{O}$             |
| 5                | Web-Based Admin View                                              | FJSVwvcnf                                    | $\qquad \qquad -$        | $\Box$                   | $\overline{\phantom{a}}$ | $\overline{\phantom{a}}$ | $\blacksquare$           |                          | $\overline{\phantom{a}}$     | $\qquad \qquad -$        |
|                  | /WWW Server for Admin<br>View                                     | FJSVwvbs                                     | $\blacksquare$           | $\Box$                   | $\overline{\phantom{a}}$ | $\blacksquare$           | $\overline{\phantom{a}}$ | $\overline{\phantom{a}}$ | $\overline{\phantom{a}}$     | $\overline{\phantom{a}}$ |
| $\boldsymbol{6}$ | Machine Administration                                            | $\ensuremath{\mathsf{FJS}}\xspace$ V<br>masv | $\overline{\phantom{a}}$ | $\blacksquare$           | $\blacksquare$           | $\overline{\phantom{a}}$ | $\overline{\phantom{a}}$ | $\overline{\phantom{a}}$ | $\overline{\phantom{a}}$     | $\overline{\phantom{a}}$ |
|                  |                                                                   | FJSVmand                                     | $\overline{\phantom{a}}$ | $\overline{\phantom{a}}$ | $\overline{\phantom{a}}$ | $\overline{\phantom{a}}$ | $\overline{\phantom{a}}$ | $\overline{\phantom{a}}$ | $\Omega$                     | 0                        |
|                  |                                                                   | FJSVsmnd                                     | $\overline{\phantom{a}}$ | $\overline{\phantom{a}}$ | $\overline{\phantom{a}}$ | $\overline{\phantom{a}}$ | $\overline{\phantom{a}}$ |                          | $\overline{\phantom{a}}$     | $\overline{\phantom{a}}$ |
|                  |                                                                   | FJSVmadm                                     | O                        | $\mathbf{O}$             | $\mathbf{O}$             | $\mathbf{O}$             | $\mathbf{O}$             | 0                        | O                            | O                        |
|                  |                                                                   | FJSVmaom                                     | $\overline{\phantom{0}}$ | $\overline{\phantom{a}}$ | $\overline{\phantom{a}}$ | $\overline{\phantom{a}}$ | $\overline{\phantom{a}}$ | $\overline{\phantom{a}}$ | $\overline{\phantom{a}}$     | $\overline{\phantom{a}}$ |
|                  |                                                                   | ${\rm FJSVkmnd}$                             | $\overline{\phantom{a}}$ | $\overline{\phantom{a}}$ | $\overline{\phantom{a}}$ | $\overline{\phantom{a}}$ | $\overline{\phantom{a}}$ | O                        | $\overline{\phantom{a}}$     | $\overline{\phantom{a}}$ |
|                  |                                                                   | FJSVkmsv                                     | $\qquad \qquad -$        | $\blacksquare$           | $\overline{\phantom{a}}$ | $\overline{\phantom{a}}$ | $\overline{\phantom{a}}$ |                          | $\overline{\phantom{a}}$     | $\overline{\phantom{a}}$ |

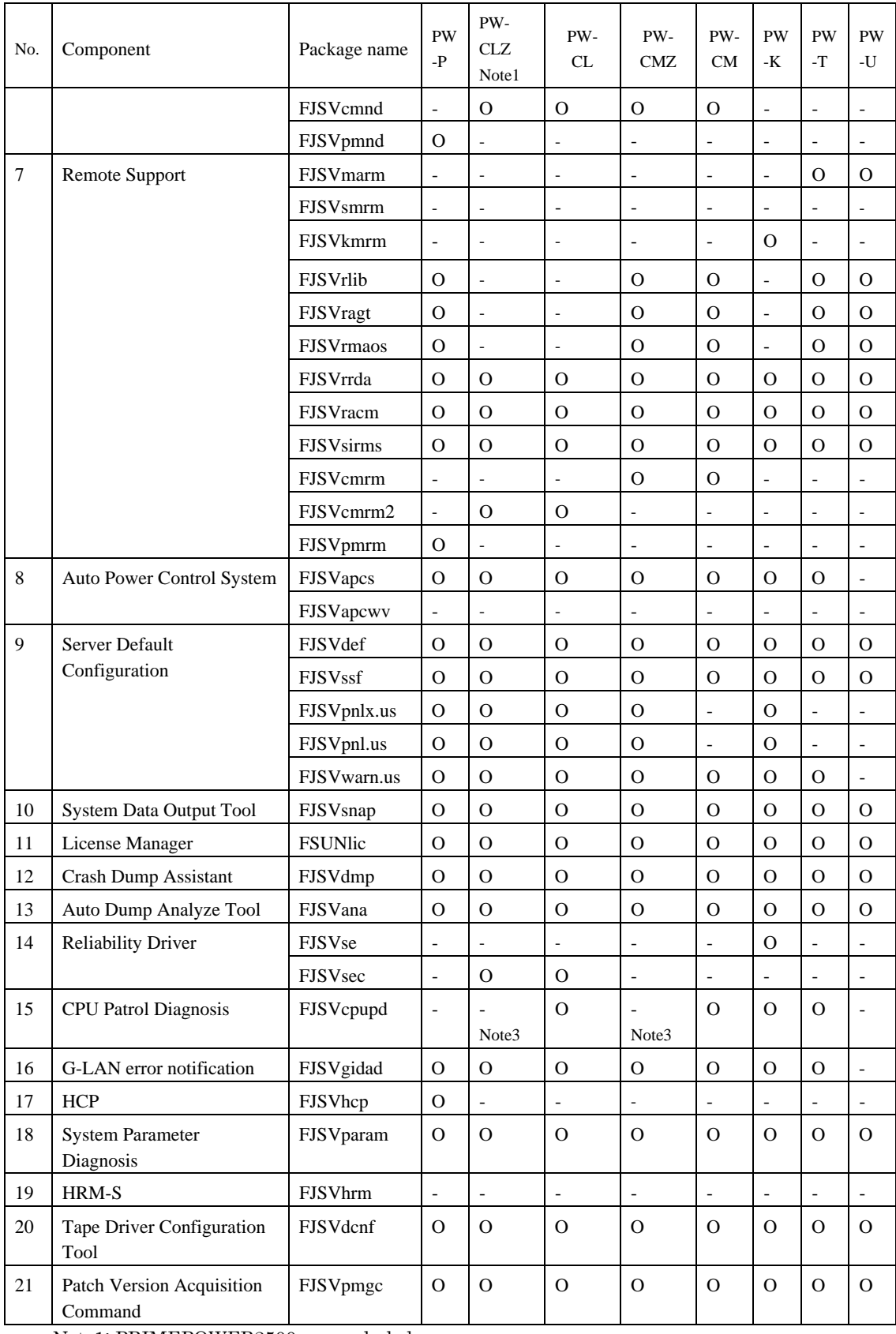

Note1: PRIMEPOWER2500 are excluded.

Note2: NGDR command FJSVdr is installed, but supported.

Note3: FJSVcpupd CPU patrol diagnosis, all PW-CLZ and PW-CMZ models are installed, but they are not supported.

## Solaris 10

O: Supported  $\therefore$  Not supported

| No.              | Component                                                         | Package name    | PW<br>$-P$               | PW-<br>CLZ<br>Note1      | PW-<br>CL                    | PW-<br>CMZ               | PW-<br><b>CM</b>         | ${\rm PW}$<br>-K         | PW<br>$\mathbf{-}\mathbf{T}$ | PW<br>-U                 |
|------------------|-------------------------------------------------------------------|-----------------|--------------------------|--------------------------|------------------------------|--------------------------|--------------------------|--------------------------|------------------------------|--------------------------|
| $\mathbf{1}$     | <b>Enhanced Support Facility</b><br><b>Information Management</b> | FJSVbse         | $\Omega$                 | $\mathbf{O}$             | $\mathbf{O}$                 | $\mathbf O$              | $\mathbf{O}$             | $\mathcal{O}$            | $\mathbf{O}$                 | $\mathcal{O}$            |
| $\mathbf{2}$     | NGDR Command                                                      | FJSVdr          | $\blacksquare$           | $\Omega$                 | $\frac{1}{2}$<br>Note2       | $\overline{\phantom{a}}$ | $\overline{\phantom{a}}$ | $\Omega$                 | $\blacksquare$               | $\overline{\phantom{a}}$ |
| 3                | <b>SCF Driver</b>                                                 | FJSVscdx.us     | $\overline{\phantom{a}}$ | $\overline{\phantom{a}}$ | $\Box$                       | $\overline{\phantom{a}}$ | $\overline{\phantom{a}}$ | $\overline{\phantom{a}}$ | $\mathbf{O}$                 | $\qquad \qquad -$        |
|                  |                                                                   | FJSVscd.us      | $\overline{\phantom{a}}$ | $\overline{\phantom{a}}$ | $\overline{\phantom{a}}$     | $\blacksquare$           | $\overline{\phantom{a}}$ | $\overline{\phantom{a}}$ | $\mathbf{O}$                 | $\blacksquare$           |
|                  |                                                                   | FJSVscr.us      | $\qquad \qquad -$        | $\overline{\phantom{a}}$ | $\overline{\phantom{a}}$     | $\frac{1}{2}$            | $\overline{\phantom{a}}$ | $\blacksquare$           | $\Omega$                     | $\overline{\phantom{a}}$ |
|                  |                                                                   | FJSVscu.us      | $\qquad \qquad -$        | $\overline{\phantom{a}}$ | $\overline{\phantom{a}}$     | $\blacksquare$           | $\overline{\phantom{a}}$ | $\overline{\phantom{a}}$ | $\mathbf{O}$                 | $\overline{\phantom{a}}$ |
|                  |                                                                   | FJSVscuja       | $\overline{\phantom{a}}$ | $\overline{\phantom{a}}$ | $\blacksquare$               | $\overline{\phantom{a}}$ | $\overline{\phantom{a}}$ | $\overline{\phantom{a}}$ | $\mathbf{O}$                 | $\overline{\phantom{a}}$ |
|                  |                                                                   | FJSViomp        | $\Omega$                 | $\mathbf O$              | $\mathbf{O}$                 | $\Omega$                 | $\Omega$                 | $\Omega$                 | $\Box$                       | $\overline{\phantom{a}}$ |
|                  |                                                                   | FJSVscd2        | $\frac{1}{2}$            | $\overline{\phantom{a}}$ | $\overline{\phantom{a}}$     | $\overline{\phantom{a}}$ | $\blacksquare$           | $\mathbf{O}$             | $\blacksquare$               | $\overline{\phantom{a}}$ |
|                  |                                                                   | FJSVscr2        | $\qquad \qquad -$        | $\overline{\phantom{a}}$ | $\overline{\phantom{a}}$     | $\overline{\phantom{a}}$ | $\blacksquare$           | $\mathbf{O}$             | $\overline{\phantom{a}}$     | $\overline{\phantom{a}}$ |
|                  |                                                                   | FJSVscu2        | $\overline{\phantom{a}}$ | $\blacksquare$           | $\overline{\phantom{a}}$     | $\overline{\phantom{a}}$ | $\overline{\phantom{a}}$ | $\mathbf{O}$             | $\overline{\phantom{a}}$     | $\qquad \qquad -$        |
|                  |                                                                   | FJSVscuj2       | $\blacksquare$           | $\overline{\phantom{a}}$ | $\overline{\phantom{a}}$     | $\blacksquare$           | $\blacksquare$           | $\mathbf{O}$             | $\Box$                       | $\overline{\phantom{a}}$ |
|                  |                                                                   | FJSVlscdx       | $\overline{\phantom{m}}$ | $\overline{\phantom{a}}$ | $\overline{\phantom{a}}$     | $\overline{\phantom{a}}$ | $\overline{\phantom{a}}$ | $\overline{\phantom{a}}$ | $\overline{\phantom{a}}$     | $\mathbf{O}$             |
|                  |                                                                   | FJSVlscd        | $\qquad \qquad -$        | $\overline{\phantom{a}}$ | $\overline{\phantom{a}}$     | $\overline{\phantom{a}}$ | $\overline{\phantom{a}}$ | $\overline{\phantom{a}}$ | $\blacksquare$               | $\mathcal{O}$            |
|                  |                                                                   | FJSVlscr        | $\qquad \qquad -$        | $\overline{\phantom{a}}$ | $\overline{\phantom{a}}$     | $\overline{\phantom{a}}$ | $\overline{\phantom{a}}$ | $\overline{\phantom{a}}$ | $\overline{\phantom{a}}$     | $\mathbf{O}$             |
|                  |                                                                   | FJSVlscu        | $\overline{\phantom{m}}$ | $\overline{\phantom{a}}$ | $\overline{\phantom{a}}$     | $\overline{\phantom{a}}$ | $\overline{\phantom{a}}$ | $\overline{\phantom{a}}$ | $\overline{\phantom{a}}$     | $\mathcal{O}$            |
|                  |                                                                   | FJSVlscuj       | $\blacksquare$           | $\overline{\phantom{a}}$ | $\overline{\phantom{a}}$     | $\equiv$                 | $\blacksquare$           | $\blacksquare$           | $\overline{\phantom{a}}$     | $\mathbf{O}$             |
|                  |                                                                   | FJSVscd3        | $\qquad \qquad -$        | $\Omega$                 | $\Omega$                     | $\mathbf{O}$             | $\Omega$                 | $\overline{\phantom{a}}$ | $\overline{\phantom{a}}$     | $\blacksquare$           |
|                  |                                                                   | FJSVscr3        | $\overline{\phantom{0}}$ | $\mathbf O$              | $\mathcal{O}$                | $\mathbf O$              | $\mathbf{O}$             | $\overline{\phantom{a}}$ | $\overline{\phantom{a}}$     | $\overline{\phantom{a}}$ |
|                  |                                                                   | FJSVscu3        | $\blacksquare$           | $\mathbf{O}$             | $\mathbf{O}$                 | $\mathbf O$              | $\mathbf{O}$             | $\blacksquare$           | $\overline{\phantom{a}}$     | $\overline{\phantom{a}}$ |
|                  |                                                                   | FJSVscuj3       | $\qquad \qquad \Box$     | $\mathbf O$              | $\mathbf O$                  | $\mathbf{O}$             | $\Omega$                 | $\overline{\phantom{a}}$ | $\overline{\phantom{a}}$     | $\overline{\phantom{a}}$ |
|                  |                                                                   | FJSVpscd        | $\mathbf{O}$             | $\frac{1}{2}$            | $\overline{\phantom{a}}$     | $\blacksquare$           | $\overline{\phantom{a}}$ | $\overline{\phantom{a}}$ | $\blacksquare$               | $\overline{\phantom{a}}$ |
|                  |                                                                   | FJSVpscr        | $\mathbf{O}$             | $\overline{\phantom{a}}$ | $\overline{\phantom{a}}$     | $\overline{\phantom{a}}$ | $\overline{\phantom{a}}$ | $\overline{\phantom{a}}$ | $\overline{\phantom{a}}$     | $\overline{\phantom{a}}$ |
|                  |                                                                   | FJSVpscu        | $\mathbf{O}$             | $\overline{\phantom{a}}$ | $\overline{\phantom{a}}$     | $\overline{\phantom{a}}$ | $\overline{\phantom{a}}$ | $\blacksquare$           | $\overline{\phantom{a}}$     | $\overline{\phantom{a}}$ |
|                  |                                                                   | FJSVpscuj       | $\mathbf{O}$             | $\overline{\phantom{a}}$ | $\overline{\phantom{a}}$     | $\Box$                   | $\Box$                   | $\blacksquare$           | $\Box$                       | $\Box$                   |
| $\overline{4}$   | SunVTS, FJVTS                                                     | <b>SUNWvts</b>  | $\Omega$                 | $\Omega$                 | $\mathbf{O}$                 | $\mathbf{O}$             | $\mathbf{O}$             | $\mathbf{O}$             | $\mathbf{O}$                 | $\overline{O}$           |
|                  |                                                                   | SUNWvtsmn       | $\mathbf{O}$             | $\mathbf{O}$             | ${\rm O}$                    | $\mathbf{O}$             | ${\bf O}$                | $\mathbf{O}$             | $\mathbf{O}$                 | $\mathbf{O}$             |
|                  |                                                                   | <b>SUNWvtsx</b> | $\mathbf{O}$             | $\mathbf{O}$             | $\mathcal{O}$                | $\mathcal{O}$            | $\mathbf{O}$             | $\mathbf{O}$             | $\mathbf{O}$                 | $\mathbf{O}$             |
|                  |                                                                   | <b>FJSVvts</b>  | $\Omega$                 | $\mathbf O$              | $\mathbf{O}$                 | $\mathcal{O}$            | $\mathbf{O}$             | $\mathbf{O}$             | $\mathbf{O}$                 | $\mathbf{O}$             |
| 5                | Web-Based Admin View                                              | FJSVwvcnf       | $\overline{a}$           | $\overline{\phantom{a}}$ | $\overline{\phantom{a}}$     | $\overline{\phantom{a}}$ | $\blacksquare$           |                          | $\overline{\phantom{a}}$     | $\qquad \qquad -$        |
|                  | /WWW Server for Admin<br>View                                     | FJSVwvbs        | $\blacksquare$           | $\Box$                   | $\overline{\phantom{a}}$     | $\overline{\phantom{a}}$ | $\overline{\phantom{a}}$ | $\overline{\phantom{a}}$ | $\overline{\phantom{a}}$     | $\overline{\phantom{a}}$ |
| $\boldsymbol{6}$ | Machine Administration                                            | FJSVmasv        | $\overline{\phantom{a}}$ | $\blacksquare$           | $\Box$                       | $\overline{\phantom{a}}$ | $\overline{\phantom{a}}$ | $\overline{\phantom{a}}$ | $\overline{\phantom{a}}$     | $\overline{\phantom{a}}$ |
|                  |                                                                   | FJSVmand        | $\overline{\phantom{a}}$ | $\overline{\phantom{a}}$ | $\overline{\phantom{a}}$     | $\overline{\phantom{a}}$ | $\overline{\phantom{a}}$ | $\overline{\phantom{a}}$ | $\Omega$                     | 0                        |
|                  |                                                                   | FJSVsmnd        | $\blacksquare$           | $\overline{\phantom{a}}$ | $\overline{\phantom{a}}$     | $\overline{\phantom{a}}$ | $\overline{\phantom{a}}$ | $\overline{\phantom{a}}$ | $\overline{\phantom{a}}$     | $\overline{\phantom{a}}$ |
|                  |                                                                   | FJSVmadm        | 0                        | $\mathbf{O}$             | $\mathbf{O}$                 | $\mathbf{O}$             | O                        | 0                        | $\Omega$                     | 0                        |
|                  |                                                                   | FJSVmaom        | $\qquad \qquad -$        | $\overline{\phantom{a}}$ | $\frac{1}{2}$                | $\overline{\phantom{a}}$ | $\overline{\phantom{a}}$ | $\overline{\phantom{a}}$ | $\overline{\phantom{a}}$     | $\overline{\phantom{a}}$ |
|                  |                                                                   | FJSVkmnd        | $\overline{\phantom{m}}$ | $\overline{\phantom{a}}$ | $\qquad \qquad \blacksquare$ |                          | $\overline{\phantom{a}}$ | $\mathbf O$              | $\overline{\phantom{a}}$     |                          |
|                  |                                                                   | FJSVkmsv        | $\overline{\phantom{a}}$ | $\blacksquare$           | $\frac{1}{2}$                | $\overline{\phantom{a}}$ | $\blacksquare$           | $\overline{\phantom{a}}$ | $\overline{\phantom{a}}$     | $\overline{\phantom{a}}$ |

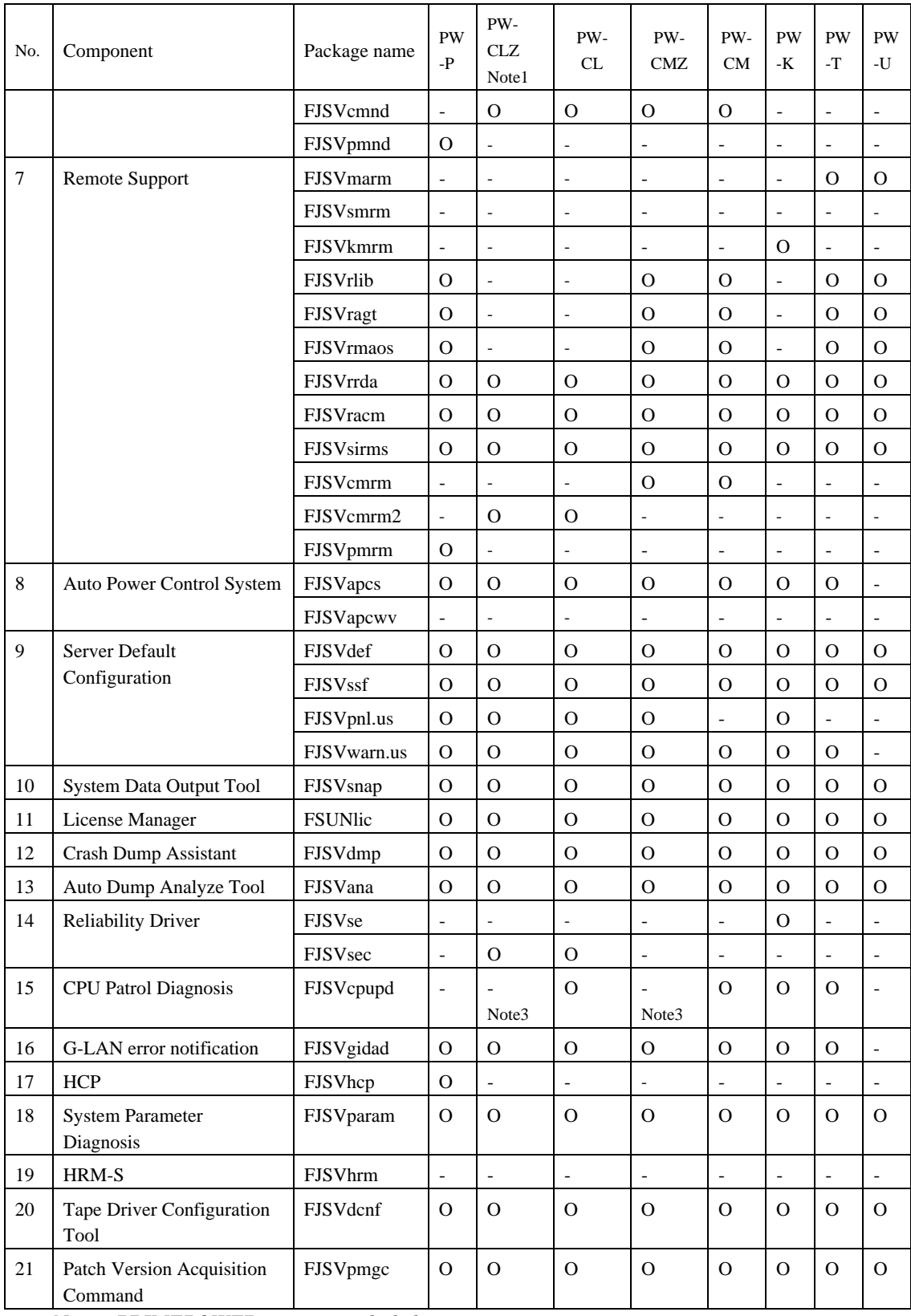

Note1: PRIMEPOWER2500 are excluded.

Note2: NGDR command FJSVdr is installed, but supported.

Note3: FJSVcpupd CPU patrol diagnosis, all PW-CLZ and PW-CMZ models are installed, but they are not supported.
# G.2.2 Program components (CORE component group)

The table below lists the packages installed when the option specifies the CORE component group. Note : For package functions and unit abbreviations, see Chapter 1, "Program Components".

### Solaris 8

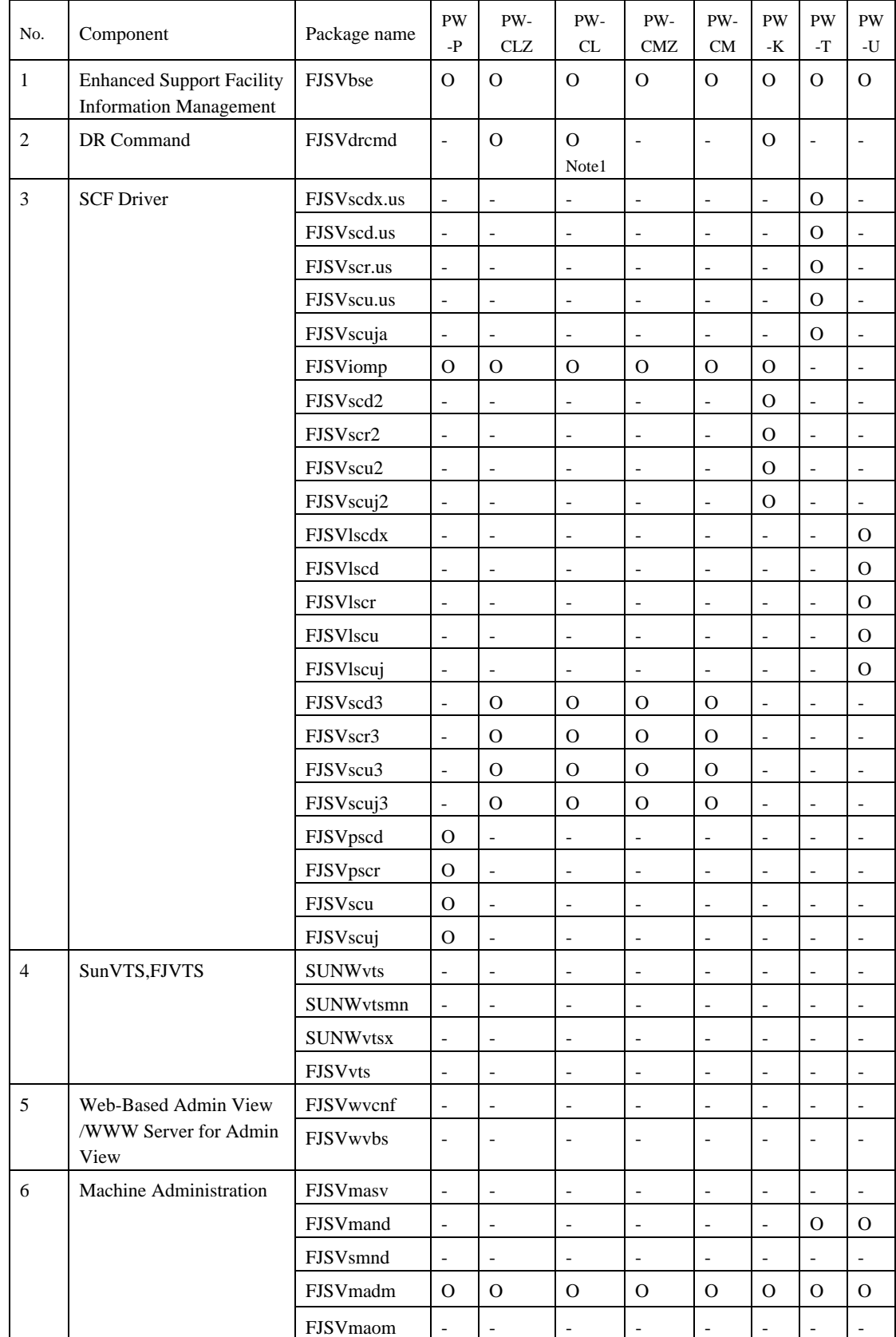

#### O: Supported  $\therefore$  Not supported

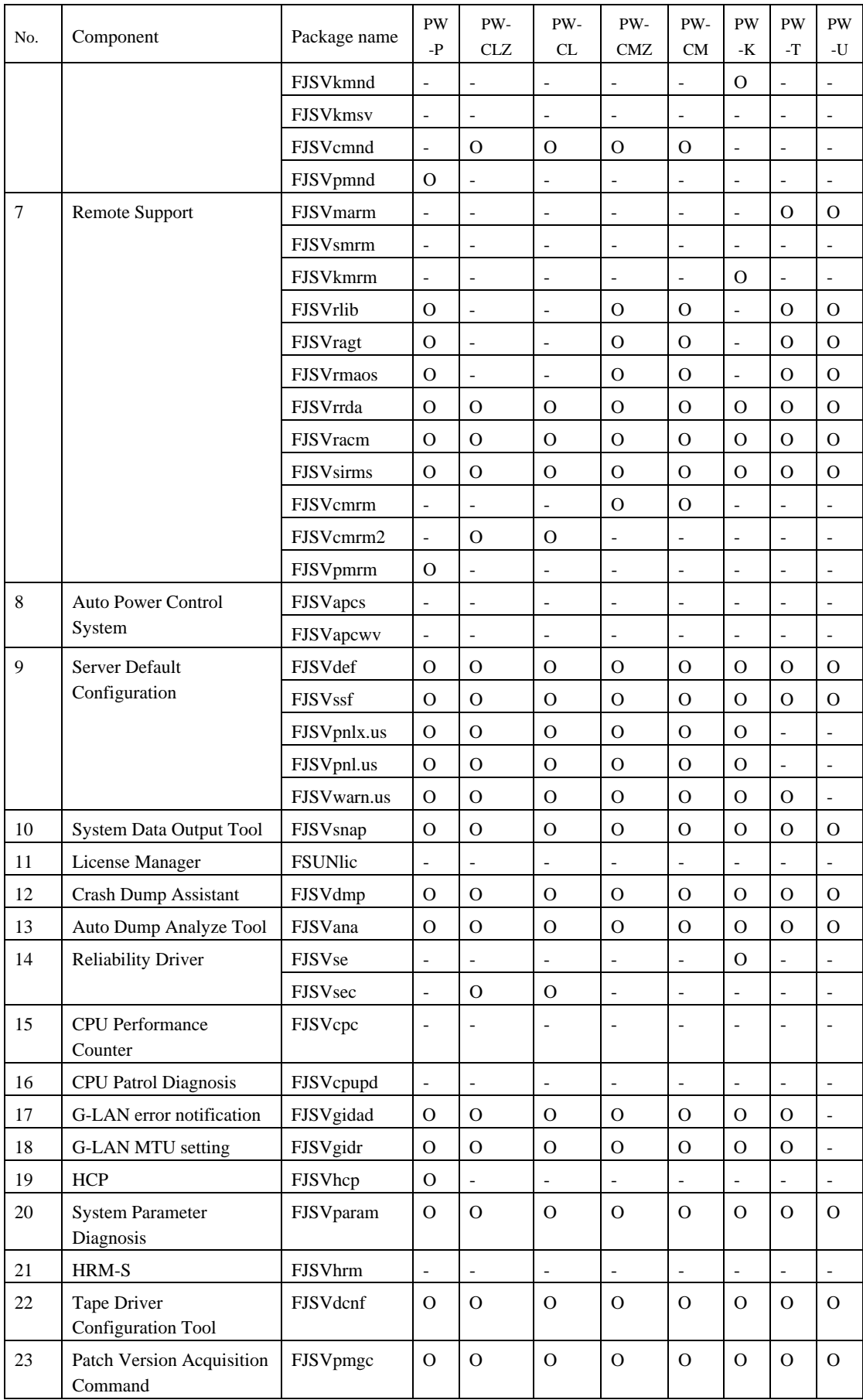

Note1: DR command FJSVdrcmd is installed, but not supported.

### Solaris 9

O: Supported  $\therefore$  Not supported

| No.            | Component                                                         | Package name    | <b>PW</b><br>$\mathbf{-P}$ | PW-<br><b>CLZ</b><br>Note1 | PW-<br>CL                    | PW-<br>CMZ               | PW-<br><b>CM</b>             | ${\rm PW}$<br>-K         | PW<br>$\mathbf{-T}$      | PW<br>$-U$                   |
|----------------|-------------------------------------------------------------------|-----------------|----------------------------|----------------------------|------------------------------|--------------------------|------------------------------|--------------------------|--------------------------|------------------------------|
| $\mathbf{1}$   | <b>Enhanced Support Facility</b><br><b>Information Management</b> | FJSVbse         | $\mathcal{O}$              | $\mathbf{O}$               | $\mathcal{O}$                | $\mathbf{O}$             | $\mathbf{O}$                 | $\mathcal{O}$            | $\mathcal{O}$            | $\mathbf{O}$                 |
| $\overline{c}$ | NGDR Command                                                      | FJSVdr          | $\blacksquare$             | $\mathbf{O}$               | $\mathbf{O}$<br>Note2        | $\qquad \qquad -$        | $\overline{\phantom{a}}$     | $\overline{O}$           | $\qquad \qquad -$        | $\qquad \qquad \blacksquare$ |
| $\overline{3}$ | <b>SCF Driver</b>                                                 | FJSVscdx.us     | $\overline{\phantom{0}}$   | $\overline{\phantom{a}}$   | $\overline{\phantom{a}}$     | $\overline{\phantom{a}}$ | $\overline{\phantom{a}}$     | $\overline{\phantom{a}}$ | $\mathbf O$              | $\overline{\phantom{a}}$     |
|                |                                                                   | FJSVscd.us      | $\overline{\phantom{a}}$   | $\overline{\phantom{a}}$   | $\overline{\phantom{a}}$     | $\overline{\phantom{a}}$ | $\overline{\phantom{a}}$     | $\blacksquare$           | $\mathbf{O}$             | $\overline{\phantom{a}}$     |
|                |                                                                   | FJSVscr.us      | $\overline{\phantom{a}}$   | $\overline{\phantom{a}}$   | $\overline{\phantom{a}}$     | $\blacksquare$           | $\overline{\phantom{a}}$     | $\overline{\phantom{a}}$ | $\mathbf O$              | $\overline{\phantom{a}}$     |
|                |                                                                   | FJSVscu.us      | $\overline{\phantom{0}}$   | $\overline{\phantom{a}}$   | $\overline{\phantom{a}}$     | $\blacksquare$           | $\blacksquare$               | $\overline{\phantom{a}}$ | $\mathbf O$              | $\overline{\phantom{a}}$     |
|                |                                                                   | FJSVscuja       | $\overline{\phantom{a}}$   | $\overline{\phantom{a}}$   | $\overline{\phantom{a}}$     | $\overline{\phantom{a}}$ | $\overline{\phantom{a}}$     | $\overline{\phantom{a}}$ | $\mathbf O$              | $\overline{\phantom{a}}$     |
|                |                                                                   | FJSViomp        | $\mathbf{O}$               | $\mathbf{O}$               | $\mathbf{O}$                 | $\mathbf{O}$             | $\Omega$                     | $\Omega$                 | $\overline{\phantom{0}}$ | $\overline{\phantom{a}}$     |
|                |                                                                   | FJSVscd2        | $\overline{\phantom{a}}$   | $\frac{1}{2}$              | $\blacksquare$               | $\blacksquare$           | $\overline{\phantom{a}}$     | $\mathbf{O}$             | $\overline{\phantom{a}}$ | $\overline{\phantom{a}}$     |
|                |                                                                   | FJSVscr2        | $\overline{\phantom{0}}$   | $\overline{a}$             | $\overline{\phantom{a}}$     | $\overline{\phantom{m}}$ | $\overline{\phantom{a}}$     | $\Omega$                 | $\overline{\phantom{m}}$ | $\blacksquare$               |
|                |                                                                   | FJSVscu2        | $\overline{\phantom{a}}$   | $\overline{\phantom{a}}$   | $\overline{\phantom{a}}$     | $\overline{\phantom{a}}$ | $\overline{\phantom{a}}$     | $\mathbf{O}$             | $\overline{\phantom{a}}$ | $\qquad \qquad -$            |
|                |                                                                   | FJSVscuj2       | $\frac{1}{2}$              | $\blacksquare$             | $\overline{\phantom{a}}$     | $\blacksquare$           | $\overline{\phantom{a}}$     | $\mathbf{O}$             | $\overline{\phantom{0}}$ | $\overline{\phantom{a}}$     |
|                |                                                                   | FJSVlscdx       | $\blacksquare$             | $\overline{\phantom{a}}$   | $\overline{\phantom{a}}$     | $\blacksquare$           | $\overline{\phantom{a}}$     | $\blacksquare$           | $\overline{a}$           | $\mathbf{O}$                 |
|                |                                                                   | FJSVlscd        | $\overline{\phantom{m}}$   | $\overline{a}$             | $\overline{\phantom{a}}$     | $\overline{\phantom{a}}$ | $\blacksquare$               | $\overline{\phantom{a}}$ | $\overline{\phantom{m}}$ | $\mathbf{O}$                 |
|                |                                                                   | FJSVlscr        | $\overline{\phantom{a}}$   | $\overline{\phantom{a}}$   | $\overline{\phantom{a}}$     | $\overline{\phantom{a}}$ | $\overline{\phantom{a}}$     | $\overline{\phantom{a}}$ | $\overline{\phantom{a}}$ | $\mathbf{O}$                 |
|                |                                                                   | FJSVlscu        | $\overline{\phantom{0}}$   | $\overline{\phantom{a}}$   | $\overline{\phantom{a}}$     | $\overline{\phantom{a}}$ | $\overline{\phantom{a}}$     | $\overline{\phantom{a}}$ | $\overline{a}$           | $\mathbf{O}$                 |
|                |                                                                   | FJSVlscuj       | $\blacksquare$             | $\frac{1}{2}$              | $\overline{\phantom{a}}$     | $\overline{\phantom{a}}$ | $\Box$                       | $\blacksquare$           | $\overline{\phantom{a}}$ | $\mathbf{O}$                 |
|                |                                                                   | FJSVscd3        | $\overline{\phantom{m}}$   | $\mathbf{O}$               | $\mathbf{O}$                 | $\mathbf{O}$             | $\mathbf{O}$                 | $\overline{\phantom{a}}$ | $\overline{\phantom{m}}$ | $\overline{\phantom{a}}$     |
|                |                                                                   | FJSVscr3        | $\frac{1}{2}$              | $\mathcal{O}$              | ${\rm O}$                    | $\mathbf O$              | $\mathbf O$                  | $\overline{\phantom{a}}$ | $\overline{\phantom{a}}$ | $\overline{\phantom{a}}$     |
|                |                                                                   | FJSVscu3        | $\frac{1}{2}$              | $\mathcal{O}$              | $\mathcal{O}$                | $\mathbf{O}$             | $\mathbf{O}$                 | $\blacksquare$           | $\overline{\phantom{0}}$ | $\overline{\phantom{a}}$     |
|                |                                                                   | FJSVscuj3       | $\overline{\phantom{0}}$   | $\mathbf O$                | $\mathbf{O}$                 | $\mathbf{O}$             | $\Omega$                     | $\overline{\phantom{a}}$ | $\overline{\phantom{m}}$ | $\overline{\phantom{a}}$     |
|                |                                                                   | FJSVpscd        | $\mathcal{O}$              | $\frac{1}{2}$              | $\overline{\phantom{a}}$     | $\qquad \qquad -$        | $\blacksquare$               | $\overline{\phantom{a}}$ | $\overline{\phantom{m}}$ | $\overline{a}$               |
|                |                                                                   | FJSVpscr        | $\mathbf{O}$               | $\overline{\phantom{a}}$   | $\overline{\phantom{a}}$     | $\overline{\phantom{a}}$ | $\overline{\phantom{a}}$     | $\overline{\phantom{a}}$ | $\overline{\phantom{a}}$ | $\overline{\phantom{a}}$     |
|                |                                                                   | FJSVpscu        | $\mathbf{O}$               | $\blacksquare$             | $\overline{\phantom{a}}$     | $\blacksquare$           | $\blacksquare$               | $\blacksquare$           | $\blacksquare$           | $\overline{\phantom{a}}$     |
|                |                                                                   | FJSVpscuj       | $\mathbf{O}$               | $\overline{\phantom{a}}$   | $\blacksquare$               | $\blacksquare$           | $\blacksquare$               | $\blacksquare$           | $\blacksquare$           | $\blacksquare$               |
| $\overline{4}$ | SunVTS, FJVTS                                                     | <b>SUNWvts</b>  | $\overline{\phantom{0}}$   | $\overline{\phantom{a}}$   | $\overline{\phantom{a}}$     | $\blacksquare$           | $\blacksquare$               | $\overline{\phantom{a}}$ | $\overline{\phantom{m}}$ | $\overline{\phantom{a}}$     |
|                |                                                                   | SUNWvtsmn       | $\overline{\phantom{a}}$   | $\overline{\phantom{a}}$   | $\overline{\phantom{a}}$     | $\qquad \qquad -$        | $\qquad \qquad \blacksquare$ |                          | $\overline{\phantom{0}}$ |                              |
|                |                                                                   | <b>SUNWvtsx</b> | $\overline{\phantom{a}}$   | $\blacksquare$             | $\overline{\phantom{a}}$     | $\overline{\phantom{a}}$ | $\blacksquare$               | $\overline{\phantom{a}}$ | $\overline{\phantom{a}}$ | $\overline{\phantom{a}}$     |
|                |                                                                   | FJSVvts         | $\qquad \qquad -$          | $\overline{\phantom{a}}$   | $\overline{\phantom{a}}$     | $\overline{\phantom{a}}$ | $\overline{\phantom{a}}$     | $\overline{\phantom{a}}$ | $\blacksquare$           | $\overline{\phantom{a}}$     |
| 5              | Web-Based Admin View                                              | FJSVwvcnf       | $\blacksquare$             | $\overline{\phantom{a}}$   | $\qquad \qquad \blacksquare$ | $\overline{\phantom{m}}$ | $\overline{\phantom{a}}$     | $\overline{\phantom{a}}$ | $\qquad \qquad -$        |                              |
|                | /WWW Server for Admin<br>View                                     | FJSVwvbs        | $\overline{\phantom{a}}$   | $\overline{\phantom{a}}$   | $\overline{\phantom{a}}$     | $\overline{\phantom{a}}$ | $\overline{\phantom{a}}$     | $\overline{\phantom{a}}$ | $\blacksquare$           | $\overline{\phantom{a}}$     |
| $\sqrt{6}$     | Machine Administration                                            | FJSVmasv        | $\overline{\phantom{a}}$   | $\overline{\phantom{a}}$   | $\overline{\phantom{a}}$     | $\overline{\phantom{a}}$ | $\blacksquare$               | $\overline{\phantom{a}}$ | $\overline{\phantom{a}}$ | $\overline{\phantom{a}}$     |
|                |                                                                   | FJSVmand        | $\overline{\phantom{a}}$   | $\overline{\phantom{a}}$   | $\overline{\phantom{a}}$     | $\overline{\phantom{a}}$ | $\overline{\phantom{a}}$     | $\overline{\phantom{a}}$ | 0                        | 0                            |
|                |                                                                   | FJSVsmnd        | $\overline{\phantom{a}}$   | $\blacksquare$             | $\overline{\phantom{a}}$     | $\blacksquare$           | $\overline{\phantom{a}}$     | $\overline{\phantom{a}}$ |                          |                              |
|                |                                                                   | FJSVmadm        | O                          | O                          | $\mathbf{O}$                 | O                        | 0                            | O                        | 0                        | O                            |
|                |                                                                   | FJSVmaom        | $\overline{\phantom{0}}$   | $\overline{\phantom{a}}$   | $\blacksquare$               | $\overline{\phantom{a}}$ | $\overline{\phantom{a}}$     | $\overline{\phantom{a}}$ | $\overline{\phantom{a}}$ | $\overline{\phantom{a}}$     |
|                |                                                                   | FJSVkmnd        | $\overline{\phantom{a}}$   | $\overline{\phantom{a}}$   | $\overline{\phantom{a}}$     | $\overline{\phantom{a}}$ | $\overline{\phantom{a}}$     | 0                        | $\overline{\phantom{a}}$ | $\overline{\phantom{a}}$     |
|                |                                                                   | FJSVkmsv        | $\blacksquare$             | $\overline{\phantom{a}}$   | $\overline{\phantom{a}}$     | $\overline{\phantom{a}}$ |                              | $\overline{\phantom{a}}$ |                          | $\overline{\phantom{a}}$     |

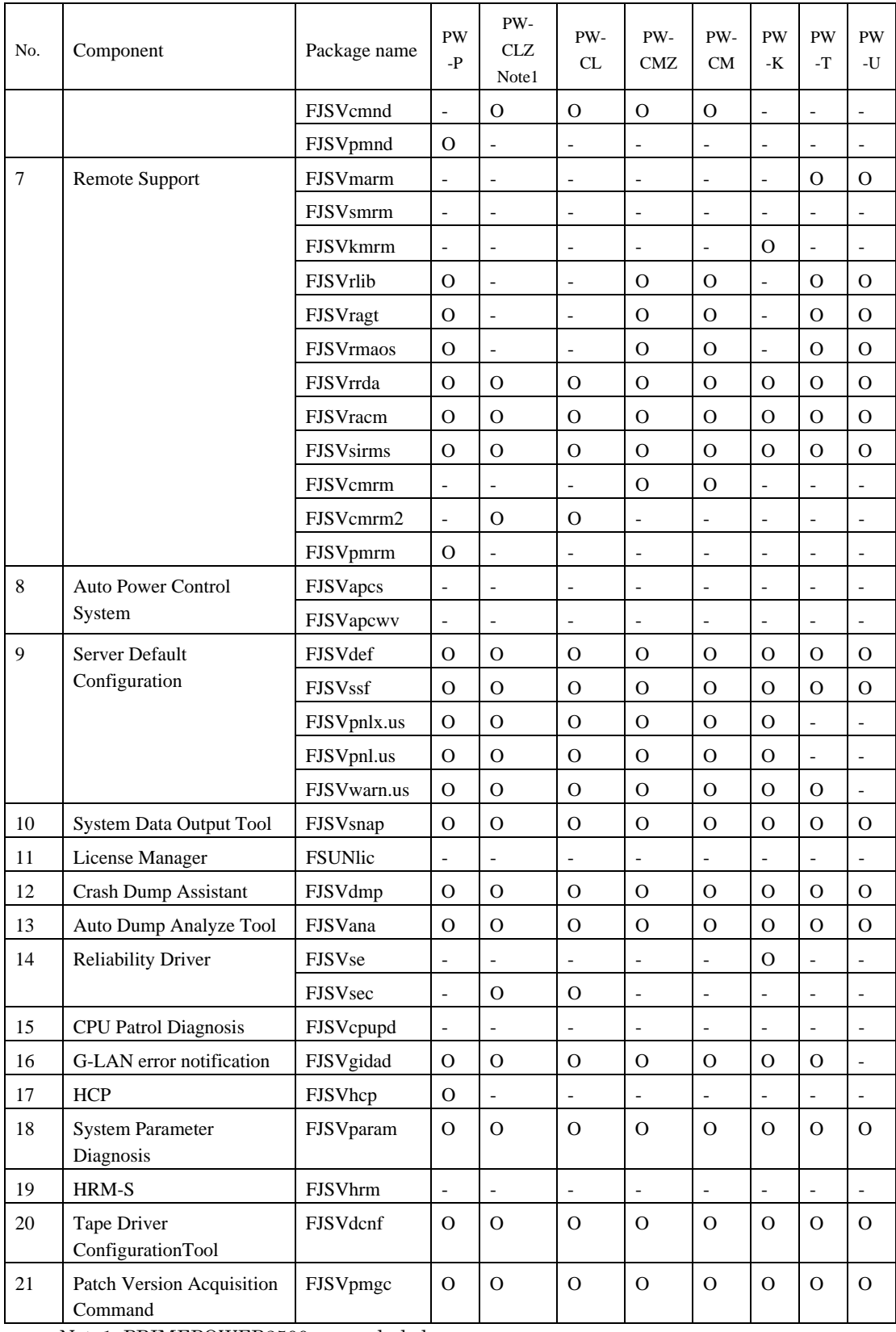

Note1: PRIMEPOWER2500 are excluded.

Note2: NGDR command FJSVdr is installed, but not supported.

### Solaris 10

O: Supported  $\therefore$  Not supported

| No.            | Component                                                         | Package name    | <b>PW</b><br>$\mathbf{-P}$   | PW-<br><b>CLZ</b><br>Note1 | PW-<br>CL                    | PW-<br>CMZ               | PW-<br><b>CM</b>         | ${\rm PW}$<br>-K         | PW<br>$\mathbf{-T}$          | PW<br>$-U$                   |
|----------------|-------------------------------------------------------------------|-----------------|------------------------------|----------------------------|------------------------------|--------------------------|--------------------------|--------------------------|------------------------------|------------------------------|
| $\mathbf{1}$   | <b>Enhanced Support Facility</b><br><b>Information Management</b> | FJSVbse         | $\mathcal{O}$                | $\mathbf{O}$               | $\mathcal{O}$                | $\mathbf{O}$             | $\mathbf{O}$             | $\mathcal{O}$            | $\mathcal{O}$                | $\mathbf{O}$                 |
| $\overline{c}$ | NGDR Command                                                      | FJSVdr          | $\blacksquare$               | $\mathbf{O}$               | $\mathbf{O}$<br>Note2        | $\qquad \qquad -$        | $\overline{\phantom{a}}$ | $\overline{O}$           | $\qquad \qquad -$            | $\qquad \qquad \blacksquare$ |
| $\overline{3}$ | <b>SCF Driver</b>                                                 | FJSVscdx.us     | $\qquad \qquad -$            | $\overline{\phantom{a}}$   | $\overline{\phantom{a}}$     | $\overline{\phantom{a}}$ | $\overline{\phantom{a}}$ | $\overline{\phantom{a}}$ | $\mathbf O$                  | $\overline{\phantom{a}}$     |
|                |                                                                   | FJSVscd.us      | $\overline{\phantom{a}}$     | $\overline{\phantom{a}}$   | $\overline{\phantom{a}}$     | $\overline{\phantom{a}}$ | $\overline{\phantom{a}}$ | $\blacksquare$           | $\mathbf{O}$                 | $\overline{\phantom{a}}$     |
|                |                                                                   | FJSVscr.us      | $\overline{\phantom{a}}$     | $\overline{\phantom{a}}$   | $\overline{\phantom{a}}$     | $\blacksquare$           | $\overline{\phantom{a}}$ | $\overline{\phantom{a}}$ | $\mathbf O$                  | $\overline{\phantom{a}}$     |
|                |                                                                   | FJSVscu.us      | $\overline{\phantom{0}}$     | $\overline{\phantom{a}}$   | $\overline{\phantom{a}}$     | $\blacksquare$           | $\blacksquare$           | $\overline{\phantom{a}}$ | $\mathbf O$                  | $\overline{\phantom{a}}$     |
|                |                                                                   | FJSVscuja       | $\overline{\phantom{a}}$     | $\overline{\phantom{a}}$   | $\overline{\phantom{a}}$     | $\overline{\phantom{a}}$ | $\overline{\phantom{a}}$ | $\overline{\phantom{a}}$ | $\mathbf O$                  | $\overline{\phantom{a}}$     |
|                |                                                                   | FJSViomp        | $\mathbf{O}$                 | $\mathbf{O}$               | $\mathbf{O}$                 | $\mathbf{O}$             | $\Omega$                 | $\Omega$                 | $\overline{\phantom{0}}$     | $\overline{\phantom{a}}$     |
|                |                                                                   | FJSVscd2        | $\overline{\phantom{a}}$     | $\frac{1}{2}$              | $\blacksquare$               | $\blacksquare$           | $\overline{\phantom{a}}$ | $\mathbf{O}$             | $\overline{\phantom{a}}$     | $\overline{\phantom{a}}$     |
|                |                                                                   | FJSVscr2        | $\overline{\phantom{0}}$     | $\overline{a}$             | $\overline{\phantom{a}}$     | $\overline{\phantom{a}}$ | $\overline{\phantom{a}}$ | $\Omega$                 | $\overline{\phantom{m}}$     | $\blacksquare$               |
|                |                                                                   | FJSVscu2        | $\overline{\phantom{a}}$     | $\overline{\phantom{a}}$   | $\overline{\phantom{a}}$     | $\overline{\phantom{a}}$ | $\overline{\phantom{a}}$ | $\mathbf{O}$             | $\overline{\phantom{a}}$     | $\qquad \qquad -$            |
|                |                                                                   | FJSVscuj2       | $\frac{1}{2}$                | $\blacksquare$             | $\overline{\phantom{a}}$     | $\blacksquare$           | $\overline{\phantom{a}}$ | $\mathbf{O}$             | $\overline{\phantom{0}}$     | $\overline{\phantom{a}}$     |
|                |                                                                   | FJSVlscdx       | $\blacksquare$               | $\overline{\phantom{a}}$   | $\overline{\phantom{a}}$     | $\blacksquare$           | $\overline{\phantom{a}}$ | $\blacksquare$           | $\overline{a}$               | $\mathbf{O}$                 |
|                |                                                                   | FJSVlscd        | $\overline{\phantom{0}}$     | $\overline{a}$             | $\overline{\phantom{a}}$     | $\overline{\phantom{a}}$ | $\blacksquare$           | $\overline{\phantom{a}}$ | $\overline{\phantom{m}}$     | $\mathbf{O}$                 |
|                |                                                                   | FJSVlscr        | $\overline{\phantom{a}}$     | $\overline{\phantom{a}}$   | $\overline{\phantom{a}}$     | $\overline{\phantom{a}}$ | $\overline{\phantom{a}}$ | $\overline{\phantom{a}}$ | $\overline{\phantom{a}}$     | $\mathbf{O}$                 |
|                |                                                                   | FJSVlscu        | $\overline{\phantom{0}}$     | $\overline{\phantom{a}}$   | $\overline{\phantom{a}}$     | $\overline{\phantom{a}}$ | $\overline{\phantom{a}}$ | $\overline{\phantom{a}}$ | $\overline{a}$               | $\mathbf{O}$                 |
|                |                                                                   | FJSVlscuj       | $\blacksquare$               | $\frac{1}{2}$              | $\overline{\phantom{a}}$     | $\overline{\phantom{a}}$ | $\Box$                   | $\blacksquare$           | $\overline{\phantom{a}}$     | $\mathbf{O}$                 |
|                |                                                                   | FJSVscd3        | $\overline{\phantom{0}}$     | $\mathbf{O}$               | $\mathbf{O}$                 | $\mathbf{O}$             | $\mathbf{O}$             | $\overline{\phantom{a}}$ | $\overline{\phantom{m}}$     | $\overline{\phantom{a}}$     |
|                |                                                                   | FJSVscr3        | $\frac{1}{2}$                | $\mathcal{O}$              | ${\rm O}$                    | $\mathbf O$              | $\mathbf O$              | $\overline{\phantom{a}}$ | $\overline{\phantom{a}}$     | $\overline{\phantom{a}}$     |
|                |                                                                   | FJSVscu3        | $\frac{1}{2}$                | $\mathcal{O}$              | $\mathcal{O}$                | $\mathbf{O}$             | $\mathbf{O}$             | $\blacksquare$           | $\overline{\phantom{0}}$     | $\overline{\phantom{a}}$     |
|                |                                                                   | FJSVscuj3       | $\overline{\phantom{0}}$     | $\mathbf O$                | $\mathbf{O}$                 | $\mathbf{O}$             | $\Omega$                 | $\overline{\phantom{a}}$ | $\overline{\phantom{0}}$     | $\overline{\phantom{a}}$     |
|                |                                                                   | FJSVpscd        | $\mathcal{O}$                | $\frac{1}{2}$              | $\overline{\phantom{a}}$     | $\qquad \qquad -$        | $\blacksquare$           | $\overline{\phantom{a}}$ | $\overline{\phantom{m}}$     | $\overline{a}$               |
|                |                                                                   | FJSVpscr        | $\mathbf{O}$                 | $\overline{\phantom{a}}$   | $\overline{\phantom{a}}$     | $\overline{\phantom{a}}$ | $\overline{\phantom{a}}$ | $\overline{\phantom{a}}$ | $\overline{\phantom{a}}$     | $\overline{\phantom{a}}$     |
|                |                                                                   | FJSVpscu        | $\mathbf{O}$                 | $\blacksquare$             | $\overline{\phantom{a}}$     | $\blacksquare$           | $\blacksquare$           | $\blacksquare$           | $\blacksquare$               | $\overline{\phantom{a}}$     |
|                |                                                                   | FJSVpscuj       | $\mathbf{O}$                 | $\overline{\phantom{a}}$   | $\blacksquare$               | $\blacksquare$           | $\blacksquare$           | $\blacksquare$           | $\blacksquare$               | $\blacksquare$               |
| $\overline{4}$ | SunVTS, FJVTS                                                     | <b>SUNWvts</b>  | $\overline{\phantom{0}}$     | $\overline{\phantom{a}}$   | $\overline{\phantom{a}}$     | $\blacksquare$           | $\blacksquare$           | $\overline{\phantom{a}}$ | $\overline{\phantom{m}}$     |                              |
|                |                                                                   | SUNWvtsmn       | $\overline{\phantom{a}}$     | $\overline{\phantom{a}}$   | $\overline{\phantom{a}}$     | $\overline{\phantom{a}}$ | $\overline{\phantom{a}}$ | $\qquad \qquad -$        | $\overline{\phantom{0}}$     | -                            |
|                |                                                                   | <b>SUNWvtsx</b> | $\overline{\phantom{a}}$     | $\blacksquare$             | $\overline{\phantom{a}}$     | $\overline{\phantom{a}}$ | $\blacksquare$           | $\overline{\phantom{a}}$ | $\overline{\phantom{a}}$     | $\overline{\phantom{a}}$     |
|                |                                                                   | FJSVvts         | $\qquad \qquad -$            | $\overline{\phantom{a}}$   | $\overline{\phantom{a}}$     | $\overline{\phantom{a}}$ | $\overline{\phantom{a}}$ | $\overline{\phantom{a}}$ | $\blacksquare$               | $\overline{\phantom{a}}$     |
| 5              | Web-Based Admin View<br>/WWW Server for Admin<br>View             | FJSVwvcnf       | $\blacksquare$               | $\overline{\phantom{a}}$   | $\qquad \qquad \blacksquare$ | $\overline{\phantom{m}}$ | $\overline{\phantom{a}}$ | $\overline{\phantom{a}}$ | $\qquad \qquad -$            |                              |
|                |                                                                   | FJSVwvbs        | $\overline{\phantom{a}}$     | $\overline{\phantom{a}}$   | $\overline{\phantom{a}}$     | $\overline{\phantom{a}}$ | $\overline{\phantom{a}}$ | $\overline{\phantom{a}}$ | $\blacksquare$               | $\overline{\phantom{a}}$     |
| $\sqrt{6}$     | Machine Administration                                            | FJSVmasv        | $\overline{\phantom{a}}$     | $\overline{\phantom{a}}$   | $\overline{\phantom{a}}$     | $\overline{\phantom{a}}$ | $\blacksquare$           | $\overline{\phantom{a}}$ | $\overline{\phantom{a}}$     | $\overline{\phantom{a}}$     |
|                |                                                                   | FJSVmand        | $\overline{\phantom{a}}$     | $\overline{\phantom{a}}$   | $\overline{\phantom{a}}$     | $\overline{\phantom{a}}$ | $\overline{\phantom{a}}$ | $\overline{\phantom{a}}$ | 0                            | 0                            |
|                |                                                                   | FJSVsmnd        | $\overline{\phantom{a}}$     | $\overline{\phantom{a}}$   | $\overline{\phantom{a}}$     | $\overline{\phantom{a}}$ | $\overline{\phantom{a}}$ | $\overline{\phantom{a}}$ |                              |                              |
|                |                                                                   | FJSVmadm        | $\overline{O}$               | $\overline{O}$             | $\mathbf{O}$                 | $\mathbf{O}$             | $\mathbf{O}$             | O                        | 0                            | O                            |
|                |                                                                   | FJSVmaom        | $\blacksquare$               | $\overline{\phantom{a}}$   | $\overline{\phantom{a}}$     | $\overline{\phantom{a}}$ | $\overline{\phantom{a}}$ | $\blacksquare$           | $\blacksquare$               |                              |
|                |                                                                   | FJSVkmnd        | $\qquad \qquad \blacksquare$ | $\qquad \qquad -$          | $\blacksquare$               | $\overline{\phantom{a}}$ | $\overline{\phantom{a}}$ | 0                        | $\qquad \qquad \blacksquare$ | $\overline{\phantom{a}}$     |
|                |                                                                   | FJSVkmsv        | $\overline{\phantom{0}}$     | $\overline{\phantom{a}}$   | $\overline{\phantom{a}}$     | $\blacksquare$           |                          |                          | $\overline{a}$               | $\overline{\phantom{a}}$     |

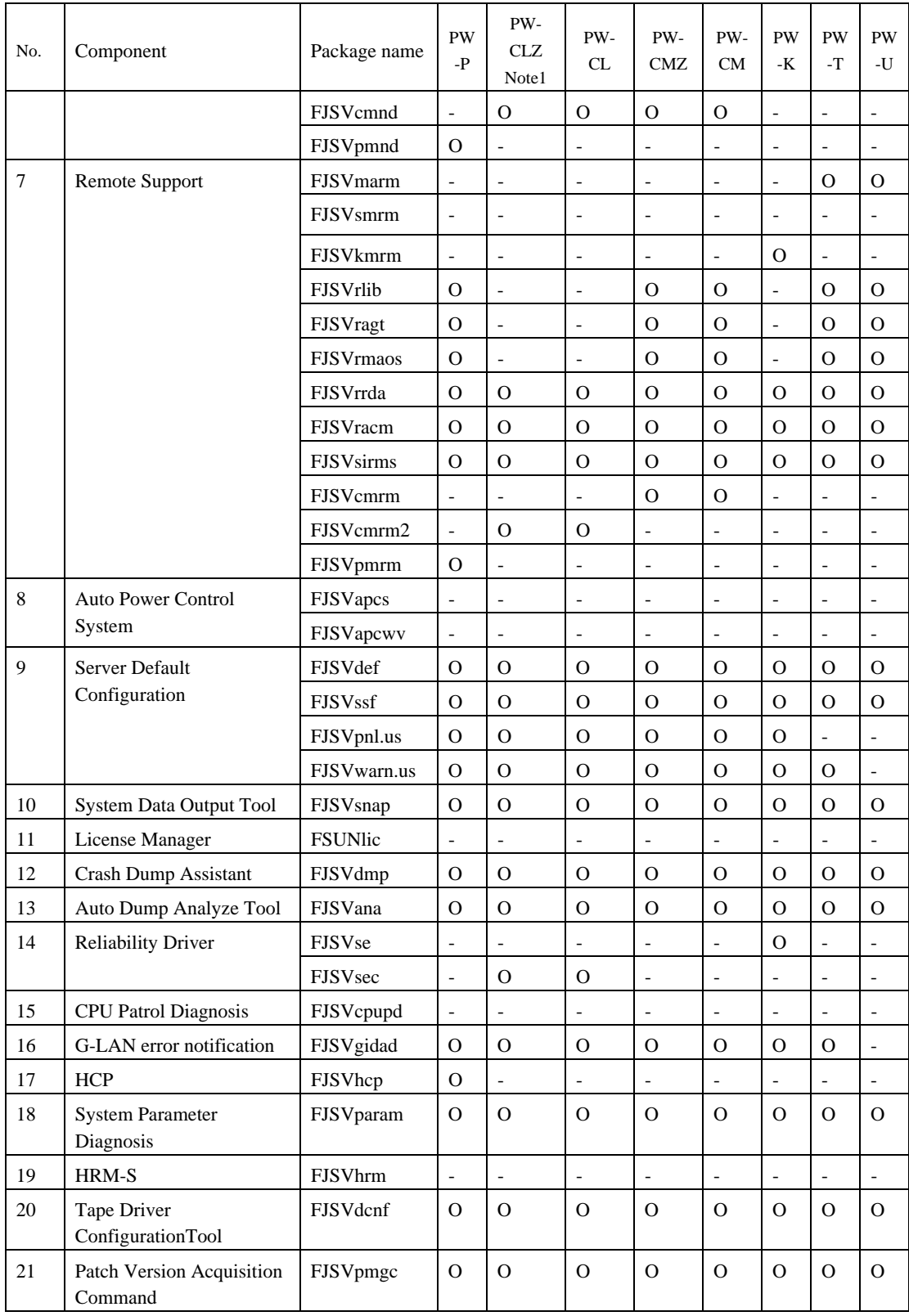

Note1: PRIMEPOWER2500 are excluded.

Note2: NGDR command FJSVdr is installed, but not supported.

## G.3 Specifying a Component Group for Installation

To specify a component group for installation, use the following component group specification option. Format esfadd [-c] [-O COMPONENT–GROUP]

For COMPONENT-GROUP, specify the component group to be installed.

If the –c option is specified, you can confirm the package that will be installed.

Execution example (PRIMEPOWER400, Solaris 8 , and BASIC component installation)

1. Confirm the package to be installed.

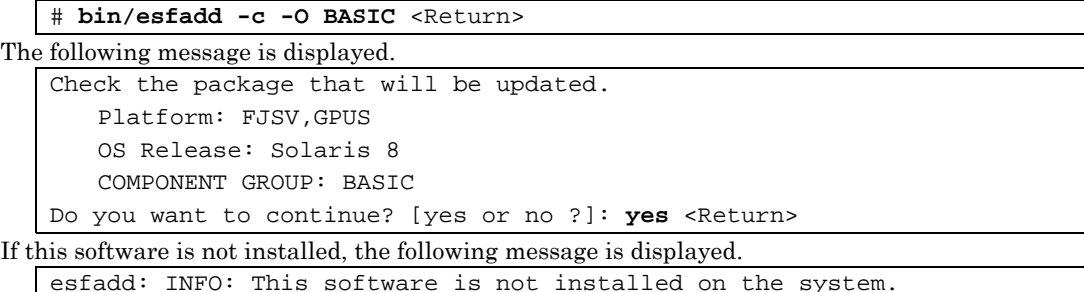

2. To perform installation, specify the option in the esfadd command.

## # **bin/esfadd -O BASIC** <Return>

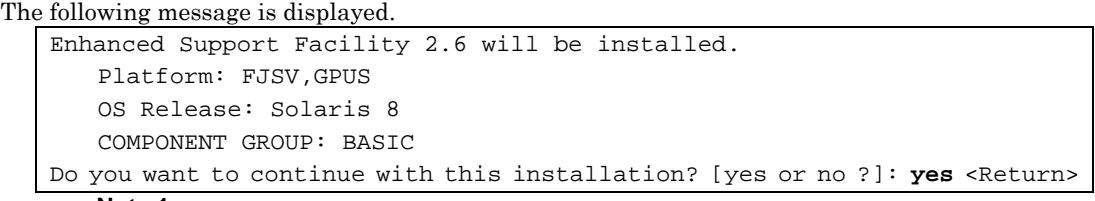

**Note 1** 

The following message is displayed when a package component which is not included in the specified component group, is installed on the system.

```
Enhanced Support Facility 2.6 will be installed.
```

```
 Platform: FJSV,GPUS 
 OS Release: Solaris 8 
 COMPONENT GROUP: BASIC
```
NOTE: The following package(s) not included in the specified component group is installed.

```
PACKAGENAME1 PACKAGENAME2
```
Do you want to continue with this installation? [yes or no ?]:

Type "no" to exit the installation and check the system environment.

If the package has been installed by other software, there is no problem about this message. Please continue the installation.

For notes on installation, see Section 5.1.1.3 or 5.2.1.3, "Installing Enhanced Support Facility."

#### 3. To check the version of each installed package, use the esfver command (as in a normal installation). # **bin/esfver -1** <Return>

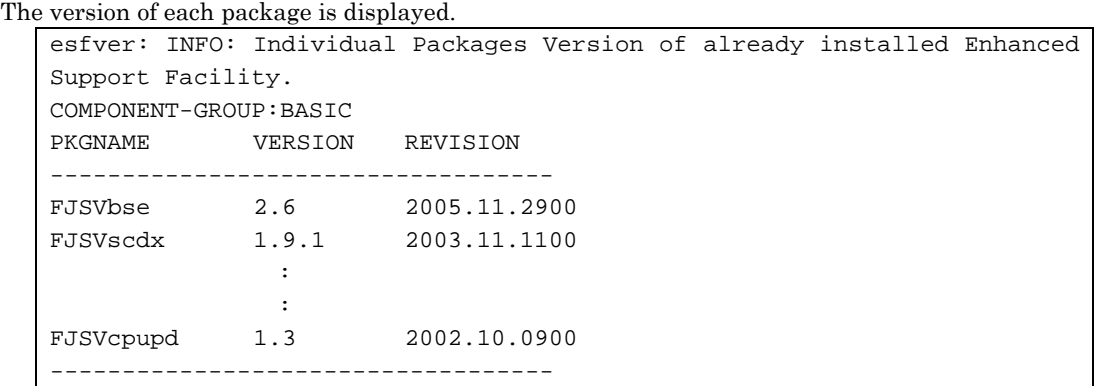

4. To delete a package, use the esfrm command (as in a normal installation). No options are required, # **bin/esfrm** <Return>

```
The following message is displayed. Type "all," "part," or "no."
```

```
Enhanced Support Facility 2.6 will be removed. 
COMPONENT-GROUP:BASIC 
FJSVbse Enhanced Support Facility Information Management 
               (sparc) 2.6,REV=2005.11.2900 
Service State State
Service State State
FJSVcpupd CPU patrol diagnosis 
               (sparc) 1.3,REV=2002.10.0900 
There is a possibility system problem(s) when the package(s) marked with 
an "*" 
are deleted. 
Please input "all" when you want to remove all packages. Input "part" 
when you want to remove only package(s) not marked with an "*",
and input "no" if you want to interrupt the uninstall. 
Please select. [all, no or part]:
```
## Appendix H When the patches fail to be applied

See the README in the patch directory for patch information.

- 1. The following messages will be displayed when applying of the patch was failed.
	- a. when the package ds not exist
	- (xxxxxx-xx is patch ID)

```
One or more patch packages included in 
xxxxxx-xx are not installed on this system. 
WARNING: Skipping patch xxxxxx-xx
```

```
or
```
None of the packages included in patch xxxxxx-xx are installed on this system. WARNING: Skipping patch xxxxxx-xx

If these messages are displayed, packages that would be corrected by the patch have not been installed on the system. Please check the environment of the system.

If you installed the software by specifying a component group that excluded the package being corrected, this message will be displayed. but in that case, there is no problem.

b. when the patch has already been applied

```
Patch xxxxxx-xx has already been applied.
See patchadd(1M) for instructions. 
WARNING: Skipping patch xxxxxx-xx
```
If this message is displayed, the patch has already been applied to the system.

If you are doing an update installation of this software, this is not a problem

- 2. Execute the following procedures to apply the patch again
	- 1) Remove the FJSVbse package.

```
# pkgrm FJSVbse <Return>
```
2) Go on to step 2 provided in "5.1.1.3 Installing Enhanced Support Facility" or "5.2.1.3 Installing Enhanced Support Facility."

# Appendix I Custom JumpStart

Enhanced Support Facility 2.4.1 can be installed using Custom JumpStart with the procedures described in this appendix.

## I.1 Support Environment

Operating Environment:

Solaris 9 Solaris 10

- Models:
	- PW-CMZ (FJSV, GPUZC-M): PRIMEPOWER650(Model equipped with SPARC64™ V)/ 850(Model equipped with SPARC64™ V)
	- PW-CLZ (FJSV, GPUZC-L): PRIMEPOWER900/1500(Model equipped with SPARC64™ V)/ 2500
	- PW-P (FJSV, GPUSC-M): PRIMEPOWER250/450

# I.2 Procedure

### I.2.1 How to use the CD-ROM drive of installation server

For information on how to use the CD-ROM drive, refer to the following manual in Solaris Documentation:

- Solaris 9 System Administrator Collection
	- "Accessing Removable Media (Tasks)" in "System Administration Guide: Basic Administration"

#### **Note**

If you need to make local CDs available to other systems, add the following line to the /etc/rmmount.conf file.

#### **share cdrom\* -o ro,anon=0**

If you add the line "share cdrom\*," you cannot invoke the esfadd command.

## I.2.2 Installation script for Enhanced Support Facility

Enhanced Support Facility can be installed by using a JumpStart finish script. The finish script should contain the following procedures.

- 1) Mount the Enhanced Support Facility directory (CD-ROM) on the installation server to the target system.
- 2) Execute the esfadd command with the following options:
	- -R <root directory>

Specify the root directory where Enhanced Support Facility is installed (/a for JumpStart) -d <directory>

Specify the directory where the packages of Enhanced Support Facility exist with a full pathname.

The package directories are as follows:

(NOTE: Be sure to specify the correct package directory. Using an incorrect package directory may cause the system to be damaged.)

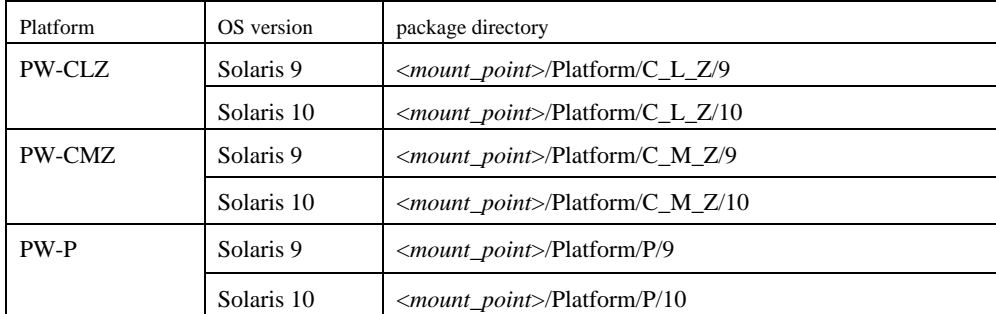

-n

Indicates non-interactive mode. User intervention will not be required during the installation.

Example : Finish script for PRIMEPOWER250/450 Solaris 9

```
mount –F nfs <install_server_IP>:<mount_point> /a/mnt 
/a/mnt/bin/esfadd –R /a –d /a/mnt/Platform/P/9 -n
```
# I.3 Notes

For initial install only.

Please specify initial\_install or flash\_install for the JumpStart Install\_type profile keyword.(Upgrade installation is not supported for either Solaris or Enhanced Support Facility). If the installation of Enhanced Support Facility fails, reinstall the operating system, then install Enhanced Support Facility.

 -d option must be specified with the esfadd command for JumpStart installation Using the incorrect directory can cause the system to be damaged or not to function correctly.

## Appendix J Solaris network installation using DHCP service

If network installation is performed using DHCP service, the system behaves as a DHCP client. Enhanced Support Facility should be installed after the system is configured to use a static IP address.

Note:

Network installation using DHCP is supported for Solaris 9, 10 only. Please refer to Hardware Platform Guide for more information about DHCP support on PRIMEPOWER system.

If Enhanced Support Facility is installed while the system is running as a DHCP client, the following symptoms may occur.

- Web-Based Admin View
	- Symptom: The following messages are displayed on the client system and Web-Based Admin View ds not work correctly.

0005 Cannot connect to Management. Server. Do you want to re-connect?

- Recommended action: After configuring the system to use a static IP address, modify the IP address configuration of Web-Based Admin View. See "6.1 Changing an IP Address on the Public LAN" in Web Based Admin View Operation Guide for more details.
- Remote support

Influence: Reporting using Point-to-Point (PtoP) connection (ISDN) cannot be performed. Recommended action: After configuring the system to use a static IP address, please request a service engineer to change the setting of the router for REMCS PtoP (ISDN) connection.

# Appendix K Solaris Zone

#### **Note1**

Please install Enhanced Support Facility in global zone.

It is not possible to install it in non-global zone.

The following messages are displayed when "esfadd" command is executed by non-global zone and it ends.

esfadd: ERROR: This software cannot be installed in non-global zone.

#### **Note2 License Manager**

When zones are created in the Solaris 10 system, start the license manager in the global zone. Install the FSUNlic package and set the license file in the global zone, and copy the license file into non-global zones.

global# cd /etc/opt global# find FSUNlicense ! -name bin -print | cpio -pdm *zone\_path*/root/etc/opt

#### **Note3 Registering the License Server**

When zones are created in the Solaris 10 system, input the node name of the global zone to Node Name.

#### **Note4 Dynamic Reconfiguration (DR)**

Please note the followings when using DR in zones.

- DR operation is only possible in a global zone. DR operation is not available in a non-global zone.
- If physical devices are assigned to the non-global zone, DR disconnect operation might be failed. When using DR in zones, please consider about these limitations prior to the system deployment.

#### **Note5 PCI Hot Plug (PHP)**

Please note the followings when using PCI Hot Plug in zones.

- PCI Hot Plug operation is only possible in a global zone. PCI Hot Plug operation is not available in a non-global zone.
- If physical devices are assigned to the non-global zone, PCI Hot Plug disconnect operation might be failed. When using PCI Hot Plug in zones, please consider about these limitations prior to the system deployment.

#### **See Also**

- Solaris 10 System Administrator Collection

"System Administration Guide: Solaris Containers -- Resource Management and Solaris Zones "

## Appendix L Notes on FJVTS

L1. Notes under Solaris 10 installation

Do not install the SunVTS (Sun Validation Test Suite) when you install Solaris 10.

[Screen view (Example)]

```
Select Products ------
  Select the products you would like to install. 
 V [ ] Solaris 10 Extra Value Software................. 0.00 MB 
 [ ] Sun Validation Test Suite 6.0................... 68.46 MB 
 [ ] Sun Install Check 2.0.2......................... 16.21 MB 
 [ ] SRS Net Connect 3.1............................. 42.59 MB 
 > [ ] Solaris 10 Documentation........................ 0.00 MB 
  > [ ] Java Enterprise System.......................... 0.00 MB 
       ] Solaris Software Companion CD...................
    Press Return to hide components 
---------------------------------------------------------------------------
      Esc-2_Continue F3_Go Back Esc-4_Product Info F5_Exit F6_Help
```
\* Do not install the SunVTS here. Otherwise, the FJVTS installed later will fail to run.

[Example of failure in start of the FJVTS]

```
# /opt/FJSVvts/bin/fjvts
Now, FJVTS system is under construction. 
Apr 20 14:58:20 katana SunVTS6.0: entry = .customtest 
Apr 20 14:58:20 katana SunVTS6.0: entry = .customtest_OtherDevices<br>Apr 20 14:58:21 katana SunVTS6.0: dlopen() for probe shared library ../../lib/pr<br>obe/sparcv9/jnifctest_probe.so failed. ld.so.1: ./vtsk: fatal: relocation 
 file ../../lib/probe/sparcv9/jnifctest_probe.so: symbol vts_set_test_concurrenc 
y: referenced symbol not found 
sunvts: Can't start vtsk properly. Stop. 
#
```
L2. Action at the FJVTS failure

Take the following steps to solve the problem.

1) Stop the FJVTS related processes. Kill whole the FJVTS related processes with the command below. [Example]

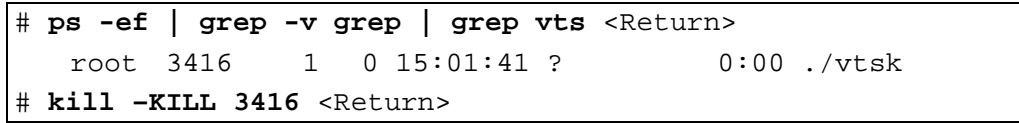

- 2) Save the environment setting file. Save the environment setting file, using the procedures in "5.1.2.4 Saving the environment setting file" or "5.2.2.4 Saving the environment setting file."
- 3) Remove packages related to the SunVTS/FJVTS. Execute the following command.

# **pkgrm FJSVvts SUNWvtsx SUNWvtsts SUNWvtsr SUNWvtsmn SUNWvts** <Return>

\* Continue the removal of the package with "y", though you may see the following messages.

The following products depend on the package: ID Name ------------------------------------ ---------------------------------- xxxxxxxx-xxxx-xxxx-xxxx-xxxxxxxxxxxx xxxxxxx **xxxxxxxx** xxxxxxxx-xxxx-xxxx-xxxx-xxxxxxxxxxxx xxxxxxx Do you want to continue with the removal of this package [y,n,?,q] **y** <Return>

4) Remove the FJSVbse package. Execute the following command.

# **pkgrm FJSVbse** <Return>

\*It is not necessary to delete other packages.

- 5) Reinstall Enhanced Support Facility. Go to the single user mode. Then go on to step 2 in "5.1.1.3 Installing Enhanced Support Facility" or "5.2.1.3 Installing Enhanced Support Facility."
- 6) Restore the saved environment setting file. Restore the saved environment setting file, using the procedures in "5.1.2.7 Restoring the environment setting file" or "5.2.2.7 Restoring the environment setting file."